# Poděkování

Tímto bych chtěl poděkovat vedoucímu diplomové práce Ing. Pavlu Turjanicovi Ph.D. za jeho podporu a mnoho cenných rad. Dále bych poděkoval své ženě a ostatním příbuzným za trpělivost a morální podporu při sepisování této práce i v průběhu studia. V neposlední řadě bych rád poděkoval všem kolegům, kteří mi poskytli svůj drahocenný čas.

# Prohlášení

Prohlašuji, že jsem diplomovou práci vypracoval samostatně a výhradně s použitím citovaných pramenů.

V Plzni dne ............... Martin Pavlík

### Abstract

This master thesis is aimed on design of testing card for loading PCIe interface in computers. Design is divided to two different types of load. Electronic load and data traffic load. Both loads should meet requirements of PCIe standard. Design also should meet requirements for testing of motherboards designed in Kontron corporation.

# Obsah

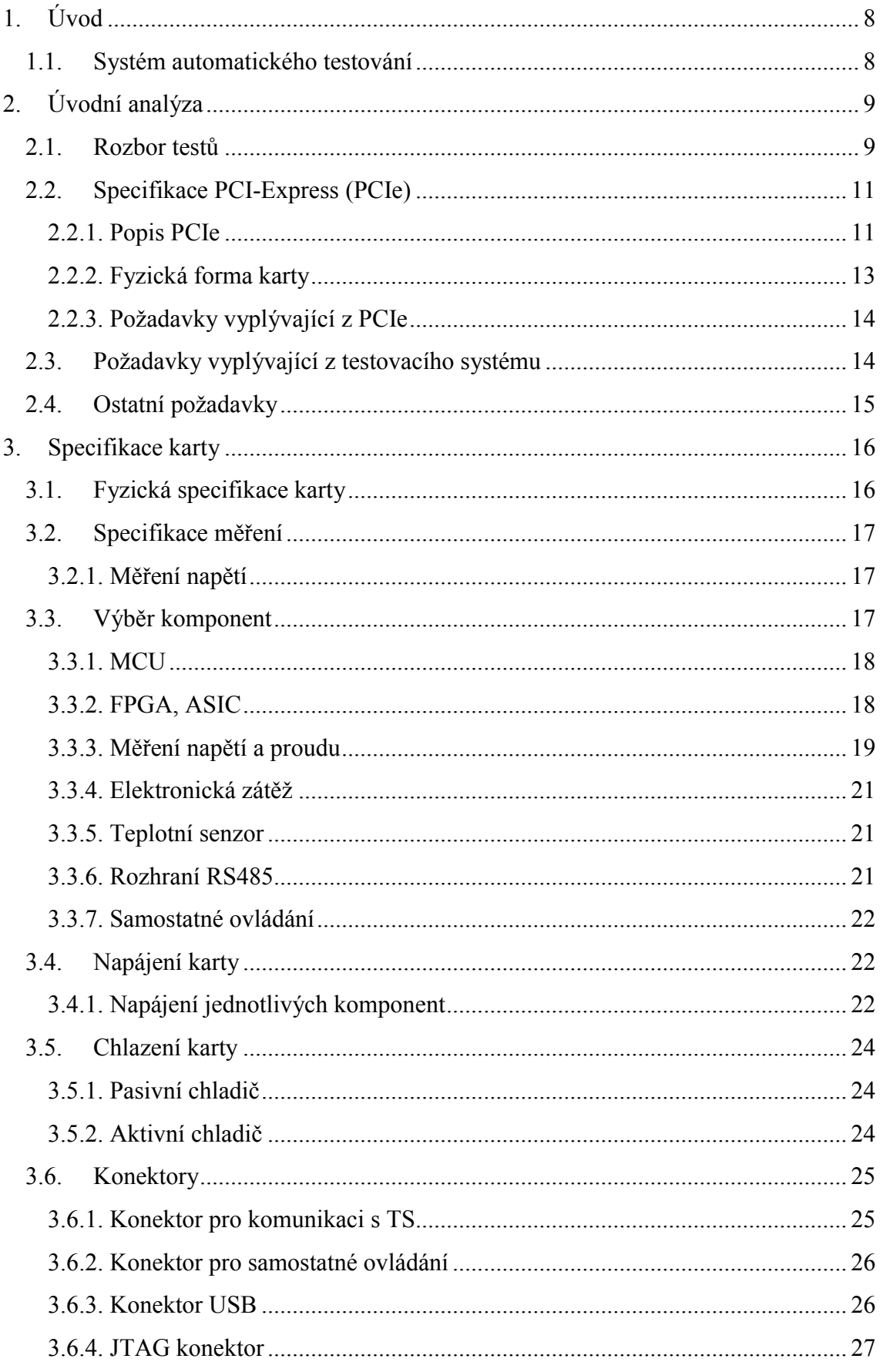

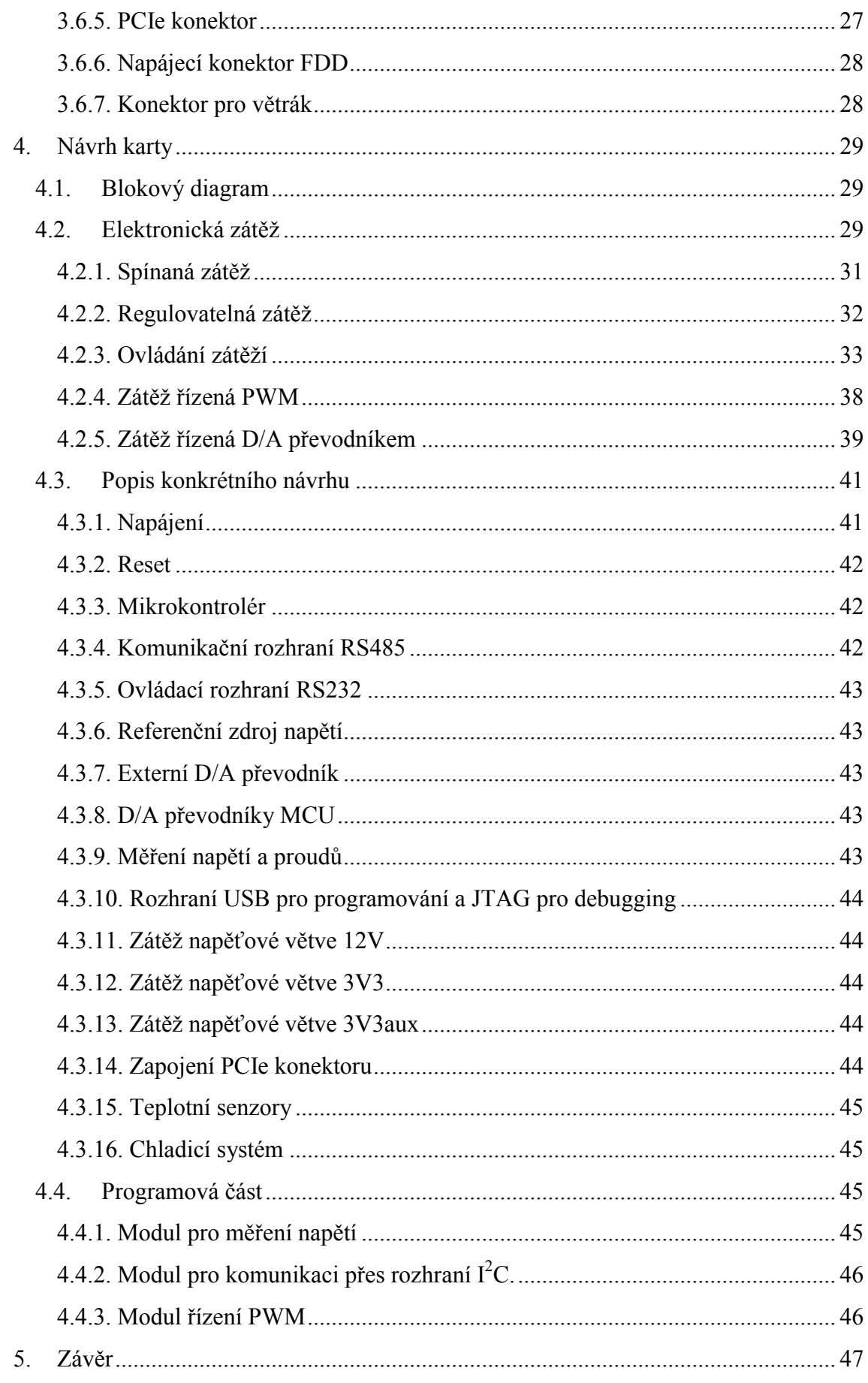

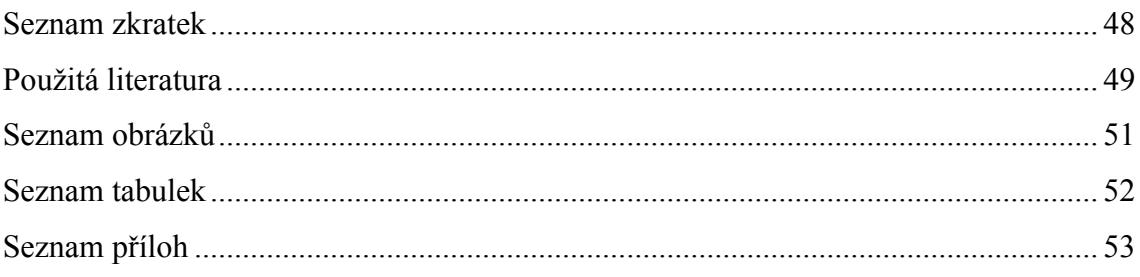

# 1. Úvod

Téma této práce vzniklo při rozboru testů pro automatické testování základových desek navrhovaných a testovaných společností Kontron. Společnost Kontron vyrábí produkty embedded (vestavěných) systémů. Vývoj systému pro automatické testování je reakcí na potřebu snížit náklady na testování. Jednou z mnoha částí testovacího systému je karta elektronické zátěže, která by měla ve výsledku ušetřit testerům systémů 20–30 % práce. Pojem embedded je velice svázán s průmyslovými standardy. U výrobků typu embedded se klade velký důraz na kvalitu, spolehlivost a funkčnost v neobvyklých podmínkách (nestandardní teplota, zvýšená vlhkost atp.), v některých případech hraje roli i velikost výrobku. Z důvodu spolehlivosti je třeba, aby každý návrh základové desky do vypuštění na trh prošel verifikací (resp. validací) podle standardů a požadovaných vlastností. Verifikací (resp. validací) je myšlena množina testů (i dlouhodobých), které je potřeba provést nad jedním až několika kusy vyrobených podle posledního návrhu. Ve společnosti Kontron se testování produktů provádí v několika fázích. Tyto fáze jsou rozebrány v analýze prováděných testů. Předpokladem je, že z rozboru testů vyplyne mnoho parametrů pro vytvoření specifikace. Následně ze specifikace bude možné vybrat jednotlivé funkční bloky a udělat základní návrh karty. Vyřešením této fáze bude možné kartu vyrobit. Funkčnost bude zajišťovat správný návrh karty a firmware, kterým se bude programovat vybraná řídící jednotka. Práce bude rozdělena do několika částí. V první části budou rozebrány jednotlivé testy a z nich vyplývající požadavky. Druhá část bude věnována specifikaci karty. V poslední části budou konkrétní řešení variant návrhu. A v závěru bude hodnocení dosažených výsledků.

#### 1.1.Systém automatického testování

V úvodu bych rád nastínil vlastnosti výše zmiňovaného systému pro automatické testování základových desek. Automatické testování v tomto případě znamená – co nejmenší zásah obsluhy systému. Takový testovací systém (dále jen TS) je potřeba připravit, tzn. zapojit, nastavit vstupní parametry a spustit. Dále by se obsluha o systém neměla starat do samého skončení testu. Výsledkem testu by mělo být, podle definice vstupních parametrů, splnění podmínek resp. nesplnění podmínek testu. Otestované parametry nebo vlastnosti by následně byly uloženy do protokolu, který by byl společně s výsledkem dostupný obsluze. Na obrázku 1.1 je vyobrazeno dělení TS do bloků. Ovládání TS může být zpřístupněno přímo obsluze nebo to může být pouze modul pro ovládání pro vyšší úroveň systému. V prvním případě by parametry zadala obsluha. V druhém případě by byly parametry zadány speciálními příkazy. Pro každý test by existovala množina příkazů, které by bylo nutné provést v zadaném pořadí pro získání výsledku testu. Skupiny příkazů by pak mohly být typu: zapni/vypni, nastav, změř a s nimi související nahraj/ulož resp. přijmi/pošli. Komunikační rozhraní pro předávání informací může být prakticky jakékoliv. Výběr rozhraní rozeberu v následující kapitole.

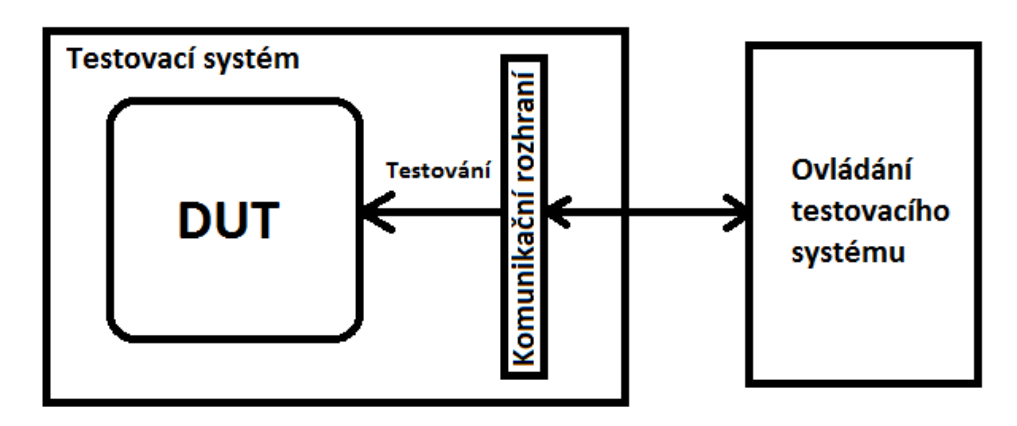

Obrázek 1.1: Rozdělení testovacího systému do bloků

# 2. Úvodní analýza

Kapitola bude věnovaná analýze zadaných skutečností a výběru konkrétních řešení. Nejdříve budou rozebrány jednotlivé testy. Dále bude popis standardu PCIe. Nakonec budou uvedeny a popsány jednotlivé zátěže.

#### 2.1.Rozbor testů

Zadané testy, které je potřeba provést nad každou testovanou základovou deskou jsou uvedeny v tabulce 2.1. Výsledkem rozboru tj. proveditelnost testů kartou je v posledním sloupci této tabulky. V tabulce 2.2 jsou uvedeny již první požadavky na návrh karty.

Po prohlédnutí požadavků zjistíme, že jsou všechny splnitelné, pouze jejich složitost a nákladnost by nebyla výhodná. Např. implementace karty pro maximální zatížení s grafickou jednotkou a jejím řízením je natolik složitá, že je jednodušší provést test s již dostupnými grafickými kartami. Stejný problém vzniká s implementací karty se síťovým řadičem. Další problém by vznikl v návrhu univerzální karty pro všechny testy. Grafická jednotka a ostatní potřebná výbava pro zpracovávání grafiky by byla natolik prostorná, že by se společně se síťovým řadičem a k němu potřebné výbavě nevešla na jednu kartu. Řešením by mohly být dvě nebo více jednotlivých karet vykonávající každá svou úlohu. Tato práce je ale zaměřená na jednu kartu pro více testů, proto jsem zmíněné testy vyřadil.

Měření napětí nebo proudu na rezistivní zátěži je splnitelné. Napětí je změřitelné s relativně vysokou přesností A/D převodníkem. Proud se dá změřit nepřímo úbytkem napětí na měřícím rezistoru a zavedením do A/D převodníku.

| Fáze<br>testování        | Interní název<br>testu                           | Popis testu                                                                                                    | Kroky testu                                                                                                    | Možnost testu<br>zátěžovou<br>kartou |
|--------------------------|--------------------------------------------------|----------------------------------------------------------------------------------------------------|----------------------------------------------------------------------------------------------------|--------------------------------------|
| Inženýrská<br>verifikace | <b>PCI-Express</b><br>slot power<br>measurements | Cílem tohoto testu je ujistit se,<br>jestli základová deska dokáže<br>poskytnout dostatek proudu na<br>napětí 3V3, 12V a 3V3AUX<br>připojených do PCI-E slotu.<br>Ujistěte se, že naměřené hodnoty<br>jsou v souladu se specifikací<br>$PCI-E$ . | - Připoj zátěž (rezistor) na<br>každé napětí.<br>- Zapni DUT<br>- Správně nastav zátěž<br>- Změř protékající proud na<br>každé zátěži<br>- Vypni DUT                                                                                                    | <b>ANO</b>                           |
|                          | <b>PCI-E Clock</b>                               | Hodinové signály jsou v<br>diferenciálním páru a musí být<br>ověřeny použitím diferenciální<br>sondy. PCI-Express sloty<br>$(x16/x1)$ musí mít terminaci<br>pasivně nebo připojeným<br>zařízením.                                                | - Připoj diferenciální sondu<br>- Zapni DUT<br>- Změř:<br>absolutní max/min<br>vstupního napětí, Vcross,<br>střídu, absolutní periodu,<br>průměrnou přesnost<br>100MHz periody<br>hodinového signálu,<br>diferenciální vstup<br>vysoké/nízké úrovně napětí,<br>náběžnou/doběžnou hranu,<br>rozdíl vysoké/nízké úrovně<br>od středového "oka", chvění<br>(mezi cykly), fázové chvění<br>mezi špičkami<br>- Vypni DUT | <b>ANO</b>                           |
| Funkční<br>verifikace    | <b>Operation of</b><br><b>PCI-E</b>              | Ověř, že PCI-E karta pracuje<br>správně.<br>Vlož kartu do každého slotu a<br>spusť zátěžový test na 15 minut.<br>Také vyzkoušej PXE boot na<br>síťové kartě ve všech slotech.                                                                    | - Zapni DUT<br>- Spust' OS<br>- Spusť zátěžový test a<br>počkej na dokončení<br>- Vypni DUT                                                                                                    | <b>ANO</b><br>PXE boot - NE          |
|                          | <b>Detection of</b><br><b>External GFX</b>       | Ověř, že grafická karta funguje<br>spolu s integrovanou. Jako první<br>musíš nastavit integrovanou.<br>Spusť 3D demo pro prověření<br>rychlosti a stability.                                                                                     | - Zapni DUT<br>- Spust' OS<br>- Spusť grafický zátěžový<br>test a počkej na dokončení<br>- Vypni DUT                                                                                                    | <b>NE</b>                            |
| Validace                 | <b>External</b><br><b>VGA</b>                    | Zapoj grafickou kartu, nainstaluj<br>odpovídající ovladače, spusť<br>grafický zátěžový test (3DMark).                                                                                                    | - Zapni DUT<br>- Spust' OS<br>- Spusť grafický zátěžový<br>test a počkej na dokončení<br>- Vypni DUT                                                                                                    | <b>NE</b>                            |
|                          | <b>Wake on LAN</b>                               | Pro každý podporovaný spánkový<br>stav vstup do režimu spánku a<br>pošli MagicPacket pro vzbuzení<br>$DUTu$ .                                                                                                    | - Zapni DUT<br>- Spust' OS<br>- Vstup do režimu spánku<br>- Vzbuď DUT (pro každý<br>stav)<br>- Vypni DUT                                                                                                    | <b>ANO</b>                           |
|                          | <b>External</b><br><b>Network</b>                | Zapoj síťovou kartu, nainstaluj<br>odpovídající ovladače, spusť<br>síťový zátěžový test.                                                                                                    | - Zapni DUT<br>- Spust' OS<br>- Spusť zátěžový test a<br>počkej na dokončení<br>- Vypni DUT                                                                                                    | <b>NE</b>                            |
|                          | <b>Add In Cards</b>                              | Zapoj doplňkovou kartu, připoj<br>druhý monitor, spusť mtest (MS-                                                                                                    | - Zapni DUT<br>- Spust' OS<br>- Zkontroluj režimy                                                                                                    | <b>NE</b>                            |

Tabulka 2.1: Rozbor testů a jejich možné provádění zátěžovou kartou

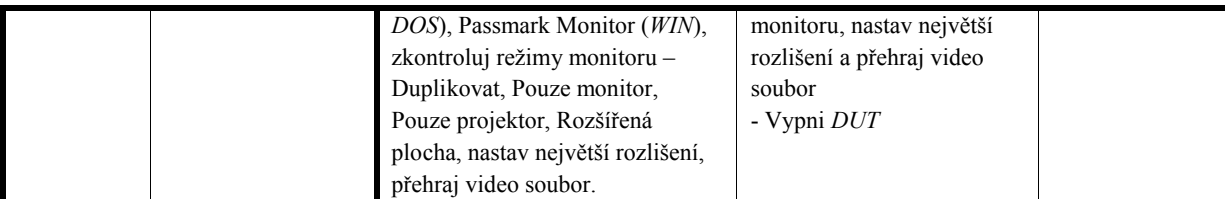

Měření diferenciálního hodinového signálu je řešitelné. Přesné výsledky dostaneme pouze osciloskopem, proto bude třeba přivést signály na vývody pro externí měření.

Požadavek na vygenerování signálu určitého tvaru je také splnitelný. Pro tento účel se dá využít speciálních funkcí dnešních mikrokontrolérů (dále jen MCU).

Vytvoření datové zátěže je taktéž splnitelné. Simulace datového toku by se dala vytvořit např. v FPGA nebo speciálním obvodem pro velké datové toky např. síťový řadič. Tím se dostáváme zpět k testu se zapojením síťové karty. Detailnější rozbor této problematiky bude proveden dále.

| Fáze                  | Interní název testu                 | Požadavky na                                   |
|-----------------------|-------------------------------------|------------------------------------------------|
| testování             |                                     | systém                                         |
| Inženýrská            | <b>PCI-Express slot</b>             | - Měření napětí                                |
| verifikace            | power measurements                  | - Měření proudu                                |
|                       |                                     | - Rezistivní zátěž                             |
|                       | <b>PCI-E Clock</b>                  | - Měření hodinového<br>signálu                 |
| Funkční<br>verifikace | <b>Operation of PCI-E</b>           | - Vytváření datové<br>zátěže na zátěžové kartě |
|                       | <b>Detection of External</b><br>GFX | - grafická jednotka<br>(GPU)                   |
| Validace              | <b>External VGA</b>                 | - GPU                                          |
|                       | Wake on LAN                         | - Vygenerování <i>WAKE#</i><br>signálu         |
|                       | <b>External Network</b>             | - Síťový řadič                                 |
|                       | <b>Add In Cards</b>                 | - GPU                                          |

Tabulka 2.2: Výsledek rozboru testů

#### 2.2.Specifikace PCI-Express (PCIe)

Při návrhu PCIe karty kompatibilní se všemi základovými deskami je potřeba se držet specifikace PCIe poslední verze viz [1]. Uvedu zde jen nejdůležitější parametry, které je nutné respektovat při návrhu. Nejdříve ale krátce popíši toto rozhraní. Podrobnější informace lze nalézt v [2] nebo [3].

#### 2.2.1. Popis PCIe

Standard PCIe vychází ze staršího standardu PCI. Naproti PCI, kde jsou data přenášena paralelně, v PCIe jsou data přenášena sériově. Přechod z paralelního přenosu na sériový je zařízen použitím přepínačů a propojení vysílač/přijímač napřímo.

Vysokou propustnost zajišťují diferenciální páry vodičů (jeden pár vysílací, druhý pár přijímací), kterých může být zapojeno nebo použito určité množství, vždy však k vysílacímu páru jeden přijímací (dohromady kanál). Množství pak určuje rozměr konektoru. Menší počet kanálů se používá pro aplikace, kde není třeba velké přenosové rychlosti tj. propustnosti (např. síťové karty, zvukové řadiče atd.). Naopak plný počet kanálů (x16) se používá, tam kde je potřeba co nejvyšší propustnost (např. grafické karty). V tabulce 2.3 jsou pak vidět hodnoty propustností jednotlivých zapojení (standardní počty kanálů) a jednotlivých verzí standardu. Verzí bylo vydáno zatím 5. První verze 1.0a používá kódování 8b/10b a jeho propustnost je až 500 MB/s na jeden kanál (přijímací i odesílací pár), což je v porovnání s PCI 60x více. Další verze 1.1 nepřinesla rozhraní žádné významné změny. Verze 2.0 přinesla zdvojnásobení propustnosti rozhraní a plnou kompatibilitu s verzemi 1.0 a 1.1. S další verzí (2.1) nepřišly opět žádné významné změny. Naopak verze 3.0 přináší významnou změnu v kódování. Místo 8b/10b se používá 128b/130b, což snižuje nezanedbatelně režii.

| Verze       | Počet aktivních | Propustnost na linku  | Propustnost na kanál    |
|-------------|-----------------|-----------------------|-------------------------|
| PCI-Express | kanálů          | (přijímací/odesílací) | (přijímací i odesílací) |
|             | x1              | 250 MB/s              | 500 MB/s                |
| 1.0a        | x4              | $1$ GB/s              | 2 GB/s                  |
|             | x8              | 2 GB/s                | 4 GB/s                  |
|             | x16             | 4 GB/s                | $8$ GB/s                |
|             | x1              | 500 MB/s              | $1$ GB/s                |
| 2.0         | x4              | 2 GB/s                | 4 GB/s                  |
|             | x8              | 4 GB/s                | $8$ GB/s                |
|             | x16             | $8$ GB/s              | $16$ GB/s               |
|             | x1              | $1$ GB/s              | 2 GB/s                  |
|             | x4              | 4 GB/s                | $8$ GB/s                |
| 3.0         | x8              | $8$ GB/s              | $16$ GB/s               |
|             | x16             | $16$ GB/s             | $32$ GB/s               |

Tabulka 2.3: Specifikace propustností rozhraní PCIe v různých konfiguracích

Pozn.: k méně častým počtům kanálů patří x2,x12 a x32.

V příloze A je rozkreslen konektor x16 (16 kanálů) PCIe. Lze si tam všimnout dvou pomocných rozhraní tj. SMBus a JTAG. SMBus se využívá pro přenos konfiguračních dat. Rozhraní JTAG je zde použito pro případné testování adapterů, což musí být podporováno základovou deskou.

Na obrázku konektoru je dále vidět napájení, které se nachází v části do mechanického klíče. Tato část je pro všechny varianty konektoru stejná. Napájení karty je z 12 V, 3,3 V a 3,3 V auxiliary (z angl. pomocné). V tabulce 2.4 najdete přesné hodnoty maximálních proudů a jejich tolerance ze

specifikace. V záhlaví tabulky jsou uvedeny varianty napájení karty podle výkonové spotřeby. Signál  $W A K E^{\mu}$  je určen pro vzbuzení základové desky (resp. celého systému) ze spánkového režimu. Dalším signálem v části před mechanickým klíčem je PERST#, který slouží k resetu karty. Poslední, co ještě nebylo zmíněno, je pin PRSNT#1 určený pro detekci počtu zapojených kanálů. Počet kanálů se určí propojením s PRSNT#2. Na základové desce je totiž PRSNT#1 přizemněn a propojením bude známo, který ze 4 PRSNT#2 byl připojen.

To, co je pro všechny konektory také společné a nachází se za mechanickým klíčem, je první kanál a hodinový signál. Hodinový signál má podle specifikace frekvenci 100 MHz s tolerancí maximálně ±300 ppm.

Pro každý delší konektor se pak opakují komunikační kanály a některé piny jsou ještě rezervovány k budoucímu použití.

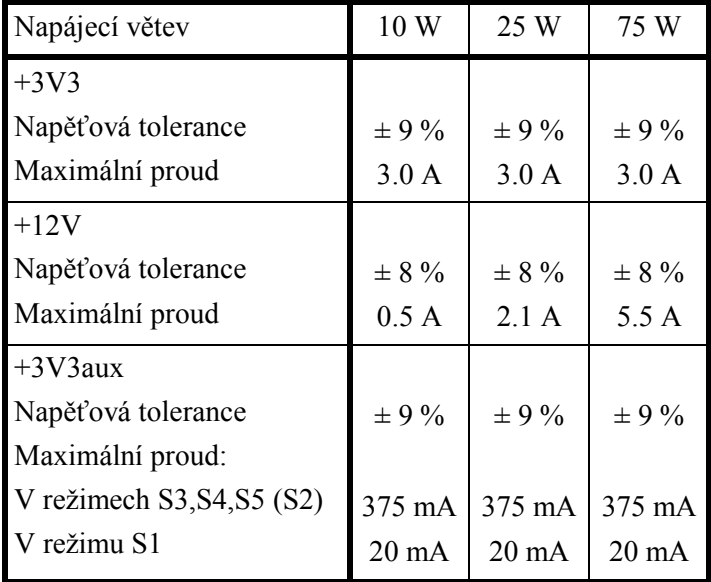

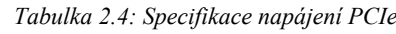

2.2.2. Fyzická forma karty

 $\overline{a}$ 

Specifikace PCIe definuje dvě varianty fyzických rozměrů karty, které jsou vidět v tabulce 2.5. Ostatní méně důležité rozměry můžete najít ve specifikaci [1].

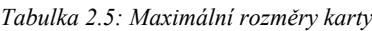

| Použití                             |                        |             | Délka karty   Výška karty   Celková tloušťka karty |
|-------------------------------------|------------------------|-------------|----------------------------------------------------|
| $x1 \text{ plná,x}4, x8, x16$ 312mm |                        | $111.15$ mm | $18,71$ mm                                         |
| x1 poloviční                        | $167,65$ mm   111,15mm |             | $18,71$ mm                                         |

 $1 -$  Symbol # je použit pro označení negace. Signál je aktivní v logické 0.

#### 2.2.3. Požadavky vyplývající z PCIe

Z předchozích odstavců vyplývají další parametry zátěžové karty. Co se týče již zmíněné datové zátěže, bude třeba, aby karta byla kompatibilní s verzí PCIe 3.0 pro testování s novými základovými deskami, což znamená pro 16 kanálů vytvořit datový tok 32 GB/s. Tento požadavek je možné splnit, viz kapitolu 3.3.2.

Elektronickou (rezistivní) zátěž bude možné vytvořit připojením topných (výkonových) rezistorů na jednotlivé napájecí větve, podrobnější rozbor řešení je v kapitole 4.2.

Jak bylo již zmíněno v kapitole 2.1, bude pro měření diferenciálního hodinového signálu nejlepší, když se bude měřit externě osciloskopem, který může dát nejpřesnější výsledky. Na kartu se umístí měřící vývody pro diferenciální sondu.

Zapojení sběrnice SMBus za účelem konfigurace je taktéž splnitelné. Dodržení fyzického formátu by neměl být žádný problém.

Zřejmé je také chlazení karty. Z tabulky 2.4 je vidět možná zátěž až 75 W. Pro chlazení 75 W nebude stačit jen pasivní chlazení kovovým žebrovaným chladičem. Bude potřeba teplo z karty odvádět pomocí aktivního chlazení (tj. větrák) nebo použít systém heatpipe (měděné trubice s kondenzátem).

#### 2.3.Požadavky vyplývající z testovacího systému

Další požadavky na návrh zátěžové karty byly kladeny ze strany testovacího systému, jako nadřazený systém karty. Pro komunikaci s kartou je třeba určit vhodné rozhraní.

Má-li být tato karta všestranně použitelná a měření prováděno i na více kartách, nebudou se uvažovat běžná počítačová rozhraní typu Ethernet, USB nebo sériové rozhraní RS232. Budou-li brány jako hlavní parametry rozhraní spolehlivost, připojení více uzlů a odolnost proti vnějšímu rušení, je na výběr ze dvou průmyslových standardů RS422 a RS485. Ačkoliv je možné u rozhraní RS422 připojit až 10 přijímačů k jednomu vysílači, často se používá pro připojení periferních zařízení. V tomto ohledu se liší od RS485, na který je možné připojit až 32 vysílačů/přijímačů. Použitelná vzdálenost je pro tuto aplikaci u obou rozhraní více než dostatečná (1200 m). Pro přenos řídících příkazů nebude nutné přenášet mezi uzly velké množství dat, proto bude dostačující přenosová rychlost 1 Mb/s na vzdálenosti 120 m. Podrobnější popis těchto rozhraní např. v [3] a [5].

Mezi rozhraními uvedenými výše je určitá míra vzájemné kompatibility, proto existuje určitá možnost zpětného připojení. Pokud se ale bude navrhovat systém již s jedním určeným rozhraním, nebude potřeba uvažovat zpětnou kompatibilitu. Touto problematikou se zabývá [4]. Další informace lze nalézt v [6] nebo [9]. Z výše uvedených důvodů bylo tedy vybráno rozhraní RS485.

Dále byla požadována možnost vnějšího resetu karty a možnost vnějšího přerušení za účelem měření. To znamená zavést do karty dva signály. Jeden bude určen pro reset a druhý se bude používat pro softwarové spínání měření.

Při předběžné specifikaci napájení karty byla uvažována možnost 12V napájení z testovacího systému. Výše napětí byla určena s dostatečnou rezervou pro napájení všech digitálních i analogových obvodů.

#### 2.4.Ostatní požadavky

Pro dodatečné programování a debugování (odstraňování chyb v programu) MCU na kartě bude potřeba zavést programovací (debugovací) rozhraní.

Požadavek byl kladen i na přizpůsobení návrhu již hotovému ovladači pro ovládání bez testovacího systému. Tento ovladač využívá ke komunikaci s kartou rozhraní RS232 nastavené na rychlost 2400 b/s. Připojit ke kartě je možné pouze přes DE-9 (D-SUB) konektor. Napěťové úrovně této větve jsou 5V. Také je nutné tento ovladač napájet 5 V.

Důležitým parametrem v číslicových systémech je teplota součástek. Výkonová část karty bude svůj ztrátový výkon vyzařovat v podobě tepla. Bude vhodné teplotu měřit, aby se dalo aktivní chlazení přizpůsobit aktuální teplotě pasivního chladiče. Dalším důvodem použití je zabránění přehřátí karty, aby nedošlo k nenávratnému poškození součástek nebo DUTu. Měření se bude provádět teplotním senzorem.

# 3. Specifikace karty

Tato kapitola je uceleným přehledem o kartě před samotným návrhem. Na obrázku 3.1 je blokový diagram sestavený z předchozích požadavků.

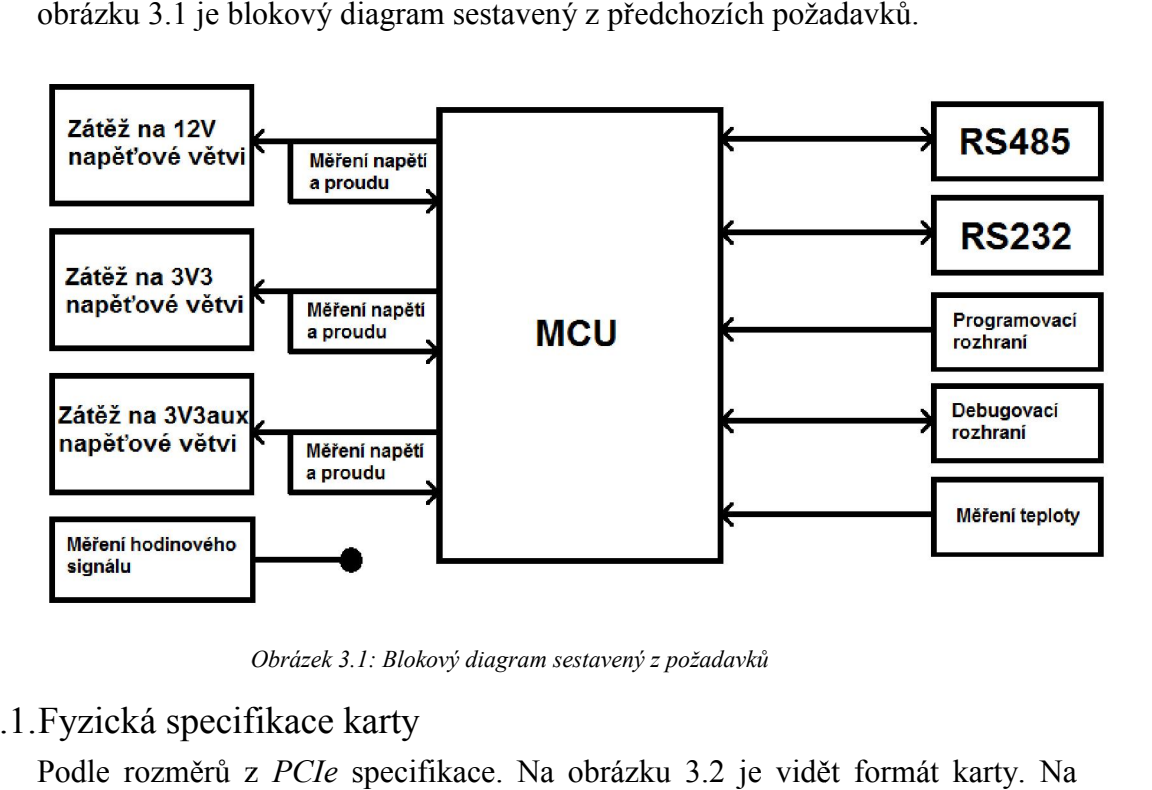

Obrázek 3.1: Blokový diagram sestavený z požadavků

#### 3.1.Fyzická specifikace karty Fyzická

Podle rozměrů z PCIe specifikace. Na obrázku 3.2 je vidět formát karty. obrázku si všimněte na spodní hraně karty uchycovacího záhybu. Větší karty tj. plný formát x16 je nutné opatřit tímto záhybem, aby se karta kvůli hmotnosti plný formát *x16* je nutné opatřit tímto záhybem, aby se karta kvůli hmotnosti<br>nevysouvala. U formátu polovičního tj. *x1* je zřejmé, že těžiště karty bude přibližně na středu konektoru, proto u ní záhyb není nutný.

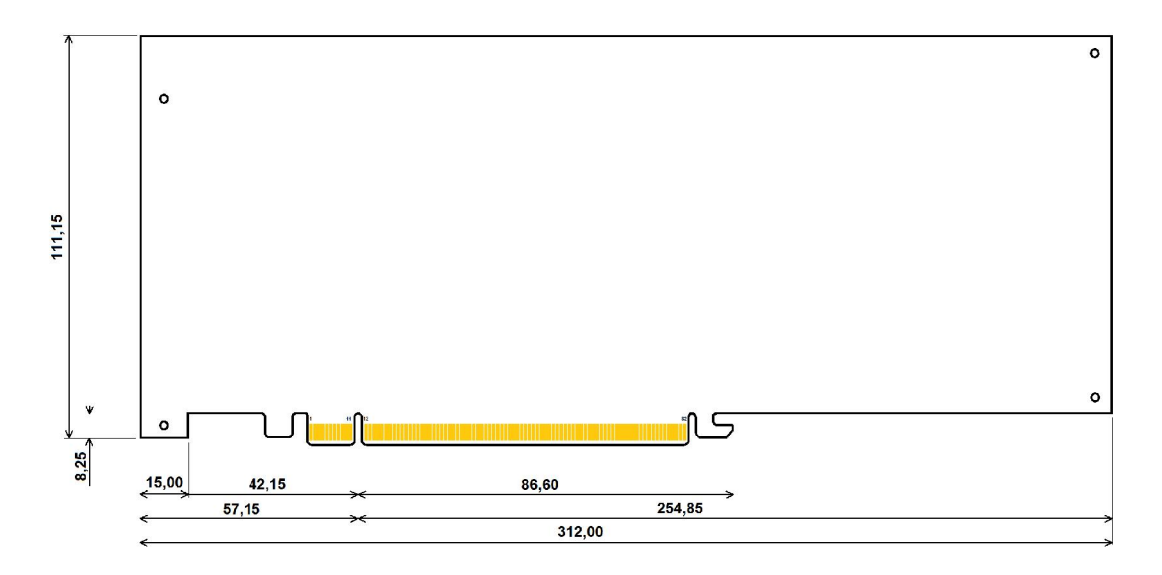

Obrázek 3.2: Fyzický formát karty (všechny rozměry jsou v mm)

#### 3.2.Specifikace měření

Měření bude prováděno na napěťových větvích a na hodinovém signálu.

Hodinový signál bude měřen externě, proto bude hodinový diferenční pár přiveden ze slotu PCIe na vývody se zátěží 2 pF. Délka spoje by neměla přesahovat 10,16 cm (4,0 palce).

Pro měření proudu je nutné napěťovou větev zatížit odporem. Tento odpor se pro různé napěťové větve bude lišit, protože každou napěťovou větví protéká jiný proud, viz tabulku 2.4.

3.2.1. Měření napětí

Maximální a minimální přípustné hodnoty napětí jsou v tabulce 3.1.

| Název napěťové<br>větve | Nominální hodnota<br>napětí [V] | Minimální<br>hodnota [V] | Maximální<br>hodnota [V] |
|-------------------------|---------------------------------|--------------------------|--------------------------|
|                         |                                 | 1.04                     | 2 96                     |
| 3V3                     |                                 | 3,003                    | 597                      |

Tabulka 3.1: Hraniční hodnoty tolerance napájecího napětí u PCIe

Všechna napětí se budou měřit A/D převodníkem v MCU s referenčním napětím 2,5 V (viz kapitolu 3.3.4), což znamená převod na rozsah 0–2,5 V. V tabulce 3.2 jsou hodnoty odporů jednotlivých napěťových děličů. Napěťové děliče byly dimenzovány s rezervou. Pro 12V napěťovou větev je rezerva 15 %. Pro napěťovou větev 3,3V není rezerva významná (méně než 1 %). Bude tedy nutné A/D převodníky ochránit proti přepětí.

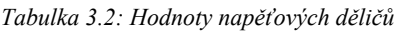

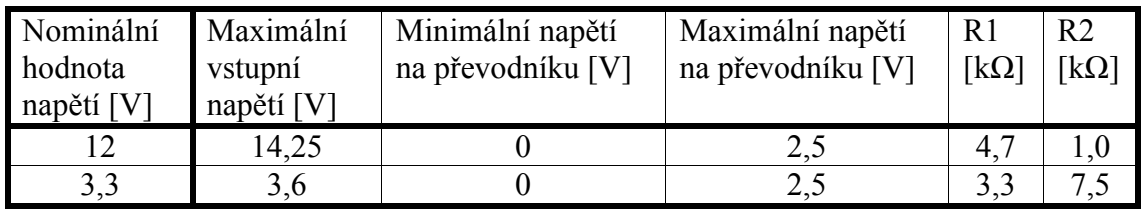

Měření proudu je podmíněno výběrem součástek, proto bude popsán více v kapitole 3.3.3.

#### 3.3.Výběr komponent

V následujících odstavcích budou popsány komponenty a jejich výběr. Jako první je nutné se zamyslet, co vše za komponenty bude potřeba. Začne se tedy od již daných požadavků.

#### 3.3.1. MCU

Řídící jednotkou bude MCU s A/D i D/A převodníky, PWM, rozhraním  $I<sup>2</sup>C$ a UART, který zároveň bude možné programovat a debugovat již v osazeném stavu. Těmto specifikám v dnešní době vyhovují téměř všechny MCU, proto bude snadné vybrat jeden z nich. Po doporučení vedoucího diplomové práce byl výběr zaměřen na jeden konkrétní typ od společnosti STMicroelectronics s jádrem ARM Cortex M3. Je to MCU s 32b architekturou, k jehož standardní výbavě patří právě výše zmiňované periferie. Jedním z parametrů výběru bude i pouzdro MCU, aby se dal snadno osadit ručně. Mezi taková pouzdra patří všechny QFP varianty, SOP, SOT nebo SOIC. Po probrání všech možností se vybíralo z konkrétní řady STM32F1, jelikož se naskytla možnost půjčit si testovací desku (viz [10]), na které bylo možné vyzkoušet si ovládání všech periferií. Nakonec byl zvolen STM32F107. Konkrétně tento MCU byl použit na testovací desce. Maximální frekvence tohoto MCU je 72 MHz, což je více než dostačující, stejně jako 256 KB Flash paměti pro ukládání programu a dat. Dále obsahuje 2x 16-kanálové 12b A/D převodníky a 2x 12b D/A převodníky. Samozřejmostí je i funkce PWM a rozhraní UART, I<sup>2</sup>C, USB a fyzická vrstva Ethernetu. USB se bude hodit pro programování. Pro debugování má rozhraní JTAG. Má také možnost měřit teplotu na svém povrchu. Více informací v [11] a [12].

#### 3.3.2. FPGA, ASIC

Pro vytváření datové zátěže bylo zvoleno FPGA, ASIC nebo jejich kombinace. K zatížení rozhraní PCIe je potřeba vytvořit libovolný tok dat propustností 16 GB/s, což je v přepočtu 128 GT/s a na jednu linku pak připadá 8 GT/s. Pro tuto aplikaci by se jako samostatná zátěž hodilo FPGA Virtex 7 od společnosti Xilinx nebo Stratix V od společnosti Altera. Obě tyto FPGA nezatíží více než 8 linek najednou. Tato varianta má ale jednu docela zásadní nevýhodu. Ceny těchto FPGA se pohybují v řádech 10000–100000 Kč (po přepočtu z USD), což je zcela nepřijatelné pro tuto aplikaci. Další varianta byla uvažována taková, že pro vytvoření alespoň částečného datového toku by stačilo obyčejné FPGA např. Cyclone IV, který stojí řádově 100–1000 Kč. Další částí této varianty by byl speciální ASIC pro práci s PCIe, např. síťový řadič pro 10Gb Ethernet nebo jiný ASIC, který dokáže komunikovat po rozhraní PCIe. Nevýhodou těchto ASICu je, že buď jsou schopny pokrýt jen 1 nebo 2 linky PCIe, nebo nedokážou komunikovat po PCIe. Ani jedna z navrhovaných variant by nedostatečně zatížila celý systém tak, aby celková datová zátěž vyhovovala testu. Proto bylo nutné tuto část vyřadit z návrhu.

#### 3.3.3. Měření napětí a proudu

Způsob měření napětí byl již popsán v kapitole 3.2.1. U A/D převodníku pro měření napětí je výhoda přesného nastavení hodnoty napětí s určitým rozlišením. Pro zvýšení přesnosti A/D ale i D/A převodníků je nutné do nich zavést stálou hodnotu přesně nastaveného referenčního napětí. K tomu slouží zdroje referenčního napětí. Pro MCU bude lepší hodnota referenčního napětí nižší než je jeho vlastní napájení, aby nemohlo dojít k přetížení A/D převodníků. Napájení je v tomto případě zajištěno 3,3 V (viz níže), proto by bylo vhodné zvolit zdroj s nejvýše 3 V. Ve firemní databázi součástek jsem našel přesný referenční zdroj REF3225 2,5 V, což je dostatečné napětí pro rozsah A/D převodníku. Jestliže je A/D převodník 12b, pak 2,5 V bude rozděleno na 4096 částí. Nejmenší nastavitelná hodnota bude 0,6 mV. To samé platí i pro D/A převodník

Obvykle se pro měření proudu využívá nepřímého vyjádření pomocí úbytku napětí na rezistoru. Odpor rezistoru by měl být dostatečně malý tak, aby na něm nedocházelo k velkým výkonovým ztrátám. Volí se v řádech 10–100 mΩ tak, aby úbytek napětí na něm byl dostatečně velký pro zesílení operačním zesilovačem. Na obrázku 3.3 můžete shlédnout zapojení měření proudu s diferenciálním zesilovačem. Princip měření je jednoduchý a vyplývá z rozdílů napětí. Úbytek napětí na snímacím odporu  $U_s$  se zesílí poměrem odporů  $A=R_1/R_3$  nebo  $A=R_2/R_f$ . Stejné hodnoty by měly mít dvojice odporů  $R_1$  a  $R_2$  i  $R_3$ a  $R_f$ . Napětí na výstupu se pak spočítá ze vztahu 3.1.

$$
U_{dif} = U_s \cdot A = U_s \cdot \frac{R_2}{R_f} = U_s \cdot \frac{R_1}{R_3}
$$
\n
$$
(3.1)
$$

Jednodušší variantou je součástka, která tento obvod implementuje a nezabírá tak mnoho místa. Na trhu je velká nabídka podobných součástek. Vybrán byl měřič proudu s diferenciálním zesilovačem INA139 kvůli jeho parametrům, dostupnosti a možnosti si objednat bezplatný testovací vzorek, který se hodí pro použití na prototypu karty.

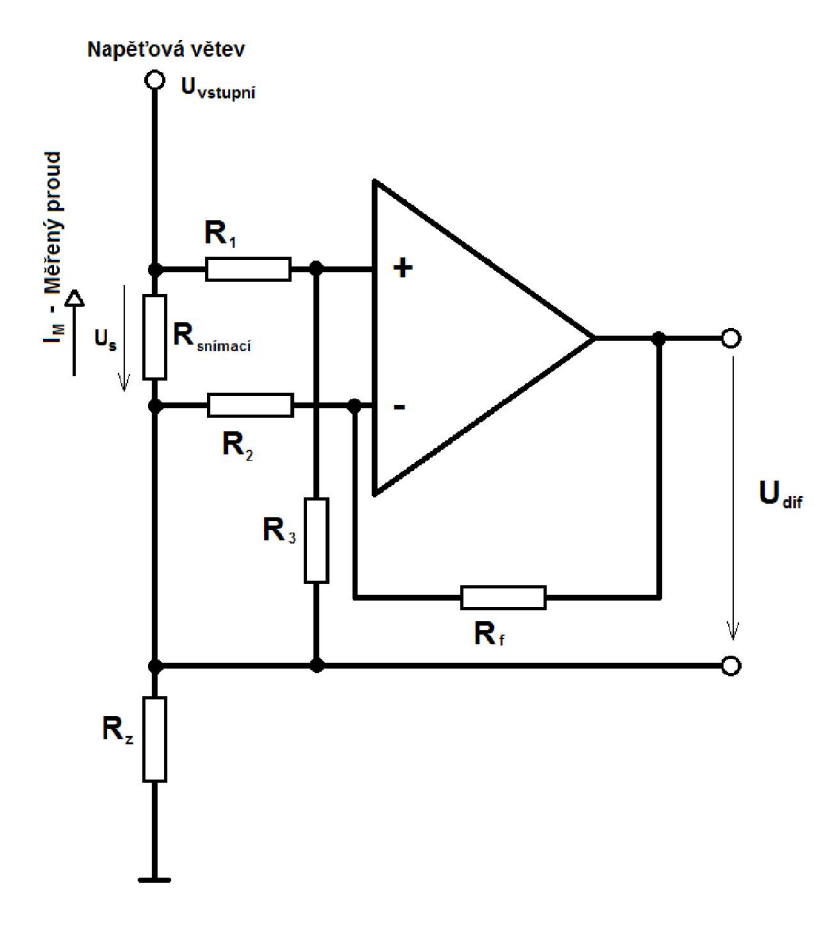

Obrázek 3.3: Měření proudu diferenciálním zesilovačem

Hodnoty snímacích odporů jednotlivých napěťových větví se vypočítaly tak, že se nejdříve určil pevně malý snímací odpor řádově 10 m $\Omega$  a podle vztahu 3.2 se doplnilo zesílení takové, aby se využil co největší rozsah A/D převodníku. Zpětně se pak určily standardní hodnoty zesilovacího a snímacího odporu. Podle informací z [14] je  $A=R_3/1000$ . Všechny hodnoty jsou uvedeny přehledně v tabulce 3.3. Zapojení je naznačeno na obrázku 3.4.

$$
A = \frac{U_{ref}}{I_{max} R_{\text{shimaci}}}
$$
(3.2)

|                                                       | Hodnota $U_{ref} = 2.5 V$ (viz výše), $I_{max}$ pak z tabulky 2.4 je maximální proud. |                              |                                    |                             |  |
|-------------------------------------------------------|---------------------------------------------------------------------------------------|------------------------------|------------------------------------|-----------------------------|--|
| Tabulka 3.3: Hodnoty snímacích a odporů určující zisk |                                                                                       |                              |                                    |                             |  |
| Napěťová<br>větev                                     | Maximální proud<br>větví [A]                                                          | Snímací<br>odpor $[m\Omega]$ | Odpor určující<br>zisk $[k\Omega]$ | Napěťový<br>rozsah $A/D$ p. |  |
| 12V                                                   | 5,5                                                                                   | 22                           | 20                                 | $0 V - 2,420 V$             |  |
| 3V <sub>3</sub>                                       | 3                                                                                     | 22                           | 33                                 | $0 V - 2,178 V$             |  |
| 3V3aux                                                | 0,375                                                                                 | 150                          | 43                                 | $0 V - 2,419 V$             |  |

Tabulka 3.3: Hodnoty snímacích a odporů určující zisk

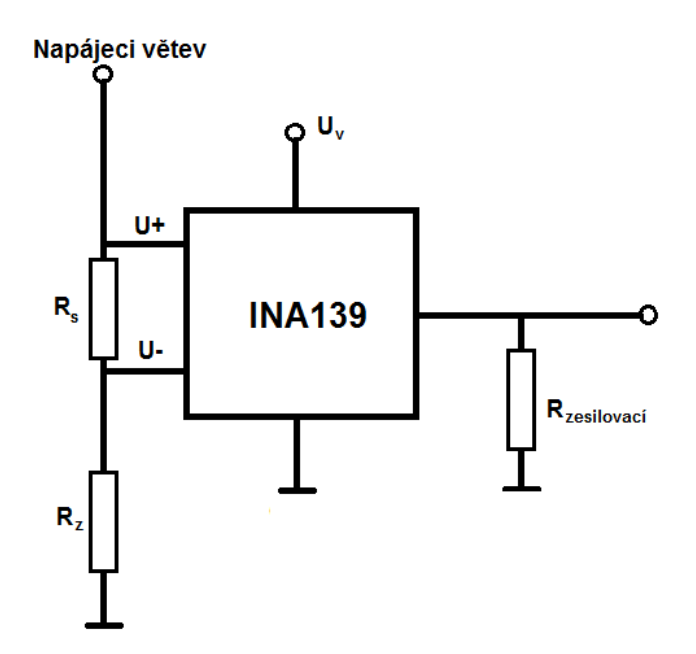

Obrázek 3.4: Zapojení INA139

3.3.4. Elektronická zátěž

Základní schéma zátěže, které se běžně používá, je rezistor v sérii s tranzistorem, přes který bude možné regulovat protékající proud. Za účelem řízené regulace lze využít PWM nebo D/A převodník. PWM, jak z názvu vyplývá, by vytvářelo napěťové pulzy určité šířky, jejichž střední hodnota by byla rovna napětí potřebnému k otvírání tranzistoru. Protékající proud by byl ale také pulzního charakteru. Jiná varianta je lineární zátěž tvořená z D/A převodníku. Varianty jsou rozebrány v kapitole 4.2.

3.3.5. Teplotní senzor

Jak bylo naznačeno výše, MCU má vlastní senzor snímající teplotu. Teplotu MCU pak lze vyčíst ze speciálního registru. Vhodnější ale bude, když se teplota bude měřit na více místech. Tepelných senzorů je dnes na trhu již velké množství. Osobní zkušenosti s teploměrem LM75 ale výběr ulehčily. Tento senzor nabízí jednoduché ovládání přes rozhraní  $I<sup>2</sup>C$ , malé rozměry a téměř zanedbatelná spotřeba. Cena tohoto teploměru se pohybuje okolo 20 Kč. Jinou variantou by mohlo být např. teplotní čidlo DS1820. Ovládání je jednodušší než u LM75, zato cena je 4x vyšší. Rozhodujícím parametrem při výběru je i světlá výška součástky, jelikož bude potřeba teplotní senzor umístit pod pasivní chladič. LM75 má pouzdro SOP8, které je vysoké 1,1 mm, DS1820 má pouzdro TO92 s výškou 3,6–4,2 mm. Je důležité se držet specifikace rozměrů karty a bude lepší volit nižší součástku, proto byl vybrán LM75.

3.3.6. Rozhraní RS485

Komunikační rozhraní RS485 bude potřeba převést na nějaké použitelné rozhraní, které nabízí MCU. Nejjednodušší převod bude na rozhraní UART, jelikož se jedná o podobné sériové rozhraní. K převodu lze využít speciálních převodníků typu MAX485. Jelikož všechny konkrétní převodníky nabízí prakticky stejné vlastnosti, byly vybrány dva navzájem pinově kompatibilní. Převodníky LTC485 a MAX485ECSA jsou napájeny až 12 V, typicky ale 5 V. Maximální spotřeba je 0,9 mA. Použit bude MAX485ECSA kvůli nižší ceně.

3.3.7. Samostatné ovládání

Ovládání bylo vyvinuto k podobné zátěžové kartě pro rozhraní PCI. Použití již vyrobeného ovladače by tedy bylo praktické. Nebude složité upravit specifikaci karty tak, aby zajišťovala funkčnost ovládání. Příkazy typu nastav nebo zapni se posílají po rozhraní UART převáděného na RS232 převodníkem MAX232. Rychlost nastavená pro přenos je 2400 b/s. Toto ovládání má umožňovat pouze základní nastavení velikosti zátěže. Tímto se ale dostáváme do konfliktu. Jsou-li obě řízení připojeny přes UART, není jasně určeno, který z nich bude mít vyšší prioritu při připojení obou zároveň. Systém by měl být ale jednoduchý, aby nerozhodoval, který příkaz má být vykonán dříve, proto bude třeba zvolit vždy jen jeden možný zdroj řízení. Tato volba se provede např. nastavením tzv. jumperu (fyzické propojení pinů) do určité polohy. Pro převod z RS232 bude potřeba podobný převodník, jako je použitý v ovladači. Komunikační linky by měly mít definované úrovně do maximálně 3,3 V tak, aby bylo možné připojit je přímo do MCU. Jedním z dostupných převodníků je obyčejný MAX3232, který má napájení ze 3,3 V.

3.4.Napájení karty

Podle požadavků bude externí napájení zavedeno z TS. K tomu lze využít konektor, který bude použit ke komunikaci s TS. Toto napájení bude 12V. Doplňující napájení karty by mohlo být z konektoru, který je běžně používaný u základových desek. Jako vhodná varianta se jeví konektor pro napájení disketových jednotek (FDD), který v dnešní době již skoro není používaný. Nabízí 12V a 5V napájení. V návrhu bude stačit 12V. Taktéž by bylo dobré mít kartu nezávislou na externím napájení. Znamená to využít napájení poskytované z PCIe. Bude potřeba změřit odběr ovládací části a o něj zredukovat zátěž, kterou bude potřeba vytvořit na tranzistorech a rezistorech.

3.4.1. Napájení jednotlivých komponent

Napájecí napětí u některých obvodů je 3,3 V a u některých obvodů 5 V. Samostatně jsou pak napájeny větráky 12 V. Pro správnou funkci komponent je nutné, aby každá komponenta měla dostatečný přívod proudu. Použitím napájecích zdrojů pro 3,3 V a 5 V lze oddělit jednotlivé napájecí větve. Je tedy potřeba zvolit dostatečně dimenzované zdroje.

3,3V napájení bude dobré navrhovat jako DC-DC zdroj z důvodu vyšších proudových zatížení. Pro 5V stačí lineární (LDO) zdroj. V následující tabulce 3.4 jsou uvedeny odhady spotřeb jednotlivých napěťových větví.

| Napěťová větev                           | Napájené komponenty                | Potřebný proud   |
|------------------------------------------|------------------------------------|------------------|
| 12V                                      | Základní zdroj napájení pro zdroje | $200 \text{ mA}$ |
|                                          | Napájení větráku                   |                  |
| 5V <sub>0</sub>                          | Napájení ovládání                  | $41 \text{ mA}$  |
|                                          | MAX485ECSA                         |                  |
| 3V <sub>3</sub>                          | $MCU - STM32F107$                  | 154 mA           |
|                                          | 2x LM75                            |                  |
| 4x INA139                                |                                    |                  |
|                                          | <b>REF3225</b>                     |                  |
| Celková odhadovaná spotřeba karty na 12V | $260 \text{ mA}$                   |                  |

Tabulka 3.4: Odhadovaná spotřeba karty

V tabulce 3.4 si můžete všimnout, že byl započítán 4x obvod pro měření proudu. Proud se bude měřit na 3 napěťových větvích, a jelikož bylo zvoleno i napájení z konektoru PCIe, bude nezbytné tuto spotřebu připočítávat k celkové zátěži. Proud se bude měřit u volby zdroje napájení, viz přílohu F. Toto měření bude aktivní pouze při volbě napájení z konektoru PCIe.

Z těchto výsledků lze už vybírat konkrétní zdroje. Nejprve bude zvolen zdroj pro 3,3 V. Doplňujícími parametry výběru budou:

- alespoň 500 mA výstupní proud
- indikace stabilního napětí (PG)
- pouzdro
- vstupní napětí alespoň 15 V

Výběr zdrojů je také celkem veliký. Společnost Texas Instruments má na stránkách speciální formulář, kde se dá lehce najít specifikovaný zdroj. Použitím formuláře byla nalezena řadu zdrojů vyhovující požadavkům. Následně byl vybrán konkrétně zdroj TP62162. Zdroj dodá až 1 A výstupního proudu, není potřeba velkých cívek, dá se použít i jako nastavitelný zdroj od 0,9 – 6 V, i jako zdroj s pevným výstupem.

Zdroj pro 5 V stačí typu LDO a měl by splňovat následující podmínky:

- alespoň 100 mA výstupní proud
- co nejnižší napěťový pokles při zátěži
- vstupní napětí alespoň 15 V
- povolení výstupu (EN)
- indikace stabilního napětí (PG)

Použitím stejného způsobu hledání byl nalezen i zdroj TPS76150, který vyhovuje požadavkům. Tento zdroj má výstupní proud až 100 mA. U tohoto typu zdrojů se narazilo na problém. Pro 5V napájení totiž není moc variant zajišťujících větší výstupní proud. Nebyl ale nalezen zdroj, který by vyhovoval všem podmínkám. Zdroj TPS76150 nemá implementovaný PG, je ale výhodou stav napájení sledovat. V takovém případě lze využít samostatného obvodu, který toto dokáže. Po doporučení byl vybrán často používaný napěťový monitor RN5VD28A. Konfigurace je jednoduchá pomocí napěťových děličů na vstupu i na výstupu.

Napájecí zdroje byly vybírány s co největší spolehlivostí, protože od kvalitního napájení závisí funkčnost ostatních komponent, proto byl zvolen ověřený výrobce. Dále byla snaha vybrat z nových generací zdrojů, které mají obecně lepší parametry.

#### 3.5.Chlazení karty

Celkový výkon rezistorů a tranzistorů by neměl přesáhnout 75 W. Chlazení by mělo být navrženo s rezervou. Systém chlazení bude sestaven ze dvou částí.

#### 3.5.1. Pasivní chladič

Pasivní chlazení bude potřeba přibližně už při 50 °C na povrchu součástek. Dále už záleží na rozměrech a materiálu konkrétního chladiče. Běžné kovové chladiče se vyrábí z mědi, hliníku nebo jeho slitin, popř. kombinace mědi pro jádro chladiče (vyšší cena, vyšší tepelná vodivost) a hliník pro žebrování (nižší cena, nižší tepelná vodivost). Nekovové chladiče mohou být např. keramické, jejich nevýhodou je křehkost a ztížené uchycení. Kovové chladiče se dají přišroubovat přímo k desce plošného spoje (PCB). Teplota se bude rovnoměrně rozprostírat i do měděných ploch na PCB. Tento typ chlazení je ale při vyšších teplotách neefektivní. Z tohoto důvodu se přidává aktivní chladič.

#### 3.5.2. Aktivní chladič

Aktivní chlazení je v tomto případě myšleno proudění vzduchu, který při kontaktu s pasivním chladičem odvádí část tepla z chladiče ven. Aktivní chladič je nutný již od přibližně 80 °C tak, aby teplota tuto hodnotu dlouhodobě nepřevyšovala. Pro nižší zátěž (tzn. nižší teplotu) je potřeba menší tok vzduchu skrze pasivní chladič. Je tedy možné aktivní chlazení regulovat podle teploty. Aktivní chladič bude představovat větrák nebo fukar. Větrák produkuje vzduchový tok na jeho dolní straně. Fukar disponuje speciálním vývodem, odkud proudí vzduch. Větrák se používá pro chlazení větších ploch. Fukar naopak pro menší plochy díky jeho přesně nasměrovanému vývodu. Dnešní

větráky (resp. fukary) mají téměř jednotné připojovací rozhraní. Většina je připojitelná dvěma vodiči. Jeden pro napájení a druhý pro zemnění. Druhá kategorie větráků (resp. fukarů) má ještě třetí vývod pro zjišťování rychlosti otáčení. Třetí kategorie větráků (resp. fukarů) přináší 4. vodič, který se používá pro regulaci otáček. Obyčejně se reguluje PWM. Specifikace vlastnosti signálu PWM. Frekvence PWM by měla být v rozsahu 21 – 28 kHz, typicky však 25 kHz. Maximální hodnota nízké napěťové úrovně je 0,8 V a maximální hodnota vysoké úrovně je 5,25 V. mají téměř jednotné připojovací rozhraní. Většina je<br>iči. Jeden pro napájení a druhý pro zemnění. Druhá<br>fukarů) má ještě třetí vývod pro zjišťování rychlosti<br>větráků (resp. fukarů) přináší 4. vodič, který se používá<br>byčejn

#### 3.6.Konektory

Všechna výstupní rozhraní je potřeba připojit na nějaký konektor. T Tato výstupní rozhraní jsou vidět v tabulce konektorů. Tabulka 3.5 obsahuje všechny potřebné<br>konektory. Konektor *PCIe x16* je možné si prohlédnout v příloze A. V dalším konektory. Konektor PCIe x16 je možné si prohlédnout v příloze textu jsou popsán popsána zapojení jednotlivých konektorů.

| Rozhraní     | Účel              | Konektor             | Počet pinů | Napěťové úrovně |
|--------------|-------------------|----------------------|------------|-----------------|
| <b>RS485</b> | Komunikace s TS   | D-SUB9 F             | 9          | 5V              |
| <b>UART</b>  | Řízení ovladačem  | D-SUB9 M             | 9          | 5V              |
| <b>USB</b>   | Programování      | microUSB             |            | 5V              |
| <b>JTAG</b>  | Debugování        | 7-pin                | 7          | 5V              |
| PCIe         | Zatěžování,       | Standardní PCIe      | 164        | 3,3V a 12V      |
|              | komunikace měření | x16 konektor         |            |                 |
| Napájení     | Napájení karty    | FDD konektor         | 4          | 5V a 12V        |
| Větrák       | Pro napájení a    | 4-pin konektor       | 4          | 3,3V a 12V      |
|              | řízení větráku    | kompatibilní s 3-pin |            |                 |

Tabulka 3.5: Konektory

#### 3.6.1. Konektor pro komunikaci s TS

Podle standardního zapojení rozhraní RS485 je možné použít konektor D-SUB9. Tento konektor obsahuje 9 vodičů. 2 vodiče jsou použity pro komunikační diferenciální pár, 1 vodič je použit pro zemnění a ostatních 6 je nepřipojeno. Z toho vyplývá, že mohou být použity pro vlastní potřebu. Ke komunikačním linkám lze přidat napájení karty 12 V a pomocné signály pro reset karty a probuzení základové desky. V tabulce 3.6 je přesný popis se zavedenými názvy. Na obrázku 3.5 pak lze vidět fyzickou formu konektoru. Ke konektoru se také připojuje uzemnění stínění, proto je možné u ko konektoru narazit i na vývody 10 a 11. tor obsahuje 9 vodičů. 2 vodiče jsou použity pro komunikační<br>pár, 1 vodič je použit pro zemnění a ostatních 6 je nepřipojeno.<br>vá, že mohou být použity pro vlastní potřebu. Ke komunikačním<br>řídat napájení karty 12 V a pomocn

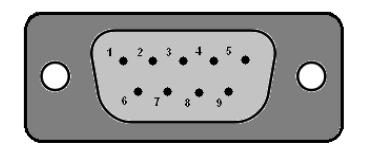

Obrázek 3.5: Konektor pro komunikaci s TS

| Č. pinu | Signál     | Popis                          | Typ            |
|---------|------------|--------------------------------|----------------|
|         | NC         | Nepřipojeno                    | NC             |
| 2       | NC         | Nepřipojeno                    | N <sub>C</sub> |
| 3       | $RX+(B)$   | Přijímací/vysílací diferenciál | <b>DSIO-50</b> |
| 4       | $RX-(A)$   | Přijímací/vysílací diferenciál | <b>DSIO-50</b> |
| 5       | <b>GND</b> | Zemnění                        | <b>PWR</b>     |
| 6       | <b>RST</b> | RESET#                         | $DSI-50$       |
| 7       | <b>TRG</b> | TRIGGER#                       | <b>DSI-50</b>  |
| 8       | <b>PWR</b> | Napájení +12V                  | <b>PWR</b>     |
| 9       | NC         | Nepřipojeno                    | NC             |

Tabulka 3.6: Zapojení konektoru pro komunikaci s TS

Pozn.: typ DSIO-50 znamená vstupní/výstupní signálový vodič s úrovní 5,0V

#### 3.6.2. Konektor pro samostatné ovládání

Ovládání má přesně definovaný konektor. V tabulce 3.7 je jeho zapojení na<br>
D-SUB9. Obrázek 3.6 je opět fyzický vzhled konektoru.<br>
Tabulka 3.7: Konektor pro samostatné ovládání<br>
Č. pinu Signál Popis Typ D-SUB9. Obrázek 3.6 je opět fyzický vzhled konektoru.

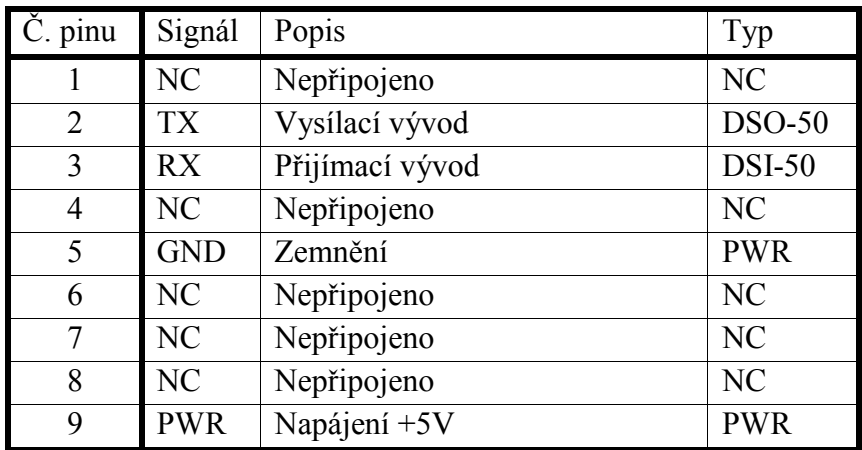

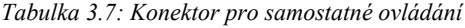

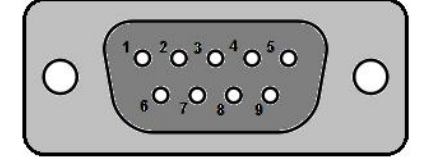

Obrázek 3.6: Konektor pro samostatné ovládání

#### 3.6.3. Konektor USB

Rozložení konektoru *USB Micro-B* je také definováno standardně. Tabulka 3.8 a obrázek 3.7 ukazují zapojení konektoru.

| Č. pinu               | Signál     | Popis                          | $\Gamma$ yp |
|-----------------------|------------|--------------------------------|-------------|
|                       | <b>PWR</b> | Napájení +5V                   | <b>PWR</b>  |
| 2                     | D-         | Přijímací/vysílací diferenciál | $DSO-50$    |
| $\mathbf{\mathbf{a}}$ | $_{1+}$    | Přijímací/vysílací diferenciál | $DSI-50$    |
|                       | ID         | Detekce zapojení               | $DSI-50$    |
|                       |            | Zemnění                        | <b>PWR</b>  |

Tabulka 3.8: Konektor USB Micro-B

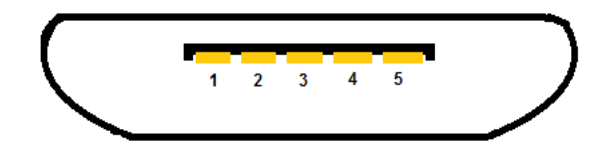

Obrázek 3.7: Konektor USB Micro-B

#### 3.6.4. JTAG konektor

V tomto je na výběr více možností jak tento konektor zapojit. V tomto návrhu si lze dovolit vytvořit si vlastní konektor pro zmenšení plochy zabírané konektorem. Z MCU vede jen 5 vývodů pro JTAG. Doplněno bude ještě napájení a zemnění. To vychází na obyčejný 7 nebo 8 pinový konektor. V tabulce 3.9 zapojení vývodů.

| Č. pinu        | Signál      | Popis                | Typ           |
|----------------|-------------|----------------------|---------------|
|                | <b>PWR</b>  | Napájení +3,3V       | <b>PWR</b>    |
| $\overline{2}$ | NC          | Nepřipojeno          | NC            |
| 3              | <b>JTDO</b> | JTAG výstup dat      | $DSO-33$      |
| 4              | <b>JTCK</b> | JTAG hodinový signál | <b>DSI-33</b> |
| 5              | <b>JTMS</b> | JTAG výběr režimu    | $DSI-33$      |
| 6              | <b>JTDI</b> | JTAG vstup dat       | <b>DSI-33</b> |
| 7              | <b>GND</b>  | Zemnění              | <b>PWR</b>    |
| 8              | JTRST#      | JTAG reset           | $DSI-33$      |

Tabulka 3.9: JTAG konektor

#### 3.6.5. PCIe konektor

O konektoru PCIe byla již zmínka v kapitole 2.2. V příloze A je možné shlédnout plný konektor PCIe x16. Na obrázku 3.8 jsou pro ukázku zobrazeny konektory PCIe x1, x4, x8 i x16.

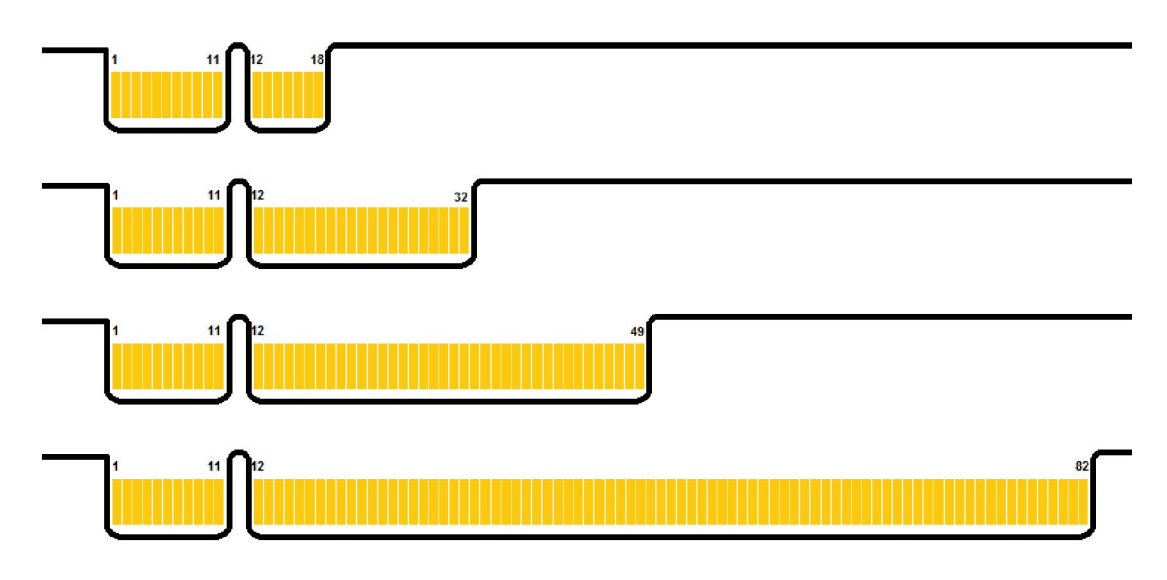

Obrázek 3.8: Konektory PCIe shora x1,x4,x8 a x16

3.6.6. Napájecí konektor FDD

Tento konektor je také standardní. Byl zvolen z důvodu běžného výskytu v každém počítačovém zdroji. Tabulka 3.10 a obrázek 3.9 nastíní rozložení konektoru.

| Č. pinu | Signál     | Popis         |
|---------|------------|---------------|
|         | <b>PWR</b> | Napájení +5V  |
|         | <b>GND</b> | Uzemnění      |
|         | <b>GND</b> | Uzemnění      |
|         | <b>PWR</b> | Napájení +12V |

Tabulka 3.10: Napájecí konektor FDD

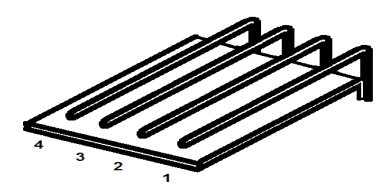

Obrázek 3.9: Napájecí konektor FDD

3.6.7. Konektor pro větrák

Konektor se 4 piny, který byl specifikován společností Intel, je zpětně kompatibilní se 3 pinovým. Přidán byl jeden pin pro PWM řízení. Standardně se Konektor se 4 piny, který byl specifikován společností Intel, je zpětně<br>kompatibilní se 3 pinovým. Přidán byl jeden pin pro *PWM* řízení. Standardně se<br>používá rozložení vývodů, jako je naznačeno v tabulce 3.11. Obrázek 3. představuje fyzický vzhled při pohledu shora. Pro více informací viz [13].

| $\dot{C}$ . pinu | Signál       | Popis         | Typ           |
|------------------|--------------|---------------|---------------|
|                  | <b>GND</b>   | Zemnění       | <b>PWR</b>    |
|                  | <b>PWR</b>   | Napájení +12V | <b>PWR</b>    |
|                  | <b>SENSE</b> | Čtení otáček  | <b>DSO-12</b> |
|                  | <b>PWM</b>   | Řídící signál | $DSI-33$      |

Tabulka 3.11: Rozložení 4-pinového konektoru

Pozn.: Horní úroveň signálu PWM je až do 5,25V. Nové větráky jsou ale navrhované už na 3,3V.

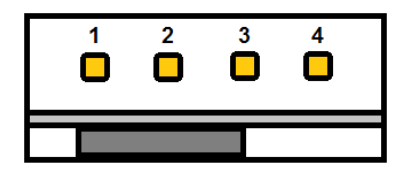

Obrázek 3.10: 4-pinový konektor pro větrák

#### 4. Návrh karty

V této kapitole budou rozebrány hlavně možné varianty návrhu a následně i vlastní návrh. Nejdříve budou popsány pro všechny varianty neměnné části návrhu.

#### 4.1.Blokový diagram

Samozřejmostí každého návrhu je blokový diagram, viz obrázek 4.1 nebo příloha C. Jelikož karta byla navrhována u mezinárodní společnosti, kde je při návrhu důraz kladen na jednotvárnost, jsou všechny výkresy v angličtině a většinu symbolů ve schématech jsou převzaté z firemních databází. Snaha byla dodržovat určitá pravidla pro zachování jednotného vzhledu.

Na levé straně obrázku si můžete všimnout konektoru PCIe a z něho vedoucích rozhraní a signálů. Z levé strany taktéž vedou do MCU A/D převodníky (ADC) na všech napěťových větvích. Z pravé strany jsou pak k MCU připojeny obě řídící rozhraní dvě tlačítka (pro generování signálu WAKE# a RESET#), teplotní senzory i větráky. Nechybí ani programovací a debugovací rozhraní. Poslední nevyjmenovanou částí zůstává elektronická zátěž zmiňovaná v předchozích kapitolách.

#### 4.2.Elektronická zátěž

Regulovatelná nebo spínaná elektronická zátěž se dá navrhnout různým způsobem. Obecně základními konstrukčními bloky zátěže budou tedy nějaký spínač popř. regulace se zpětnou vazbou a nějaký spotřebič, který dokáže převést elektrickou energii na nějakou jinou (např. tepelnou). Obecný princip je na obrázku 4.2. Rozdíl mezi spínanou zátěží a regulovatelnou zátěží je v rozlišení,

se kterým je možné nastavit určitou hodnotu zátěže. Předpokladem pro regulaci se kterým je možné nastavit určitou hodnotu zátěže. Předpokladem pro regulaci<br>bude téměř spojitý průběh výsledné zátěže. Spínaná zátěž bude uvažována jako diskrétní. Pro konstrukci zátěže byly popsány dva různé modely.

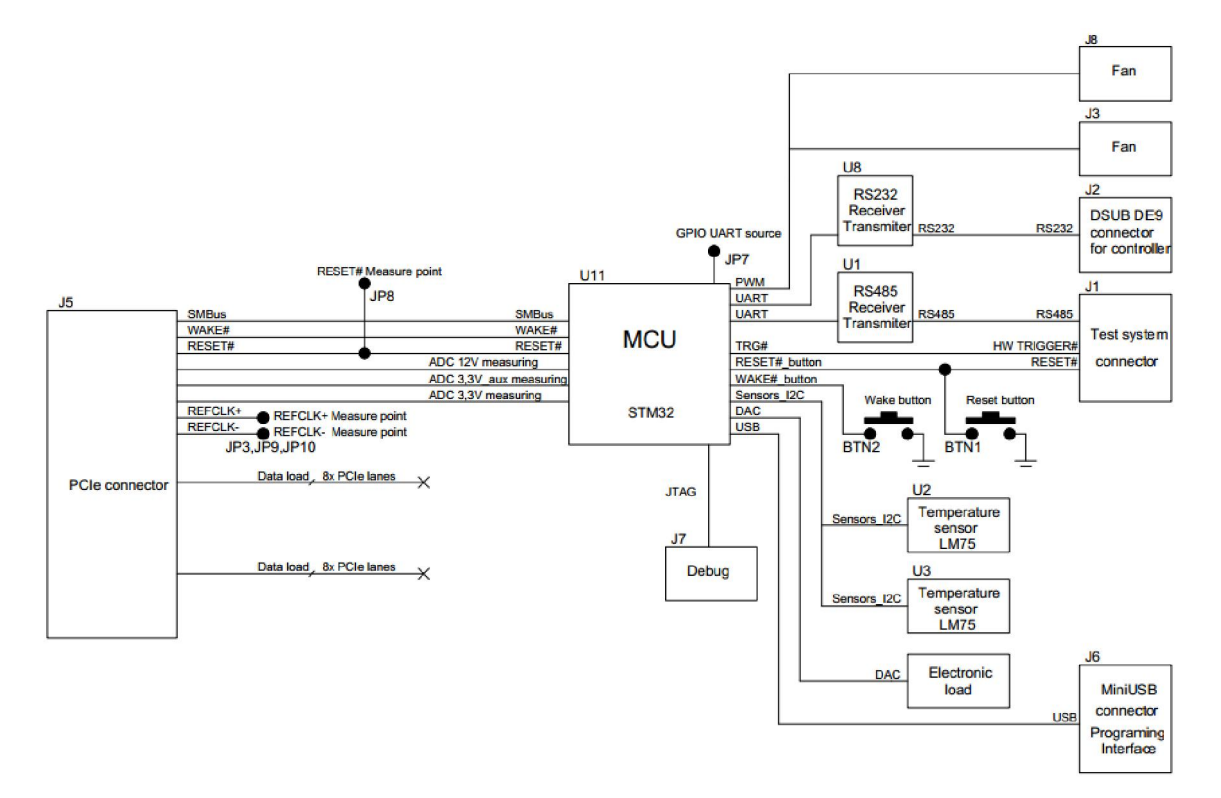

Obrázek 4.1: Blokový diagram

Spínacím prvkem může být tranzistor nebo relé. Relé může být použito ke spínání vysokých i nízkých napětí a proudů. Většina relé se vyrábí v objemných pouzdrech, existují ale i varianty v pouzdře SMD. Obecně mají všechny relé spínání vysokých i nízkých napětí a proudů. Většina relé se vyrábí v objemných<br>pouzdrech, existují ale i varianty v pouzdře *SMD*. Obecně mají všechny relé<br>relativně velké spínací zpoždění (nejrychlejší v řádech 100 µs). A tuto aplikaci takovéto zpoždění akceptovatelné, nebudou relé v tomto návrhu<br>použity. Neexistuje mechanické relé tak rychlé jako tranzistor. Relé májí použity. Neexistuje mechanické relé tak rychlé jako tranzistor omezený počet sepnutí a podléhají tak relativně rychlému opotřebení. Tranzistor oproti relé má výrazně nižší zpoždění při spínání (řádově ns ale i ps) a není omezen počtem sepnutí. Vlastnosti tranzistoru ale dovolují využít ho i pro jiné aplikace, např. právě k regulaci.

Spotřebičem může být součástka měnící protékající proud na teplo, světlo, zvuk nebo obecně na záření s jinou frekvencí. Spotřebičem ale může být i součástka, která proud využívá k napájení jiného obvodu, např. procesor, obvody aj. V této aplikaci jsou použitelné všechny. Návrh se bude zaobírat pouze jednou z nich a to právě vyzařováním tepla, protože je to varianta nejlevnější. Součástky vyzařují teplo kvůli jejich vnitřnímu (resp. parazitnímu) nebo vlastnímu odporu. Platí, že čím větší proud teče do součástky, tím se zahřívá více (tzn. ztrátový výkon je vyšší). Obecně to ale platí i pro spoje. Tyto být součástka měnící protékající proud na teplo, světlo, zvuk<br>'ení s jinou frekvencí. Spotřebičem ale může být i součástka,<br>vá k napájení jiného obvodu, např. procesor, integrované této aplikaci jsou použitelné všechny. Návrh se bude zaobírat<br>z nich a to právě vyzařováním tepla, protože je to varianta<br>učástky vyzařují teplo kvůli jejich vnitřnímu (resp. parazitnímu)<br>u odporu. Platí, že čím větší prou

úvahy postačí pro určení hlavního spotřebiče. Jak bylo již naznačeno, bude se jednat o odpor. Tedy proud protékající rezistorem bude vyzářen do okolního prostředí jako teplo.

4.2.1. Spínaná zátěž

Pro prvotní představu o spínané zátěži se použijí výše zmiňované prvky tj. tranzistor a rezistor. Tranzistor bude buď plně otevřen, nebo plně zavřen. Pokud se bude zkoumat proud protékající rezistorem, pak při plném otevření tranzistoru jím poteče největší proud a při plném zavření nepoteče téměř žádný nebo žádný proud. Největší proud je takový proud, který je schopný zdroj poskytnout a při daném napětí rezistorem proteče. Obrázek 4.2 a) zobrazuje obecnou představu o zátěži v rozepnutém stavu vytvořenou kombinací rezistoru jako spotřebiče a tranzistoru jako spínače. Obrázek 4.2 b) stav po sepnutí tranzistoru.

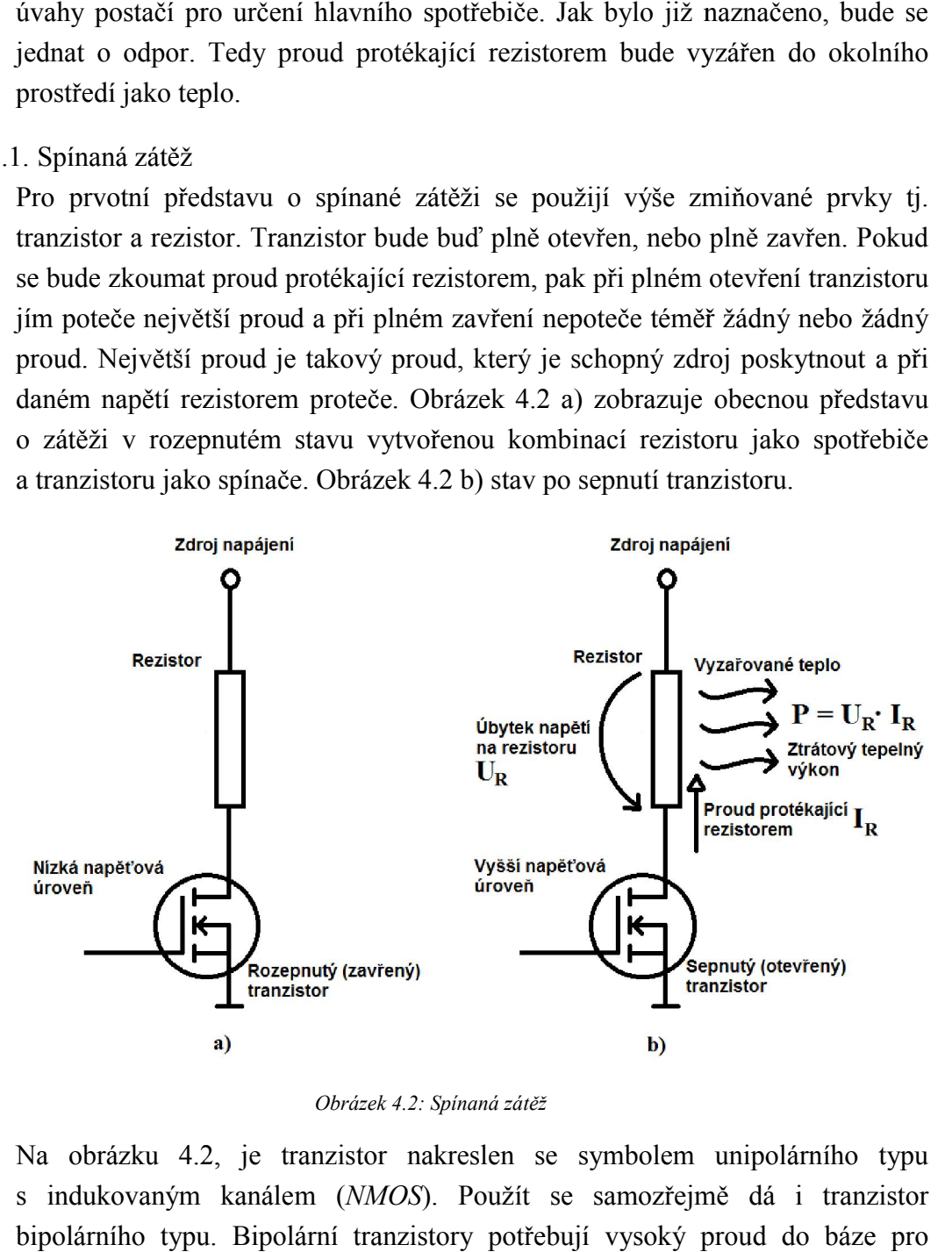

Obrázek 4.2: Spínaná zátěž

Na obrázku 4.2 4.2, je tranzistor nakreslen se symbolem unipolárního typu s indukovaným kanálem ( NMOS). Použít se samozřejmě dá i tranzistor bipolárního typu. Bipolární tranzistory potřebují vysoký pr sepnutí (otevření). Při spínání z  $MCU$  by se musel vstup do báze  $(I_B)$  proudově zesilovat. Výhodnější je použít unipolární tranzistor, který se otevírá napětím mezi tzv. gatem a sourcem ( $V_{GS}$  nebo v českém značení  $U_{GS}$ ), tzn. je potřeba mnohem menší proud do gatu  $(I_G)$ .

Vyzáření tepla (resp. ohřívání rezistoru) i spínání tranzistoru jsou ale dynamické jevy a jejich děj určitou dobu trvá. Výběr tranzistoru jako spínacího prvku spočívá v jeho možnosti montáže ke chladiči. Touto výhodou malá relé nedisponují. Další nevýhodou relé je, že při spínání dochází k přechodovým la (resp. ohřívání rezistoru) i spínání tranzistoru jsou ale dynamické<br>
děj určitou dobu trvá. Výběr tranzistoru jako spínacího prvku<br>
eho možnosti montáže ke chladiči. Touto výhodou malá relé<br>
Další nevýhodou relé je, že

jevům, kterým by bylo dobré se vyhnout. U tranzistoru máme možnost montáže k chladiči, čímž prodloužíme jeho životnost.

4.2.2. Regulovatelná zátěž

Tranzistor je možné různými napětími různě otevírat/zavírat. Čím více tranzistor otevřeme, tím menší na něm bude úbytek napětí a tím menší budou také jevům, kterým by bylo dobré se vyhnout. U tranzistoru máme možnost montáže<br>k chladiči, čímž prodloužíme jeho životnost.<br>2. Regulovatelná zátěž<br>Tranzistor je možné různými napětími různě otevírat/zavírat. Čím více tranzisto charakteristiky. Obrázek 4.3 byl vyňat z [15] a jsou na něm vidět výstupní charakteristiky dále použitého tranzistoru při teplotě 25 °C a 175 °C. Porovnáním obou charakteristik je znát jeho závislost na teplotě.

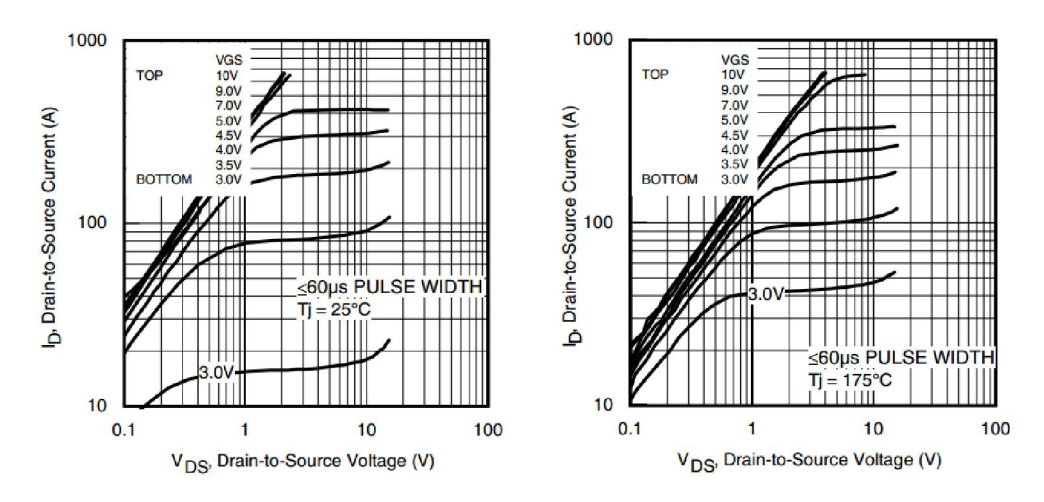

Obrázek 4.3: Výstupní charakteristiky tranzistoru IRLB8743PBF

Z výstupní charakteristiky je vidět při jakém napětí  $U_{GS}$  a napětí mezi tzv. drainem a sourcem ( $V_{DS}$ , resp.  $U_{DS}$ ) poteče určitý proud ( $I_D$ ) a také, kdy je plně otevřen. Další obrázek 4.4 byl také vyňat z [15] ilustraci převodní charakteristiky výše uvedeného tranzistoru.

Z převodové charakteristiky je tak možné odvodit v jakém rozsahu napětí bude Z převodové charakteristiky je tak možné odvodit v jakém rozsahu napětí bude<br>třeba regulovat, aby při určitém napětí  $U_{DS}$  protékal tranzistorem požadovaný proud  $I_D$ .

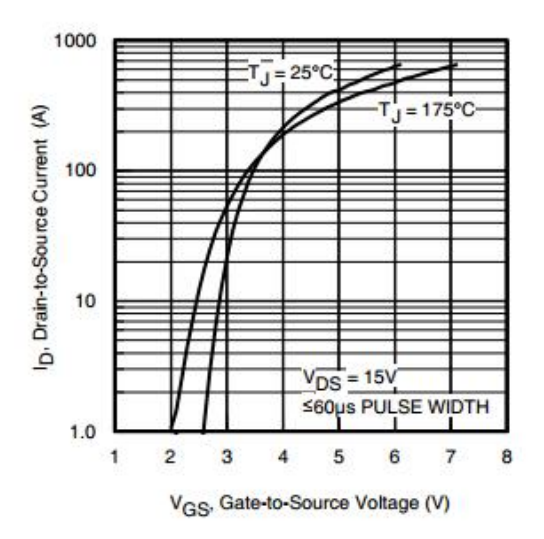

Obrázek 4.4: Převodová charakteristika tranzistoru IRLB8743PBF

Z výše popsaných skutečností je zřejmé, že při regulaci bude celkový výkon rozložen jak na rezistor, tak i na tranzistor, pokud bude tranzistor alespoň trochu otevřen. Potřeba chlazení tak vznikne pro obě součástky. Výběr těchto Z výše popsaných skutečností je zřejmé, že při regulaci bude celkový výkon rozložen jak na rezistor, tak i na tranzistor, pokud bude tranzistor alespoň trochu otevřen. Potřeba chlazení tak vznikne pro obě součástky. Výběr v souladu se specifikací rozměrů PCIe karty. Pozornost by měla být věnována v souladu se specifikací rozměrů *PCIe* karty. Pozornost by měla být věnována<br>i výšce chladiče, do kterého budou výkonné součástky osazeny. Obrázek 4.5 pak doplňuje tuto variantu o náhled, jak by obecně vypadalo toto zapojení.

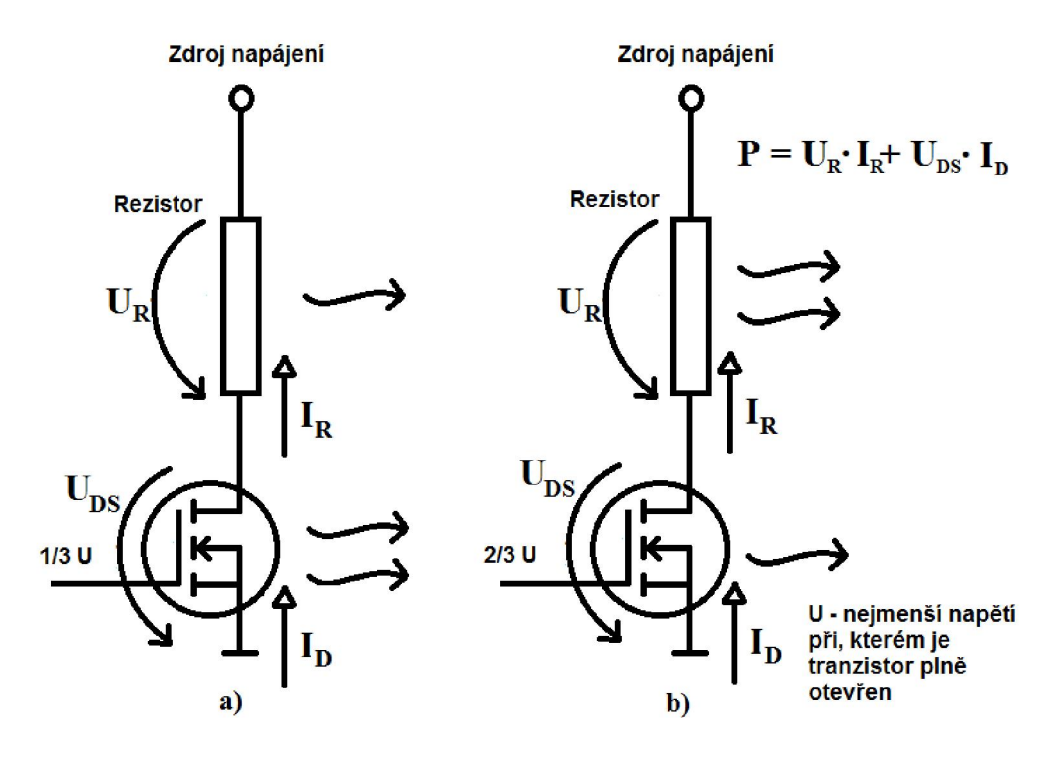

Obrázek 4.5: Regulovaná zátěž

#### 4.2.3. Ovládání zátěží

V následujících odstavcích bude popsáno, jakým způsobem se může tranzistor spínat a jakými způsoby ho lze regulovat.

Způsob jak tranzistor spínat je pouze jeden a to přivedením kladného (resp. záporného) napětí na jeho gate. Podmínkou pro toto napětí je, aby bylo dostatečné pro plné otevření tranzistoru. Například pro výše uvedený tranzistor dostatečné pro plné otevření tranzistoru. Například pro výše uvedený tranzistor je 2,35 V nejvyšší napětí, při kterém se tranzistor začíná otevírat ( $V_{GS(hh)}$ , resp.  $U_{GS(th)}$ ). Typicky je to již při 1,8 V. Plně otevřený tranzistor ve smyslu  $\Delta I_D \ll \Delta U_{GS}$ . Na úplném otevření tranzistoru závisí i hodnota  $U_{DS}$ . Problém u tohoto způsobu ovládání nastane při každém sepnutí tranzistoru. Skoková změna proudu může zapříčinit krátkodobý pokles napětí. Pak záleží na DUTu, jak se s takovouto krátkodobou změnou vyrovná. Pokud by byl by byla skoková změna velká, mohlo by dojít i k nechtěnému resetu DUTu.

Pro regulování lze využít dvou metod. První metoda je regulace PWM. Frekvence PWM by měla být dostatečně nízká tak, aby se příslušný tranzistor stihl otevřít. Změnou střídy PWM pak budeme vytvářet napětí, které bude otevírat tranzistor. Tato varianta má ale jednu velkou nevýhodu. s určitou frekvencí otevírat tranzistor, pak se stejnou frekvencí bude alternovat proud  $I<sub>D</sub>$ , protože máme pouze rezistivní zátěž. Toto chování může ovlivnit jak vstupní zdroj napětí, tak i obvody okolo této napěťové větve. Zanesením rušení do vstupního zdroje se může propagovat až k součástkám na testované základové desce. Částečným řešením tohoto problému by byl filt propust (DP) mezi výstup PWM a tranzistor. Na obrázku 4.6 je obvod, který byl použit pro simulaci PWM. Obvod byl sestaven s podobnými hodnotami jako v tomto návrhu. zistor. Tato varianta má ale jednu velkou nevýhodu. Pokud se bude<br>kvencí otevírat tranzistor, pak se stejnou frekvencí bude alternovat<br>otože máme pouze rezistivní zátěž. Toto chování může ovlivnit jak PWM by měla být dostatečně nízká tak, aby se příslušný tranzistor.<br>2 Změnou střídy *PWM* pak budeme vytvářet napětí, které bude<br>zistor. Tato varianta má ale jednu velkou nevýhodu. Pokud se bude rekvencí otevírat tranzistor, pak se stejnou frekvencí bude alternovat<br>rotože máme pouze rezistivní zátěž. Toto chování může ovlivnit jak<br>oj napětí, tak i obvody okolo této napěťové větve. Zanesením rušení<br>ího zdroje se mů

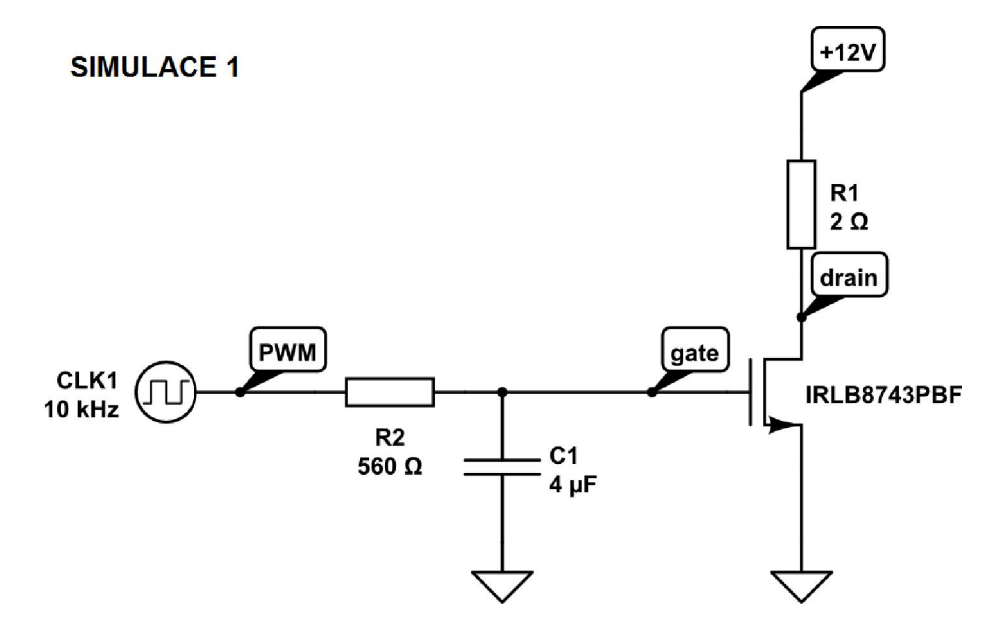

Obrázek 4.6: Obvod pro simulaci 10kHz PWM s filtrem DP

Filtr DP signál PWM převedl na téměř stejnosměrnou hodnotu. Je třeba Filtr *DP* signál *PWM* převedl na téměř stejnosměrnou hodnotu. Je třeba<br>zdůraznit slovo téměř, protože výstup bude zvlněný a to se projeví i na proudu I<sub>D</sub>, viz obrázek 4.7, který je výsledkem simulace při frekvenci PWM 10 kHz. Pro

různé hodnoty střídy (m znamená mili tj. 1000násobek) jsou vidět různé různé počátky regulace. Docela zřetelně je také poznat vliv i malé alternace napětí  $U_{GS}$  (řádově 10–100 mV). Pro střídu 0,41 je pak nárůst proudu  $I_D$  výraznější než ostatní střídy. Na obrázku si lze také všimnout, že doba ustálení napětí  $U_{GS}$  do stavu, kdy se tranzistor začíná á otevírat, je v řádech ms. Tato doba se dá upravit použitým kondenzátorem C1 . Hodnota by ale neměla být ani příliš nízká, pak by se více projevily alternace, ani příliš vysoká, nárůst proudu I<sub>D</sub> by trval déle. má vliv také hodnota rezistoru R2, který je součástí filtru DP. Rezistor R1 omezuje proud protékající tranzistorem. Obrázek 4.7 poskytuje i informaci o maximálním proudu I<sub>D</sub>. V tomto případě se jedná až o 4 A na 12 V napěťové větvi. V tomto návrhu se ale bude regulovat proud do 5,5 A na 12 V napěťové větvi. Rezistor R1 by měl být dimenzován s ohledem na maximální přípustné napětí, které činí 12,96 V, viz tabulku 2.4. 'ádech ms. Tato doba se dá upravit použitým<br>ale neměla být ani příliš nízká, pak by se více<br>oká, nárůst proudu I<sub>D</sub> by trval déle. Na průběh

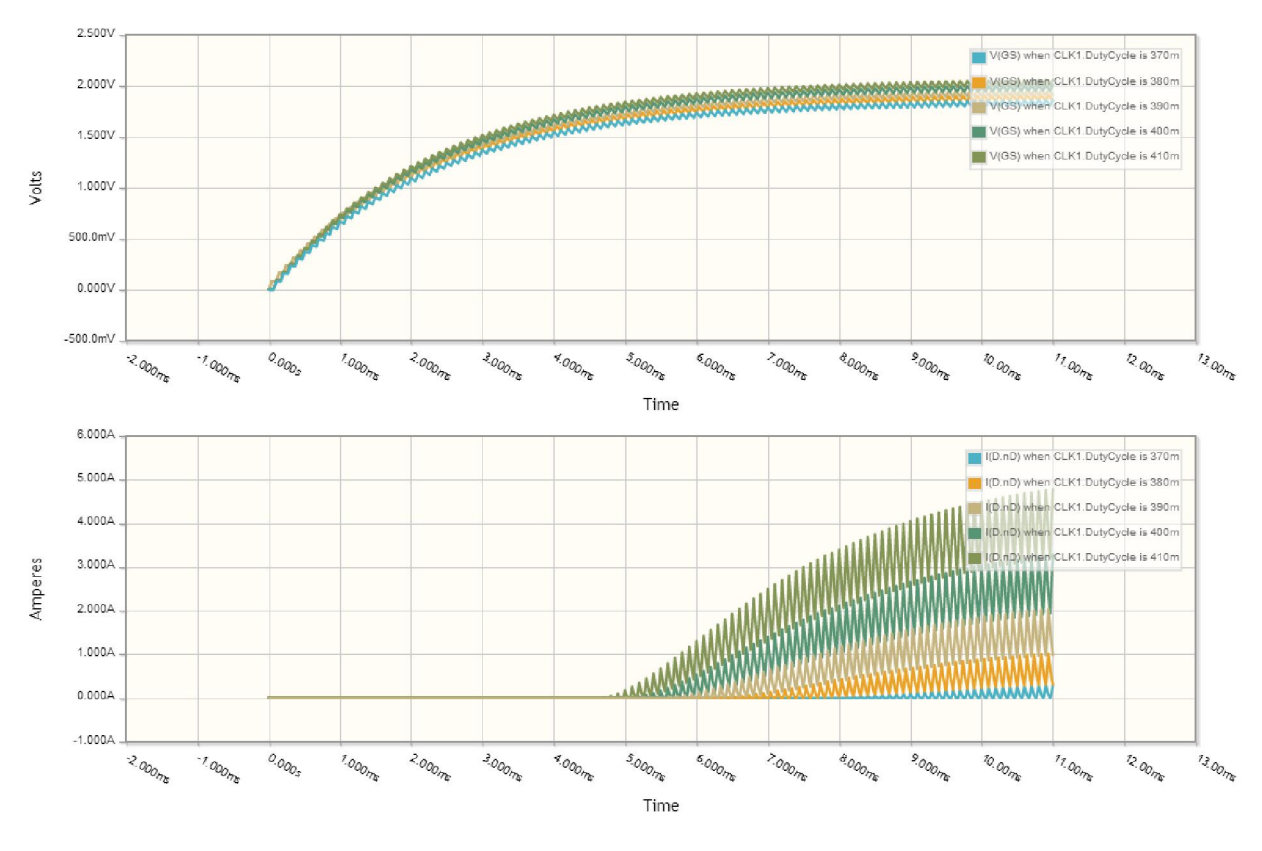

Obrázek 4.7: Výsledek simulace při 10kHz PWM

V další simulaci byla frekvence PWM změněna na 200 kHz a dále byl upraven V další simulaci byla frekvence *PWM* změněna na 200 kHz a dále byl upraven<br>simulační obvod. Přidán byl rezistor pro vytvoření napěťového děliče, který přiblíží zátěž k tomuto návrhu, viz obrázek 4.8. Napěťový dělič byl dimenzován ze vstupních 5 V na 3,3 V (maximální napětí PWM u MCU).

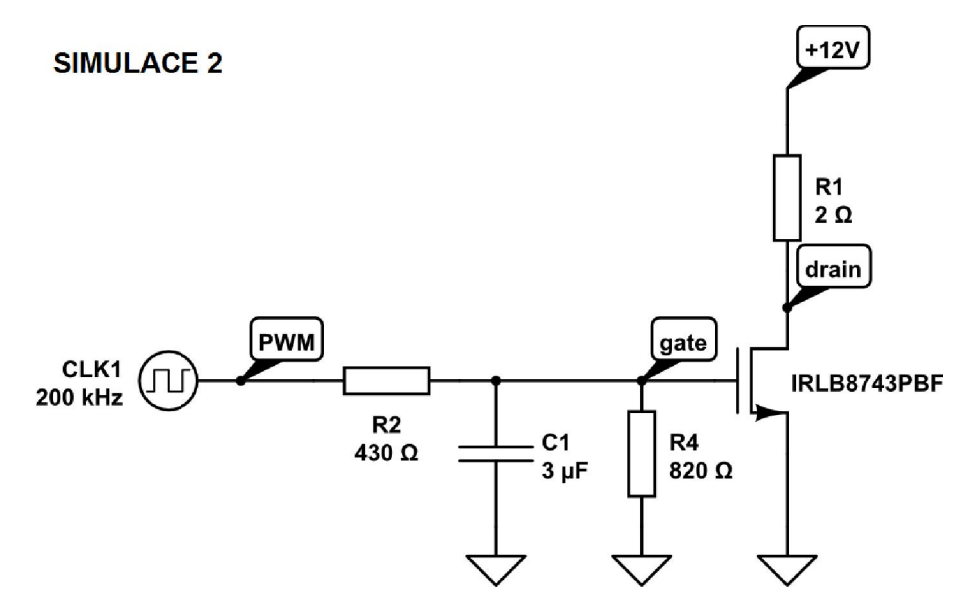

Obrázek 4.8: Obvod pro simulaci 200kHz PWM s filtrem DP a s napěťovým děličem

Změnou frekvence se docílilo větší linearity. Do proudu  $I_D$  se ale tato frekvence také zobrazila. Obrázek 4.9 je toho důkazem.

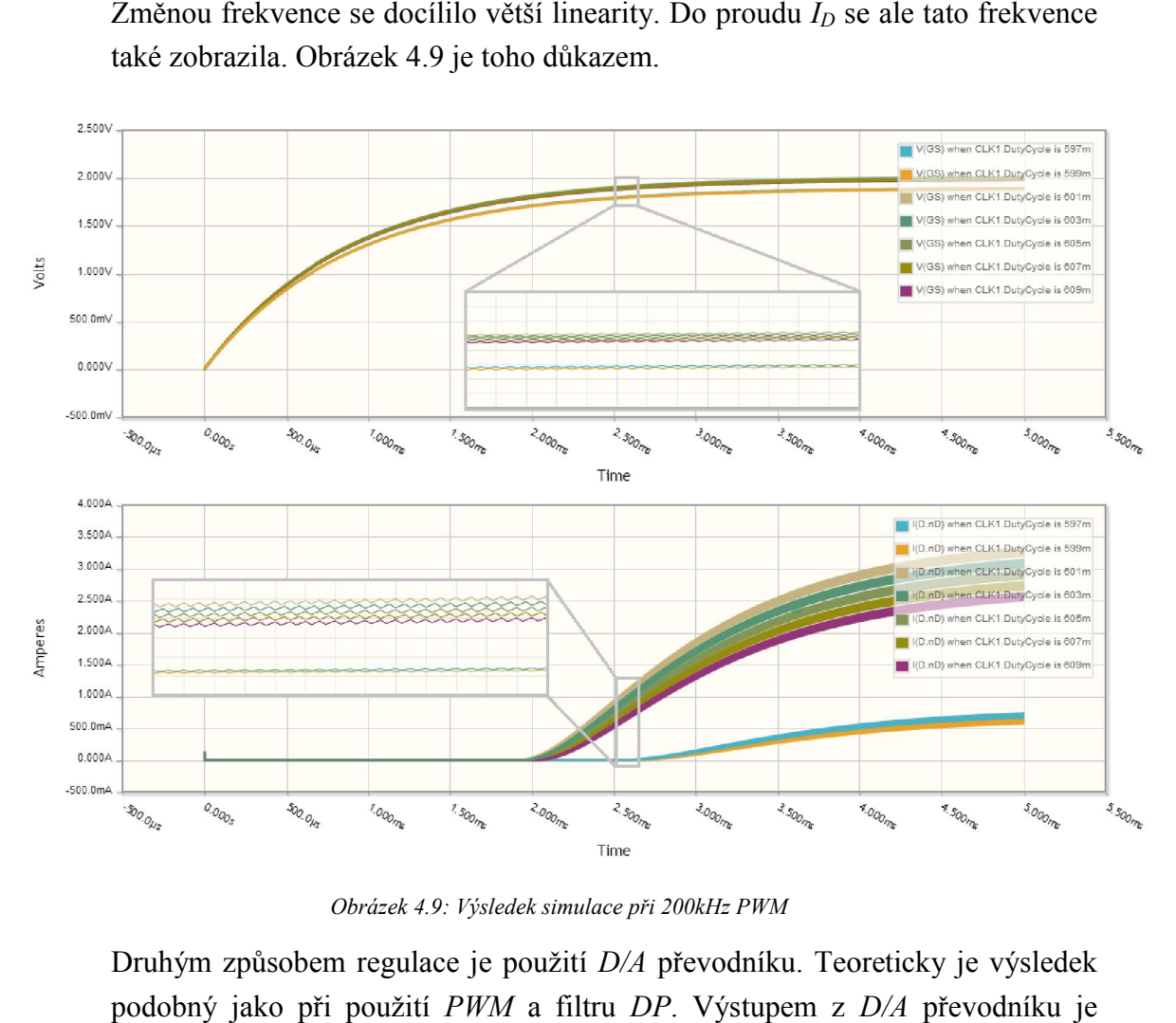

Obrázek 4.9: Výsledek simulace při 200kHz PWM

Druhým způsobem regulace je použití D/A převodníku. Teoreticky je výsledek podobný jako při použití PWM a filtru DP. Výstupem z konstantní napětí. Tím je zaručeno, že proud I<sub>D</sub> nebude alternovat a bude také konstantní napětí. Tím je zaručeno, že proud I<sub>D</sub> nebude alternovat a bude také<br>konstantní. Podobně jako u spínané zátěže může při skokových změnách napětí

UGS narazit na stejné problémy. Použitý simulátor neumožňuje připojit do obvodu D/A převodník a proto zde nebude uvedeno srovnání výsledků s předchozím způsobem. Obrázek 4.10 naznačuje, jak bude situace vypadat při použití  $D/A$  převodníku. Napětí  $U_{DAmax}$  je maximální nastavitelné napětí  $D/A$ převodníku. Na obrázku je také vidět stupňovitý přechod mezi nastavovanými hodnotami. a stejné problémy. Použitý simulátor neumožňuje připojit do<br>převodník a proto zde nebude uvedeno srovnání výsledků<br>způsobem. Obrázek 4.10 naznačuje, jak bude situace vypadat při

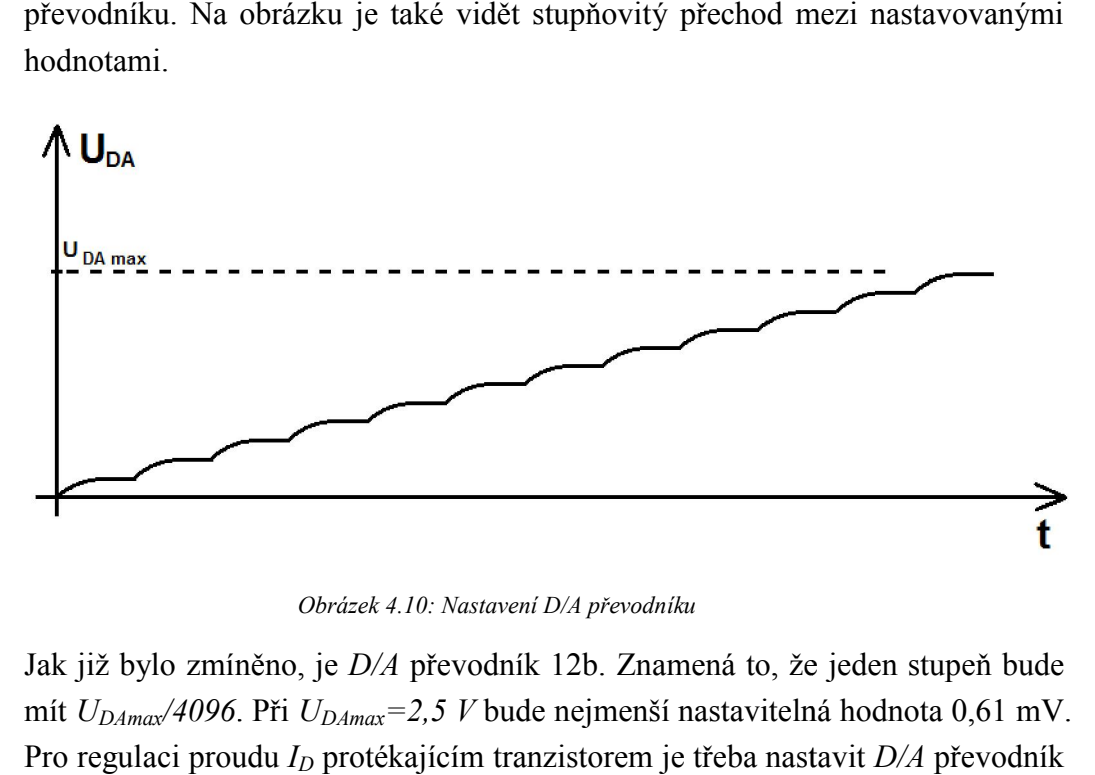

Obrázek 4.10: Nastavení D/A převodníku

Jak již bylo zmíněno, je  $D/A$  převodník 12b. Znamená to, že jeden stupeň bude mít  $U_{DAmax}/4096$ . Při  $U_{DAmax}=2.5$  V bude nejmenší nastavitelná hodnota 0,61 mV. Pro regulaci proudu  $I_D$  protékajícím tranzistorem je třeba nastavit na hodnotu alespoň  $U_{GS(th)}$ . Tranzistor použitý výše má  $U_{GS(th)} = 1.8$  V. Nastavení  $D/A$  převodníku na hodnotu 1,8 V znamená zapsat do speciálního registru  $MCU$ číslo odpovídající převodu, konkrétně 1,8/0,00061=2950 . Toto číslo je vyjádřeno v MCU jako posloupnost 12ti logických hodnot (0 nebo 1). Každá pozice v této posloupnosti pak znamená zapnutí (logická 1) nebo vypnutí (logická 0) řádu napěťového děliče. Posloupnost 1111 1111 1111 pak bude znamenat plný rozsah a sepnuty budou všechny řády napěťového děliče. Posloupnost např. 0000 0000 0101 bude znamenat: nastav hodnotu na  $(1\cdot2^2+1\cdot2^0)\cdot0,00061=0,00305$  V. Mocnina znamená pořadí v posloupnosti začínající 0. Toto je obecný postup při převodu binárního čísla na dekadické rozšířený o násobení nejmenší nastavitelnou hodnotou D/A převodníku. Výsledkem je konkrétní hodnota napětí. Na opačném principu funguje A/D převodník. Do A/D převodníku se přivede měřené napětí. Pomocí komparátoru se postupně nastaví referenční napětí na stejnou hodnotu jako je to měřené, ve výsledku budou obě hodnoty přibližně stejné. Jako produkt tohoto převodu bude posloupnost logických hodnot potřebných k nastavení porovnávaného referenčního napětí. posloupnosti pak znamená zapnutí (logická 1) nebo vypnutí<br>u napěťového děliče. Posloupnost 1111 1111 1111 pak bude<br>rozsah a sepnuty budou všechny řády napěťového děliče.<br>apř. 0000 0000 0101 bude znamená: nastav hodnotu na<br> Do *A/D* převodníku se přivede měřené napětí. Pomocí komparátoru<br>Enastaví referenční napětí na stejnou hodnotu jako je to měřené, ve<br>Idou obě hodnoty přibližně stejné. Jako produkt tohoto převodu bude<br>I logických hodnot po

Výhody i nevýhody obou variant regulace jsou již zřejmé. Následující odstavce<br>budou o variantách použitých při návrhu.<br>37 budou o variantách použitých při návrhu.

#### 4.2.4. Zátěž řízená PWM

První varianta byla již popsána při vysvětlení principu této regulace. Obvod realizující zátěž bude totožný s použitým k simulaci, s drobnými úpravami. Zátěž bude použitá na napěťových větvích 12V, 3,3V a 3,3Vaux. 3 možnosti jak zát ízená PWM<br>rianta byla již popsa<br>pí zátěž bude totožn<br>de použitá na napěť<br>sti jak zátěž vytvořit. byla již popsána při vysvětlení principu této regulace. Obvod<br>ž bude totožný s použitým k simulaci, s drobnými úpravami.<br>žitá na napěťových větvích 12V, 3,3V a 3,3Vaux. Naskytují se

1. Výkonovým prvkem bude rezistor, tranzistor bude ve spínacím režimu a PWM bude nastaveno na střídu 1 (100 %). V této variantě je možné nahradit PWM jedním výstupem z MCU vykonávajícím úlohu výstupního portu. vybrat rezistor dimenz dimenzovaný na vysoké výkony. Výkonové rezistory se vyrábí v několika provedení z různých materiálů a v různých pouzdrech umožňujících montáž k chladiči. Na trhu jsou i výkonové rezistory již vestavěné v chladiči a ten je ještě možné přimontovat k jinému chladiči. Ukázka ta nalevo na obrázku 4.11. Na pravé straně je pouzdro TO-220 používané častěji pro tranzistory. U tranzistoru je toto pouzdro rozšířeno ještě o jeden vývod. rezistor, tranzistor bude ve spínacím režimu<br>u 1 (100 %). V této variantě je možné nahradit<br>vykonávajícím úlohu výstupního portu. Je nutné ovaný na vysoké výkony. Výkonové rezistory se vyrábí<br>z různých materiálů a v různých pouzdrech umožňujících<br>trhu jsou i výkonové rezistory již vestavěné v chladiči<br>montovat k jinému chladiči. Ukázka takového rezistoru je

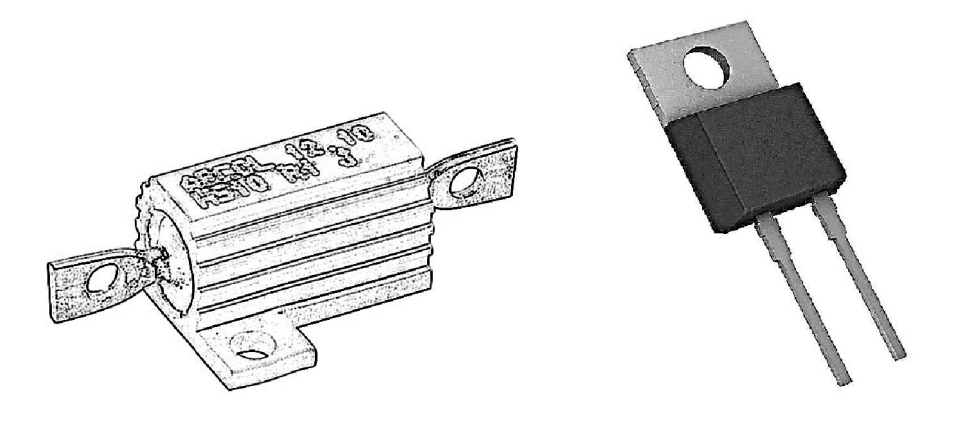

Obrázek 4.11: Pouzdra výkonových rezistorů

2. Výkonovým prvkem bude tranzistor, rezistor v této variantě bude pouze pro omezení proudu. Na rezistoru nebude velký ztrátový výkon. Změnou střídy PWM s připojeným filtrem DP v určitém rozsahu hodnot bude tranzistor do jisté PWM s připojeným filtrem DP v určitém rozsahu hodnot bude tranzistor do jisté<br>míry otevírán (resp. zavírán). V této variantě bude využit výkon tranzistoru, proto pouzdro tranzistoru bude nejlepší použít stejné jako u rezistoru TO-220. Bez použití chladiče je maximální výkon 1 W při 62 °C. Při montáži na chladič<br>pak maximálně 124 W při teplotě 62 °C. Tyto hodnoty byly zjištěny v [15]. pak maximálně 12 124 W při teplotě 62 °C. Tyto hodnoty byly zjištěny

3. Výkon bude částečně rozložen na tranzistor i na rezistor. Proud I<sub>D</sub> bude regulován napětím  $U_{GS}$ .

Pro všechny varianty platí, že při změnách teploty se mění i  $U_{GS(th)}$ . Je tedy nutné experimentálně najít správné nastavení a správně regulovat pomocí zpětné vazby vytvořené měřícími prvky.

#### 4.2.5. Zátěž řízená D/A převodníkem

Možných variant je více. Pro oddělení výkonové části od digitální části lze Možných variant je více. Pro oddělení výkonové části od digitální části lze<br>využít operační zesilovač (OZ) v neinvertujícím zapojení. Malá změna napětí na výstupu D/A převodníku bude zesílena a projeví se jako velká změna na výstupu OZ. Následující varianty jsou použitím tohoto principu.

1. Výkonovým prvkem bude tranzistor. Obrázek 4.12 naznačuje obvodové zapojení. Snímací rezistor je nutné dimenzovat pro maximální proud protékající větví. Jeho hodnota pak bude dimenzovaná na stejný úbytek napětí jako je rozsah D/A převodníku. Tento rozsah je ale 2,5 V, proto při protékajícím proudu 5,5 A bude hodnota odporu muset být 455 mΩ. Při těchto hodnotách bude ale rezistor muset být dimenzován na výkonovou ztrátu alespoň 14 W. Taková ztráta je v této variantě nepřínosná, protože jediným výkonovým prvkem by měl ztráta je v této variantě nepřínosná, protože jediným výkonovým prvkem by měl<br>být tranzistor. Problém lze jednoduše vyřešit napěťovým děličem na výstup D/A převodníku. Napětí na neinvertujícím vstupu OZ by mohlo pak být v řádech 10–100 mV. Snímací odpor by pak byl 18 mΩ (při 100 mV). Ztrátový výkon na tranzistoru by pak musel být přibližně 66 W, což se při vyzáření tepla přemění na nezanedbatelný te zanedbatelný tepelný výkon. převodníku bude zesílena a projeví se jako velká změna na výstupu<br>jící varianty jsou použitím tohoto principu.<br>ým prvkem bude tranzistor. Obrázek 4.12 naznačuje obvodové<br>ímací rezistor je nutné dimenzovat pro maximální pr

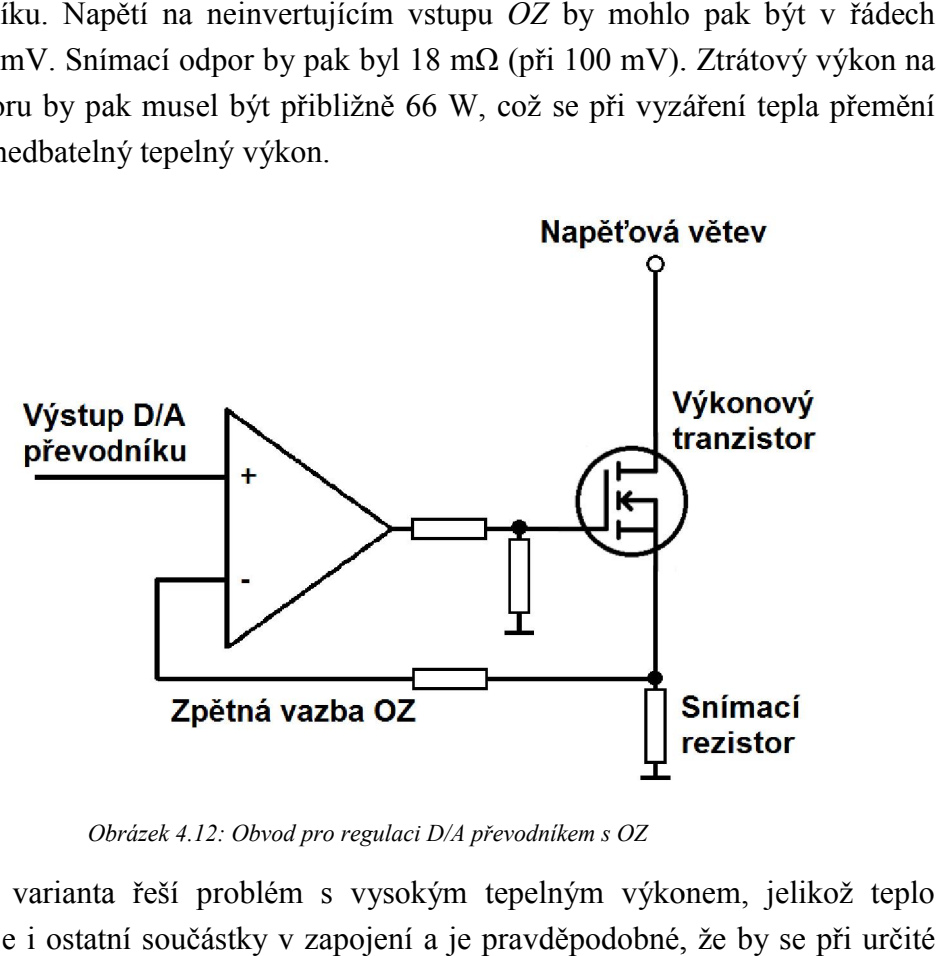

Obrázek 4.12: Obvod pro regulaci D/A převodníkem s OZ

2. Tato varianta řeší problém s vysokým tepelným výkonem, jelikož teplo ovlivňuje i ostatní součástky v zapojení a je pravděpodobné, že b teplotě změnily charakteristiky systému a mohlo by dojít i k situaci, kdy bude nemožné regulovat potřebnou zátěž. Rozložením výkonové ztráty na více součástek by se snížila bodová teplota pod součástkou. Rozdělit výkon na více nemožné regulovat potřebnou zátěž. Rozložením výkonové ztráty na více<br>součástek by se snížila bodová teplota pod součástkou. Rozdělit výkon na více<br>součástek byl popsán už v předchozí regulaci *PWM*. V tomto případě bude uvažována paralelní kombinace dvou nebo více tranzistorů. Pak tedy bude regulace muset být rozdělena na všechny tranzistory. Toho docílíme buď dvěma (resp. více)  $D/A$  převodníky, nebo výstup  $OZ$  připojíme na všechny tranzistory.

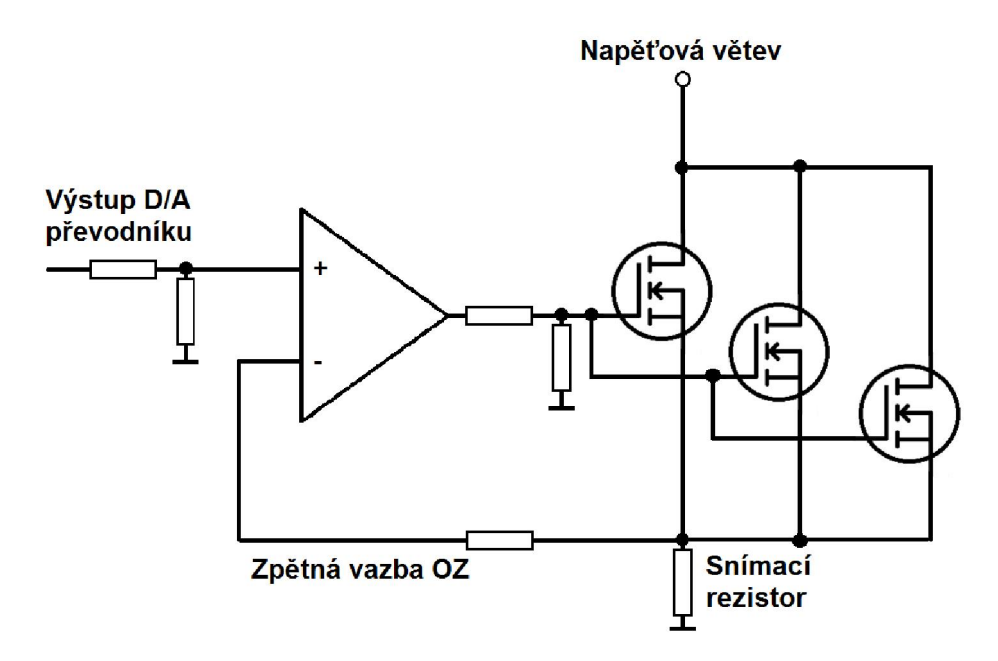

Obrázek 4.13: Obvod pro regulaci D/A převodníkem s OZ a s rozloženým výkonem

3. Poslední popsaná varianta bude podobná té předchozí. K rozložení výkonu se použije více součáste součástek. Využije se zde i spínací varianta, kde jediný tranzistor bude regulovatelný a ostatní budou spínány z MCU výstupním portem (v režimu spínání). Přesně nastavenými rezistory se pak docílí toho, že se bude spínat . průtok pouze určité maximální hodnoty  $I_D$ . Paralelní větve pak lze dimenzovat na hodnoty, ze kterých lze poskládat maximální proudy větví. Jediná regulovatelná větev může mít hodnotu menší než ostatní. Menší hodnota proudu je vhodná pro plynulý přechod mezi hodn hodnotami, tj. sepnutí neregulovatelné větve po dosažení stejného proudu na regulovatelné větvi a po vypnutí regulovatelné větve. Tímto se dosáhne nižších výkonových ztrát u jednotlivých součástek, čímž se omezí potřeba chlazení. nastavenými rezistory se pak docílí toho, že se bude spínat<br>ité maximální hodnoty  $I_D$ . Paralelní větve pak lze dimenzovat<br>kterých lze poskládat maximální proudy větví. Jediná<br>ev může mít hodnotu menší než ostatní. Menší

Varianta má ale jednu nevýhodu. Pokud bude doba mezi vypnutím regul větve a sepnutím neregulovatelné větve příliš dlouhá, poklesne na tento malý větve a sepnutím neregulovatelné větve příliš dlouhá, poklesne na tento malý<br>okamžik proud zátěží. Zavření doposud uvažovaného tranzistoru trvá 25 ns, viz [15]. Pokud budou výstupní porty MCU nastaveny na frekvenci 10 MHz, bude doba náběhu z logic logické 0 na logickou 1 trvat 25 ns. Pak bude hrát roli především doba náběhu z logické 0 na logickou 1 trvat 25 ns. Pak bude hrát roli především<br>doba od vypnutí tranzistoru do náběhu napětí do hodnoty  $U_{GS(th)}$ , kdy už se tranzistor začíná otevírat. Tato doba je určena rychlostí vykonávání jednotlivých instrukcí při nastavování portu. Toto je třeba experimentálně ověřit a ujistit se, instrukcí při nastavování portu. Toto je třeba experimentálně ověřit a ujistit se,<br>že zmíněná doba nebude dlouhá. Pokud by byla dlouhá, pak lze na výstup z D/A převodníku připojit příčně kondenzátor do země. Tím se docílí postupného převodníku připojit příčně kondenzátor do země. Tím se docílí postupného<br>vybíjení kondenzátoru (tj. pomalejší vypnutí tranzistoru) při vypnutí *D*/*A*  převodníku. Tato varianta je nejvhodnější pro vytvoření zátěže na 12 V, kde poteče proud až 5,5 A do zátěže. Další kapitola bude o návrhu s touto variantou.

#### 4.3.Popis konkrétního návrhu

Schéma karty bylo navrženo v návrhovém prostředí Mentor Graphics DxDesigner. Toto prostředí nabízí jednoduché vkládání součástek z knihovní databáze, propojování, popisování, dá se říct vše, co by měl návrhový systém obsahovat. Dále je možné přímé propojení s návrhem PCB. Mentor Graphics nabízí rozhraní pro více uživatelů. Aktuální schéma může prohlížet několik uživatelů zároveň a sledovat tak vývoj. Projekt je rozdělen na více stran (viz přílohy B-H) a na každé straně může pracovat jiný uživatel. Tento program ale není zcela zbaven chyb a tak pro každou verzi vychází i aktualizace. Po prohlédnutí schéma v přílohách F, G a H si lze udělat základní představu o rozložení různých částí.

#### 4.3.1. Napájení

V první části je umístěno napájení karty. V horní části tohoto listu je 12V napájení s možností volby zdroje. Zdrojem 12 V může být konektor PCIe, konektor RS485 nebo konektor FDD. V jednu chvíli lze vybrat pouze jeden zdroj. Pozornosti by neměla uniknout ochrana napájení ovládací části. Napájení 12 V je použito pro napájení větráků, viz odstavec 4.3.16. Dále jsou z něho napájeny zdroje pro 3,3 V a 5 V. Výběr těchto zdrojů byl popsán již v kapitole 3.4. Zdroje jsou zapojeny podle doporučeného zapojení z datasheetů, viz [16] a [17]. Za oba zdroje byl připojen monitor napětí pro základní zdroj resetu karty. Blokovací kondenzátory na napájení všech integrovaných obvodů jsou samozřejmostí. Diagram znázorňující napájení lze vidět v příloze D. Uvedená spotřeba je maximální spotřeba celé ovládací části. V tabulce 4.1 jsou uvedeny hodnoty spotřeby pro jednotlivá napájení i spotřeba celku.

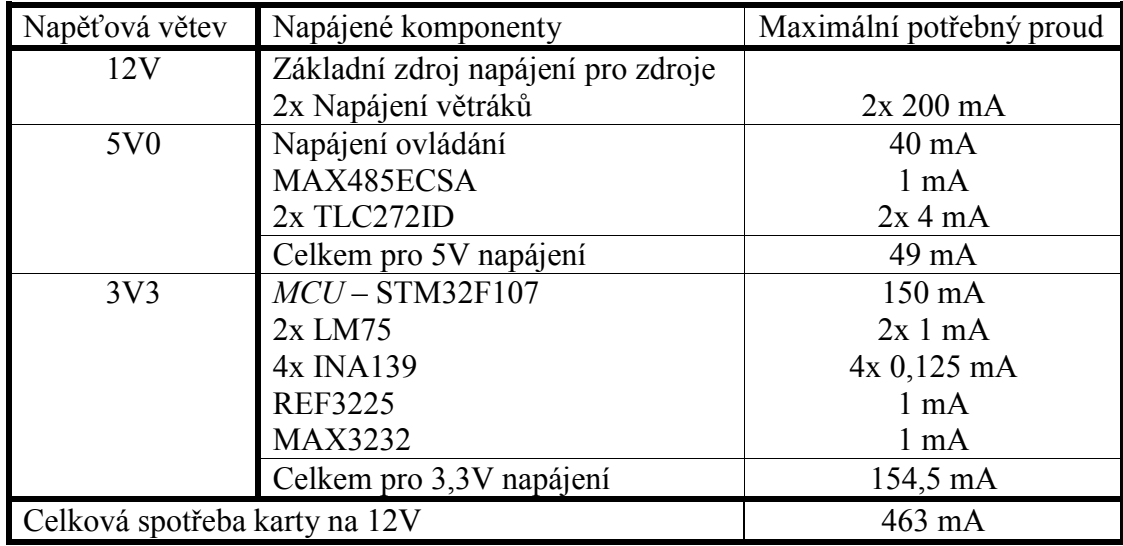

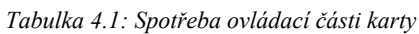

#### 4.3.2. Reset

Další část souvisí s resetem karty. Zdrojem resetu jsou 3 nezávislé vstupy. První zdroj resetu je způsobený poklesem napětí na zdroji 3,3 V. Tento pokles hlídá napěťový monitor připojený na napájení 3,3 V. Druhým zdrojem resetu je externí vstup konektoru pro komunikaci s TS. Poslední zdroj resetu je tlačítkem umístěným na kartě. Diagram objasňující zapojení resetu je v příloze E. Reset je zapojen do MCU a je aktivní v logické 0.

4.3.3. Mikrokontrolér

Zapojení MCU si lze prohlédnout v příloze F. Na tomto listu je umístěn na levé straně. V horní části listu je pak zapojení všech blokovacích kondenzátorů. Symbol MCU byl upraven tak, aby bylo schéma přehlednější. Levá strana symbolu byla více využita pro zapojené vstupy, na pravé straně symbolu pak zbytek zapojených vstupů a ostatní nezapojené vstupy. V levé horní části symbolu jsou napájecí vstupy. V levé dolní části symbolu se nachází uzemnění. Na pravé straně listu jsou umístěny konektory a potřebné části. MCU komunikuje s teploměry a s jedním D/A převodníkem, který byl doplněn pro 3. napěťovou větev, přes rozhraní  $I<sup>2</sup>C$ . Rychlost tohoto rozhraní bude 100 kHz pro rychlejší nastavování externího D/A převodníku. Kvůli tomu byly zvoleny odpovídající tzv. Pull-Up rezistory (7,5 kΩ), které se standardně připojují na oba komunikační vstupy SDA (datový vodič) i SCL (hodinový vodič). MCU je dále propojen rozhraním UART s převodníky pro RS485 a RS232. Volba ovládacího rozhraní je jumperem JP7. Dále je k MCU připojen konektor JTAG a USB. Oba konektory jsou opatřeny ochranou. Zapojení obou konektorů bylo objasněno výše. Na dalším listu v příloze H je vidět konektor PCIe a z něho vedoucí rozhraní SMBus. Rozhraní je také přes ochranu zapojeno do MCU. Pro volbu zdroje bootovaní MCU byly přidány jumpery JP1 a JP2. Volit lze mezi bootováním z vnitřní Flash paměti, systémové paměti nebo paměti SRAM. K MCU je možné připojit externí hodinový signál z oscilátoru.

#### 4.3.4. Komunikační rozhraní RS485

MCU má možnost přijímat příkazy a odesílat výsledky přes rozhraní UART. Na diferenciální signály je pak převedeno převodníkem MAX485ECSA. Do převodníku vedou přímo z MCU komunikační linky Tx (z angl. Transmit) a Rx (z angl. Receive). Dále je do převodníku zapojen vstup pro volbu směru komunikace. Z převodníku pak vedou do konektoru DSUB-9 diferenciální signály. Tyto signály jsou terminovány rezistory podle standardu. Dále jsou ochráněny proti rušení. Z konektoru vedou dva signály pro reset karty (RST\_IN#) a pro externí přerušení (TRG\_IN#). Konektor je korektně uzemněn a zemnící vodič konektoru je připojen přes 100Ω rezistor do země tak, jak je doporučeno ve standardu. Z konektoru pak vede 12V napájení. Konektor lze vidět na pravé straně listu přílohy G.

#### 4.3.5. Ovládací rozhraní RS232

Rozhraní UART je také použito pro ovládání ovladačem, které komunikuje s kartou přes rozhraní RS232. Na RS232 je UART převeden převodníkem MAX3232. Zabezpečení dostatečných vysílacích výkonů opatřují kondenzátory připojené k převodníku. Oba převedené vývody jsou opatřené ochranou proti rušení a připojeny do konektoru DSUB-9. Do tohoto konektoru je připojeno 5V napájení pro ovládání. Konektor s převodníkem jsou umístěny nad konektorem pro RS485 ve schématu v příloze G.

4.3.6. Referenční zdroj napětí

Pro zvýšení přesnosti A/D a D/A převodníků je vhodné použití referenčního zdroje napětí. Zvolený zdroj napětí poskytne 2,5 V. Je napájen ze 3,3 V a na napájení je připojena ochrana proti rušení. Samozřejmostí jsou i blokovací kondenzátory. Referenční napětí je přivedeno do MCU a externího D/A převodníku.

4.3.7. Externí D/A převodník

Kvůli nedostatku D/A převodníků v MCU bylo potřeba využít externí převodník. Sběrnice rozhraní  $I^2C$  nabízí připojení až 128 zařízení, ačkoliv některé adresy jsou použity pro jiné účely (např. adresa 0000 000 je použita pro vysílání do všech zařízení, angl. broadcast). Proto ho lze využít pro připojení i D/A převodníku. Zvolen byl D/A převodník MCP4716, který je se svou 10b přesností a nízkou spotřebou dostatečný. Jeho  $I<sup>2</sup>C$  adresa určena podle kódu výrobce, viz [18]. Využíván bude pro regulaci napěťové větve 3V3aux. Pro jeho kladnou napěťovou referenci byl použit výstup z referenčního zdroje napětí. Výstup D/A převodníku je připojen na napěťový dělič pro vstup do OZ tak, aby hodnota na výstupu děliče byla maximálně 84 mV. Této hodnoty bylo dosaženo dimenzováním snímacího odporu na zpětné vazbě OZ, protože napěťový rozdíl na neinvertujícím vstupu OZ bude vyrovnáván invertujícím vstupem ze zpětné vazby tak, aby výsledný rozdíl byl nulový. Pokud by došlo k neočekávané změně chodu programu, že by došlo k resetu MCU, mohl by být D/A převodník spuštěn s nastavením před resetem a vytvářel by tak nechtěnou zátěž. Proto byl na výstup z D/A převodníku připojen tranzistor pro povolení výstupu.

4.3.8. D/A převodníky MCU

Na obdobném principu popsaném v předchozím odstavci pracují D/A převodníky v MCU, jejichž výstup je zaveden přes napěťový dělič do OZ. Poměr napěťového děliče pak z 2,5 V dělí napětí na 100 mV.

4.3.9. Měření napětí a proudů

Připojením napěťových větví přímo na A/D převodník by nebylo vhodné. Při převýšení napětí může dojít poškození vstupu MCU. Je nutné hodnotu nejdříve převést na maximálně napětí reference (2,5 V) a ochránit vstup před přepětím. Pro převod napětí budou použity napěťové děliče. Hodnoty odporů napěťových děličů lze shlédnout v tabulce 3.2. Měření proudu je prováděno přímo na

vstupech napěťových větví. Proud je měřen na snímacích rezistorech obvodem INA139 s OZ. Hodnoty snímacích rezistorů a hodnoty rezistorů určující zisk jsou uvedeny v tabulce 3.3. Tyto hodnoty byly zvoleny dostatečně malé kvůli eliminaci nadměrných ztrátových výkonů. Měření proudu pro zjištění spotřeby ovládací části je pak umístěno v horní části schématu v příloze G. Snímací odpor u tohoto měření byl dimenzován na 100 mΩ kvůli nízkému protékajícímu proudu. Zisk byl tedy potřeba nastavit na 82 násobek.

#### 4.3.10. Rozhraní USB pro programování a JTAG pro debugging

Obě rozhraní jsou zapojena do MCU a opatřena náležitou ochranou. U rozhraní JTAG se jedná o ochranu proti přepětí. U rozhraní USB se jedná o ochranu proti rušení. U konektoru byl využit napájecí vstup pro detekci připojení k hostitelskému zařízení. Obě tyto rozhraní lze nalézt ve schématu v příloze G.

4.3.11. Zátěž napěťové větve 12V

Zátěž je vytvořená paralelní kombinací jednotlivých spínatelných větví a jedné větve regulovatelné. Regulovaná větev je opatřená rezistorem pro poloviční úbytek napětí na této větvi a maximální proud  $I_D$  v této větvi je 0,8A. Tento proud je zaveden do výkonového tranzistoru regulovaného z D/A převodníku. Výstup z D/A převodníku je taktéž zesílen OZ. Ostatní větve jsou spínány přímo z MCU. Spínacím tranzistorem je IRF7821 v pouzdře SO-8. Pouzdro bylo zvoleno speciálně kvůli vyšším proudům, 3 spínané větve jsou totiž dimenzovány s odpory na proud  $I_D$  1 A. Poslední větev byla dimenzována na 2 A. První spínaná větev je dimenzována na 0,8 A. Hodnota proudu první spínané větve je totožná s regulovatelnou pro dostatečně plynulý přechod mezi spínanými proudy a regulovaným proudem. Výkonové rezistory byly vybírány tak, aby vyhovovali jak elektrickým, tak i mechanickým parametrům (tj. výška součástky). Celá zátěž na napěťové větvi 12 V je umístěna v levé horní části schématu v příloze H.

4.3.12. Zátěž napěťové větve 3V3

Podobně jako u 12 V zátěže je i tato vytvořená paralelní kombinací spínatelných větví a jednou regulovatelnou, která ale byla v návrhu zbavena zbytečného rezistoru. Regulovatelná větev je dimenzována na proud  $I_D$  0,825 A, ačkoliv možné maximum je až 0,83 A. První větev je také dimenzována na proud 0,825 A a ostatní na 1 A.

4.3.13. Zátěž napěťové větve 3V3aux

Zátěž je vytvořená pouze jednou regulovatelnou větví, z důvodu malého průtoku proudu. Řešení je obdobné jako u ostatní napěťových větví.

#### 4.3.14. Zapojení PCIe konektoru

Hlavní částí tohoto návrhu je právě zapojení konektoru PCIe. Jednotlivá napájení jsou přivedena přímo do napěťových větví. 12 V napájení je ještě rozděleno na případné napájení ovládací části. Rozhraní SMBus je připojeno přes ochrannou vazbu oddělující jednotlivé napěťové úrovně do MCU. Z konektoru

vede signál PERST#, který je zapojen přes ochranu do MCU pro detekci resetu generovaného na základové desce. Dále je do konektoru zapojen signál WAKE# generovaný MCU. Pro zadání požadavku MCU pro vygenerování signálu WAKE# bude sloužit příkaz přenášený z TS. Další způsob, jak zadat požadavek na vygenerování signálu WAKE#, je stisknutí tlačítka umístěného na kartě. Pro měření hodinového diferenciálního páru bylo navrženo speciální rozložení výstupů tak, aby bylo možné na něj nasunout měřící sondy osciloskopu. Vstup PSNT1# určující variantu zapojeného konektoru je spojen na kartě se vstupem PSNT2# na druhém konci konektoru. Uzemnění konektoru je spojeno s lokální zemí na kartě. Ostatní vstupy jsou nezapojeny. Zapojení konektoru je umístěno v dolní části schématu v příloze H.

4.3.15. Teplotní senzory

Pro měření teploty budou pod chladičem umístěny dva teplotní senzory LM75. Senzory komunikují s  $MCU$  přes rozhraní  $I<sup>2</sup>C$  a lze jim nastavit poslední 3 bity adresy. Pro dva senzory jsou použity adresy s co největším počtem různých hodnot (Hammingova vzdálenost). Adresa jednoho senzoru byla nastavena na 1001 000 a druhého na 1001 111. Adresy jsou připojeny napevno.

4.3.16. Chladicí systém

Byla zvolena varianta dvou větráků s nezávislým ovládáním. Výsledkem by měla být relativně dobře chlazená výkonová část posazená do pasivního chladiče. Některé výkonové součástky rezistory na 3V3 a 3V3aux větvích budou chlazeny vzduchem procházejícím skrz pasivní chladič. Větráky jsou ovládány PWM s frekvencí 25 kHZ generovanou z MCU. Z větráků lze vyvést signál pro určení rychlosti otáčení větráku.

4.4.Programová část

Pro kartu bylo vyvinuto několik základních modulů využívajících určité periférie MCU. Moduly byly vytvořeny na testovací desce pro testování a pozdější použití. Jelikož návrh PCB nebyl součástí této práce, nebyla možnost moduly otestovat. Pro pochopení ovládání MCU a vývoj modulů pomohly dostupné knihovny od společnosti STMicroelectronics.

4.4.1. Modul pro měření napětí

Modul využívá D/A i A/D převodníku. Na testovací desce byly pak tyto periférie propojeny pro měření napětí. Pokud bude naměřená hodnota A/D převodníkem stejná jako nastavená D/A převodníkem, rozsvítí se oranžová LED. Bude-li naměřená hodnota nižší než nastavená, rozsvítí se zelená LED. Bude-li naměřená hodnota větší než nastavená, rozsvítí se červená LED. Všechny LED jsou umístěny na testovací desce.

#### Navržené funkce:

void dac loop(int number of loops) – parametrem funkce je počet cyklů (maximálně však 4096), v jednom cyklu se nejdříve vypnou všechny LED, dále

se nastaví hodnota D/A převodníku a počká se 500 ms. Následně se změří hodnota z A/D převodníku a porovná se s nastavenou hodnotou. Podle výsledku porovnání se rozsvítí jedna z LED.

void led1 on(), void led2 on(), void led3 on() – z názvů funkcí je zřejmé, že tyto funkce budou zapínat určitou LED.

void all leds off() – funkce vypíná všechny LED.

4.4.2. Modul pro komunikaci přes rozhraní  $I^2C$ .

Pro testování externího teplotního senzoru LM75. Měřením teploty se podle její hodnoty rozsvěcují LED v pořadí zelená, oranžová a červená. Při příliš vysoké teplotě bude červená LED blikat. Jednotlivé stavy tohoto modulu při určitých teplotách jsou v tabulce 4.2.

| Teplotní rozsahy $[^{\circ}C]$ | Zelená LED | Oranžová LED | Cervená LED  |
|--------------------------------|------------|--------------|--------------|
| $<$ 30                         | Nesvítí    | Nesvítí      | Nesvítí      |
| $31 - 50$                      | Svítí      | Nesvítí      | Nesvítí      |
| $51 - 65$                      | Svítí      | Svítí        | Nesvítí      |
| $66 - 80$                      | Svítí      | Svítí        | Svítí        |
| 91>                            | Svítí      | Svítí        | <b>Bliká</b> |

Tabulka 4.2: Převodní tabulka modulu pro měření teploty

Navržené funkce:

void temp status(int temperature) – funkce vyhodnotí změřenou teplotu a podle výsledku sepne určité LED.

void led3 blink() – změní stav ledky (pokud svítí, zhasne resp., pokud nesvítí, rozsvítí se).

Ostatní funkce pro ovládání LED jsou obdobné jako v modulu pro měření napětí.

4.4.3. Modul řízení PWM

Tento modul byl navržen pro testování řízení PWM větráků. Pro zjištění rychlosti větráku byl využit časovač s externím zdrojem přerušení.

Navržené funkce:

void pwm loop(int number of loops) – funkce ve smyčce zvyšuje a snižuje střídu PWM.

void RotationCounter\_RPM(void) – tato funkce počítá hodnotu otáček za minutu a je volaná při každém přerušení vyvolaným externím zdrojem (tj. větrákem).

# 5. Závěr

Vyrobená karta bude sloužit pro testování základových desek. Vytvořené zátěže jsou navrženy tak, aby zatížily napájení základové desky na maximum specifikované standardem. Karta bude nastavována příkazy z externího testovacího systému. Dokáže měřit napětí i proud zatěžovaných napěťových větví. Na kartě bude zavedeno i chlazení výkonových komponent se zpětnou vazbou z teplotních senzorů. Karta byla navrhována i pro situace, kdy se DUT začne chovat nepředvídatelně nebo na něm dojde k poruše. Karta by také měla být schopná zabránit vlastnímu poškození. Splněním všech bodů zadání považuji tuto práci za splněnou.

Specifikací a návrhem této karty byl dán základ pro další vývoj karty. Pozornost bude kladena hlavně na dokončení a odladění programové části karty. Dále bude vývoj pokračovat v dokončení návrhu PCB. Ačkoliv nebylo zadáním této práce vytvořit návrh PCB, byl návrh PCB vyhotoven do přibližně 50%. Na PCB jsou již rozmístěny součástky, vytvořeny napěťové plochy a některé součástky jsou propojeny. Kvůli dodatečným změnám ve schématu nebyla PCB dokončena, proto zde ani nebyla uvedena. Další vývoj karty by mohl obsáhnout variantu s datovou zátěží. Takovou kartu bude možné navrhovat až po snížení ceny uvedených FPGA nebo rozšíření jiných součástí pro PCIe generace 3. Zatím ale tato varianta nemá význam.

Návrh karty byl pro mě dostatečně praktický a velmi přínosný. Profesionální zázemí a spolupráce se zkušenými kolegy mi pomohla získat mnoho cenných zkušeností, které se mi budou v budoucnu hodit. Návrhem této karty jsem si splnil svůj cíl. Mým cílem bylo se naučit navrhovat číslicové obvody.

### Seznam zkratek

A/D – Analog / Digital (převodník) ARM – Advanced RISC Machine (arhitektura) ASIC – Application-Specific Integrated Circuit BIOS – Basic Input-Output System D/A – Digital / Analog (převodník) DC-DC – Direct Current - Direct Current DUT – Device Under Test (testované zařízení) EN – ENable FDD – Floppy Disk Drive (disketová jednotka) FPGA – Field-Programable Gate Array (programovatelné logické pole) GPU – Graphic Processing Unit (jednotka pro zpracování grafiky) GT/s – Giga Transfers per second (miliard přenosů za sekundu)  $I<sup>2</sup>C$  – Inter Integrated Circuit JTAG – Joint Test Action Group LDO – Low DropOut regulator LED – Light Emitting Diode MCU – MicroController Unit NC – Not Connect (nepřipojen) NMOS – N-channel Metal-Oxide-Semiconductor OS – Operating System (Operační Systém) PCB – Printed Circuit Board (deska plošného spoje) PCIe – Peripheral Component Interconnect Express PG – Power Good ppm – parts per million PWM – Pulse Width Modulation PWR – PoWeR PXE – Preboot eXecution Environment QFP – Quad Flat Package SMBus – System Management Bus SMD – Surface Mount Device SOP – Small Outline Package SOT – Small Outline Tranzistor SOIC – Small Outline Integrated Circuit TS – Testovací systém UART – Universal Asynchronous Receiver Transmitter

USB – Universal Serial Bus

WIN – Microsoft WINdows

## Použitá literatura

[1] – PCI Express Card Electromechanical Specification Revision 2.0. 2007. URL: http://www.pcisig.com/members/downloads/specifications/pciexpress/PCI\_Express\_CEM\_r2.0.pdf [cit. 16. 5. 2013]

[2] – DEMBOWSKI, Klaus a Viktorie VLACHOVÁ. Mistrovství v hardware: Přenos dat a řídicí systémy. Vyd. 1. Brno: Computer Press, 2009, 712 s. ISBN 978-80-251-2310-2.

[3] – GOOK, Michael. Hardwarová rozhraní: průvodce programátora. Vyd. 1. Brno: Computer Press, 2006, 463 s. ISBN 80-251-1019-2.

[4] – TEXAS INSTRUMENTS. AN-759 Comparing EIA-485 and EIA-422-A Line Drivers and Receivers in Multipoint Applications. 2004. vyd. URL: http://www.ti.com/lit/an/snla023a/snla023a.pdf [cit. 16. 5. 2013]

[5] – TEXAS INSTRUMENTS. RS-422 and RS-485 Standards Overview and System Configurations. 2002. URL: http://www.ti.com/lit/an/slla070d/slla070d.pdf [cit. 16. 5. 2013]

[6] – TEXAS INSTRUMENTS. Interface Circuits for TIA/EIA-485 (RS-485). 2007. vyd. URL: http://www.ti.com/lit/an/slla036d/slla036d.pdf [cit. 16. 5. 2013]

[7] – MARAIS, Hein. ANALOG DEVICES. AN-960 RS-485/RS-422 Circuit Implementation Guide. Norwood (MA), 2008. URL: http://www.analog.com/static/imported-files/application\_notes/AN-960.pdf [cit. 16. 5. 2013]

[8] – SCANLON, James. ANALOG DEVICES. AN-1161 EMC-Compliant RS-485Communication Networks. Norwood (MA), 2013. URL: http://www.analog.com/static/imported-files/application\_notes/AN-1161.pdf [cit. 16. 5. 2013]

[9] – VLACH, Jaroslav a Viktorie VLACHOVÁ. Počítačová rozhraní: Přenos dat a řídicí systémy. 2., rozšíř. vyd. Praha: BEN - technická literatura, 2000, 175 s. ISBN 80-730-0010-5.

[10] – STMICROELECTRONICS. UM0780 User Manual: STM32-MICRIUM evaluation board for MICRIUM operating system. 2009. URL:

http://www.st.com/st-web-ui/static/active/en/resource/technical/document/user\_manual/CD00246066.pdf [cit. 16. 5. 2013]

[11] – STMICROELECTRONICS. STM32F105xx STM32F107xx: Connectivity line, ARM-based 32-bit MCU with 64/256 KB Flash, USB OTG, Ethernet, 10 timers, 2 CANs, 2 ADCs, 14 communication interfaces.. 2011. URL:

http://www.st.com/web/en/resource/technical/document/datasheet/CD00220364.pdf [cit. 16. 5. 2013]

[12] – STMICROELECTRONICS. RM0008 Reference manual: STM32F101xx, STM32F102xx, STM32F103xx, STM32F105xx and STM32F107xx advanced ARM-based 32-bit MCUs. 2011. URL: http://www.st.com/web/en/resource/technical/document/reference\_manual/CD00171190.pdf [cit. 16. 5. 2013]

[13] – INTEL CORPORATION. 4-Wire Pulse Width Modulation (PWM) Controlled Fans: Specification. 2004. URL:

http://www.formfactors.org/developer%5Cspecs%5C4\_Wire\_PWM\_Spec.pdf [cit. 16. 5. 2013]

[14] – TEXAS INSTRUMENTS. INA139 INA169 High-Side Measurement CURRENT SHUNT MONITOR: datasheet. 2000. URL: http://www.ti.com/lit/ds/symlink/ina139.pdf [cit. 16. 5. 2013]

[15] – INTERNATIONAL RECTIFIER. IRLB8743PbF: datasheet. 2009. URL: http://www.irf.com/product-info/datasheets/data/irlb8743pbf.pdf [cit. 16. 5. 2013]

[16] – TEXAS INSTRUMENTS. TPS62160 TPS62161, TPS62162, TPS62163 3V-17V 1A Step-Down Converters with DCS-Control: datasheet. 2011. URL: http://www.ti.com/lit/ds/symlink/tps62162.pdf [cit. 16. 5. 2013]

[17] – TEXAS INSTRUMENTS. TPS76130, TPS76132, TPS76133, TPS76138, TPS76150 LOW-POWER 100-mA LOW-DROPOUT LINEAR REGULATORS: datasheet. 1998. URL: http://www.ti.com/lit/ds/symlink/tps76150.pdf [cit. 16. 5. 2013]

[18] – MICROCHIP TECHNOLOGY. MCP4706/4716/4726 8-/10-/12-Bit Voltage Output Digitalto-Analog Converter with EEPROM and I2C™ Interface: datasheet. 2011. URL: http://ww1.microchip.com/downloads/en/DeviceDoc/22272C.pdf [cit. 16. 5. 2013]

# Seznam obrázků

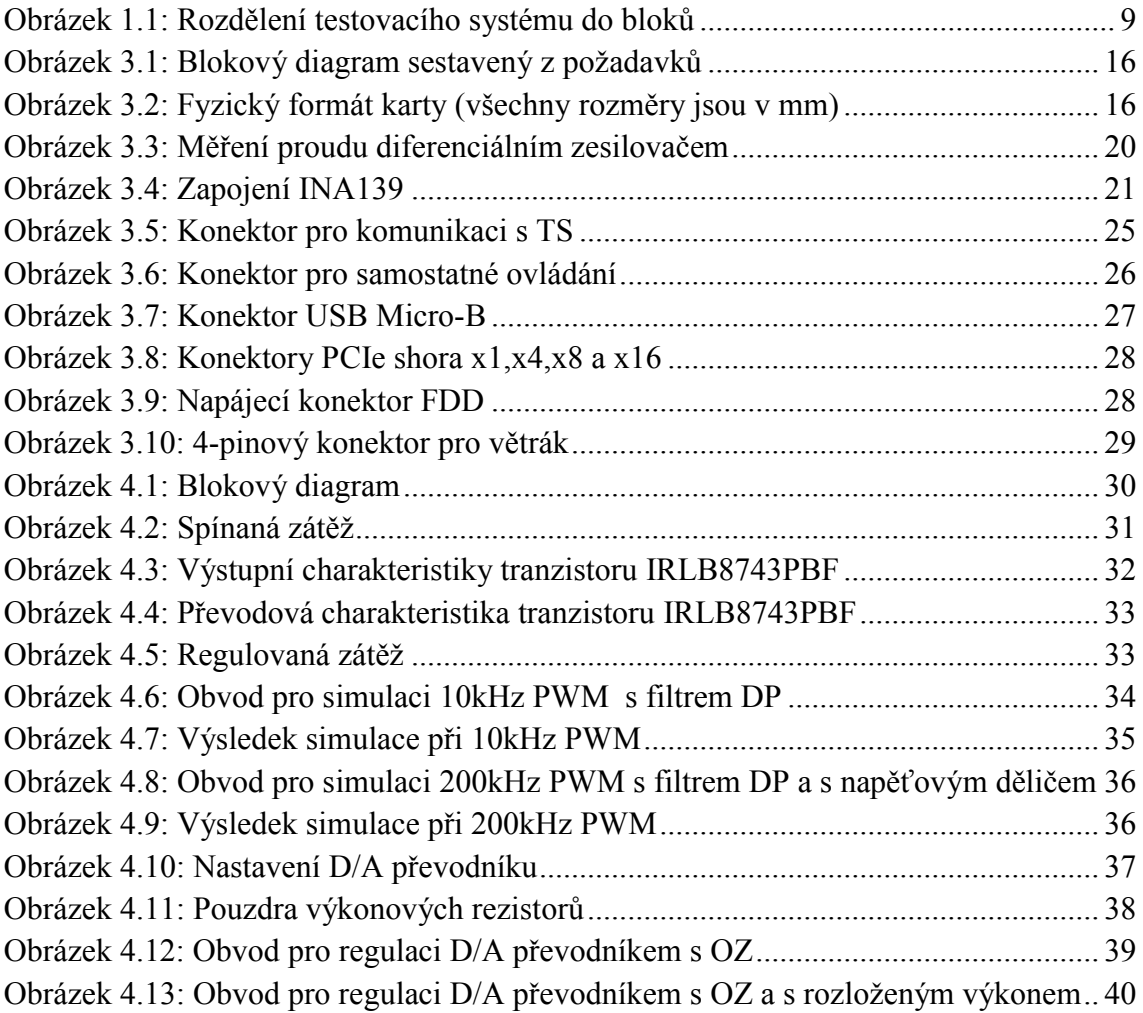

# Seznam tabulek

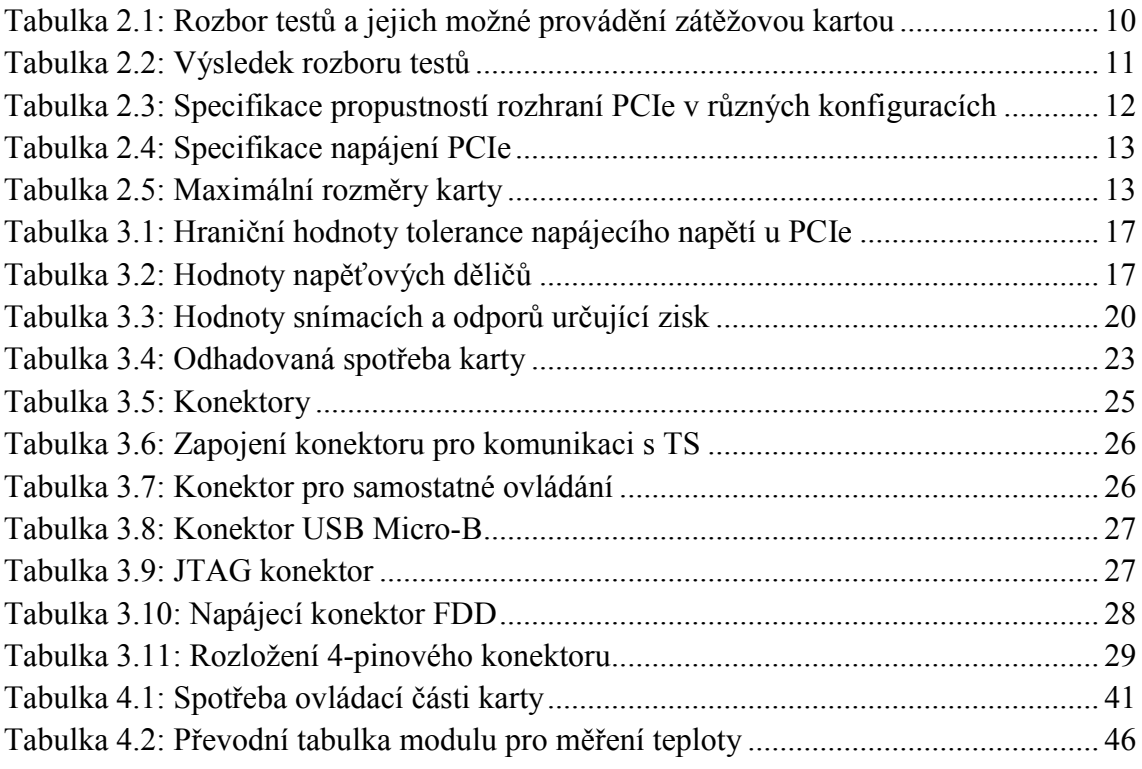

## Seznam příloh

- Příloha A Konektor PCI-Express x16
- Příloha B Schéma Obsah, revize
- Příloha C Schéma Blokový diagram
- Příloha D Schéma Napájecí diagram
- Příloha E Schéma Reset diagram
- Příloha F Schéma Napájení
- Příloha G Schéma Mikrokontrolér
- Příloha H Schéma Elektronická zátěž

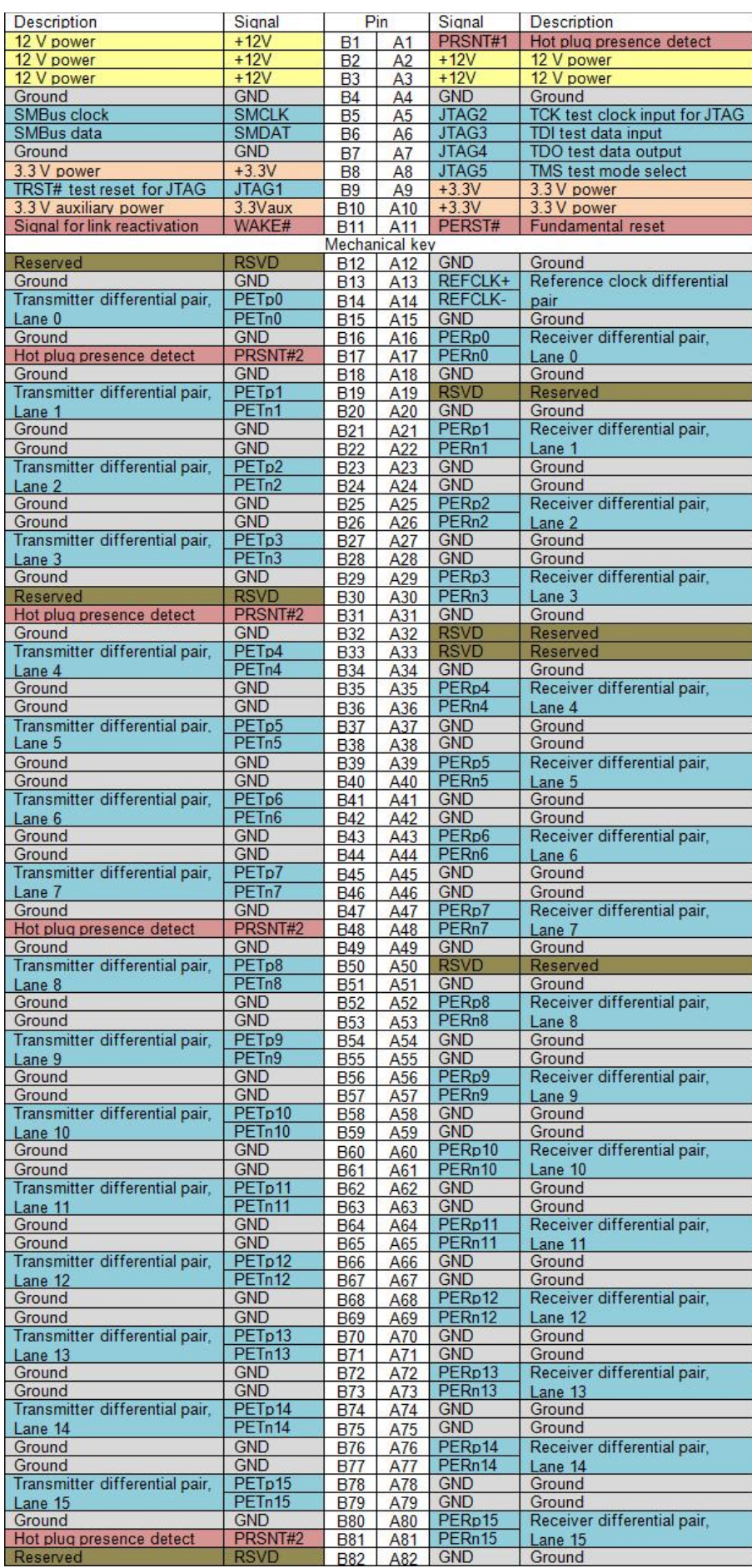

#### Příloha A

B

C

D

A

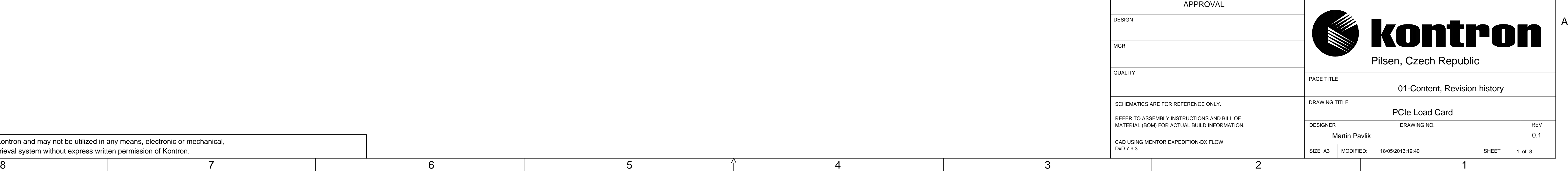

 $\equiv$ GND

 $\overleftrightarrow{\bigtriangledown}$ GNDA Analog grounds are symbolized by:

DC power connections are symbolized by:  $\frac{V-3V3}{V}$ 

B

 $\mapsto$ 

C

 $\mathsf{D}$ 

Reset diagram

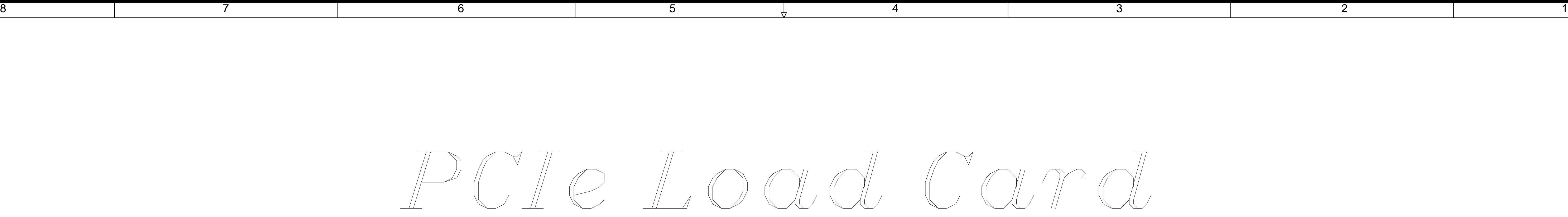

# CONTENT:

Signal names end with "#" indicate active low signals.

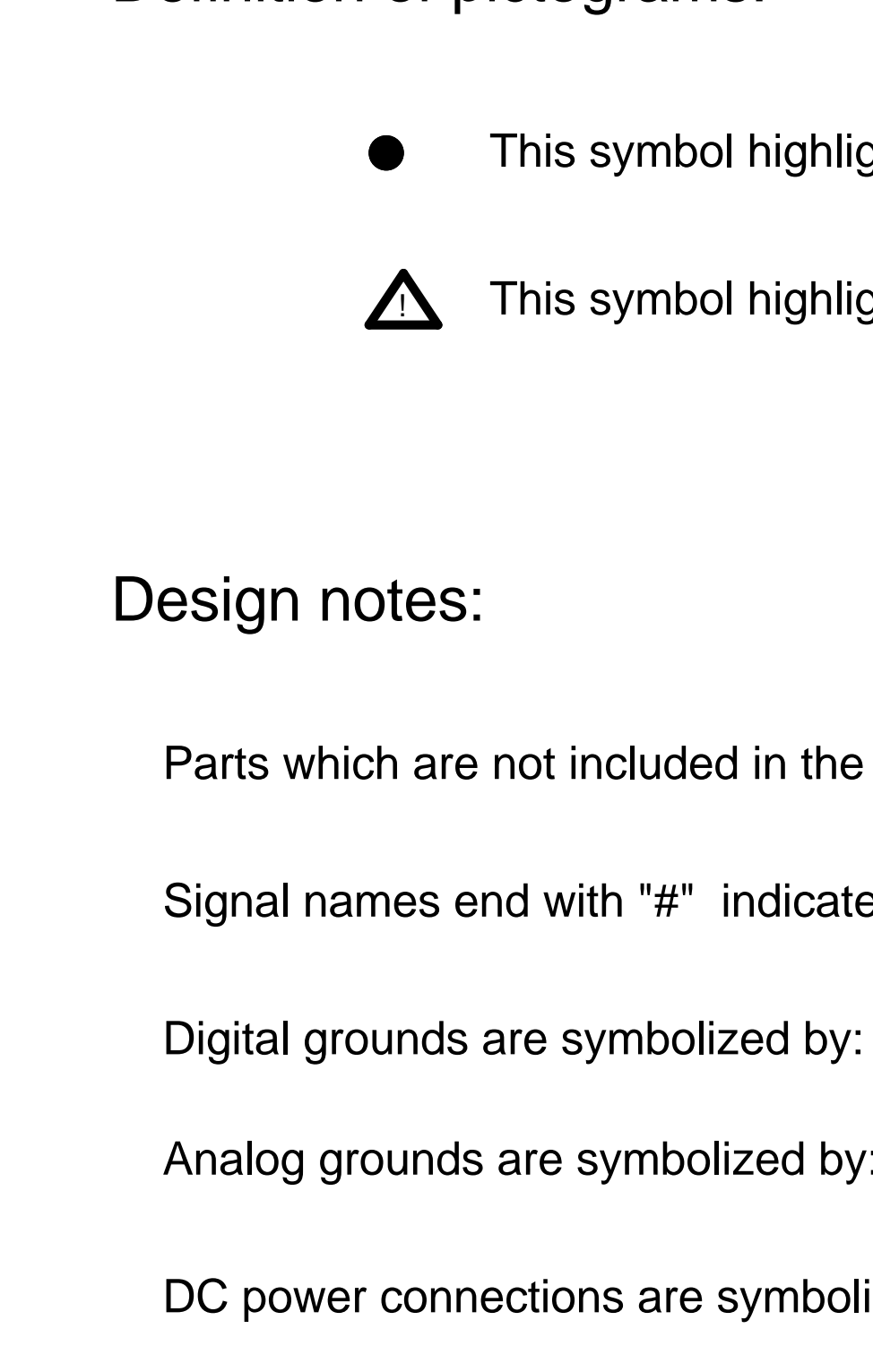

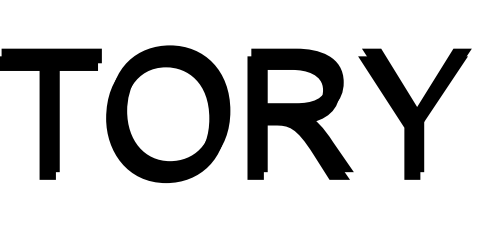

Parts which are not included in the BOM (not assembled) are marked with "DNI"

# Definition of pictograms:

This symbol highlight configuration informations.

 $\triangle$  This symbol highlight the layout recommendation.

MCU-STM32F107RC

Power diagram

Block diagram

Content, Revision history 1

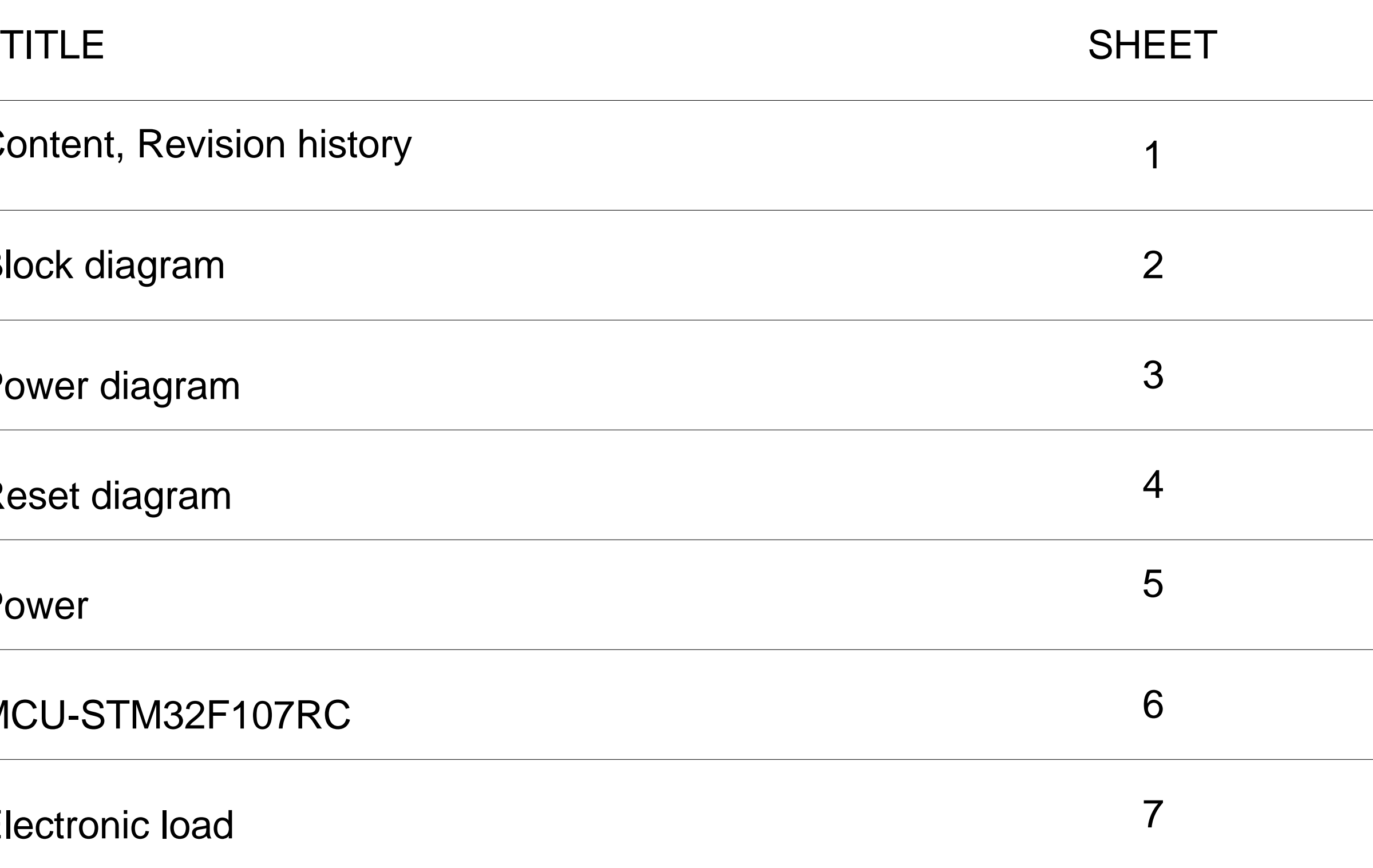

Power

Electronic load

# REVISION HISTORY

Rev: 0.1 8.12.2012 Initial release

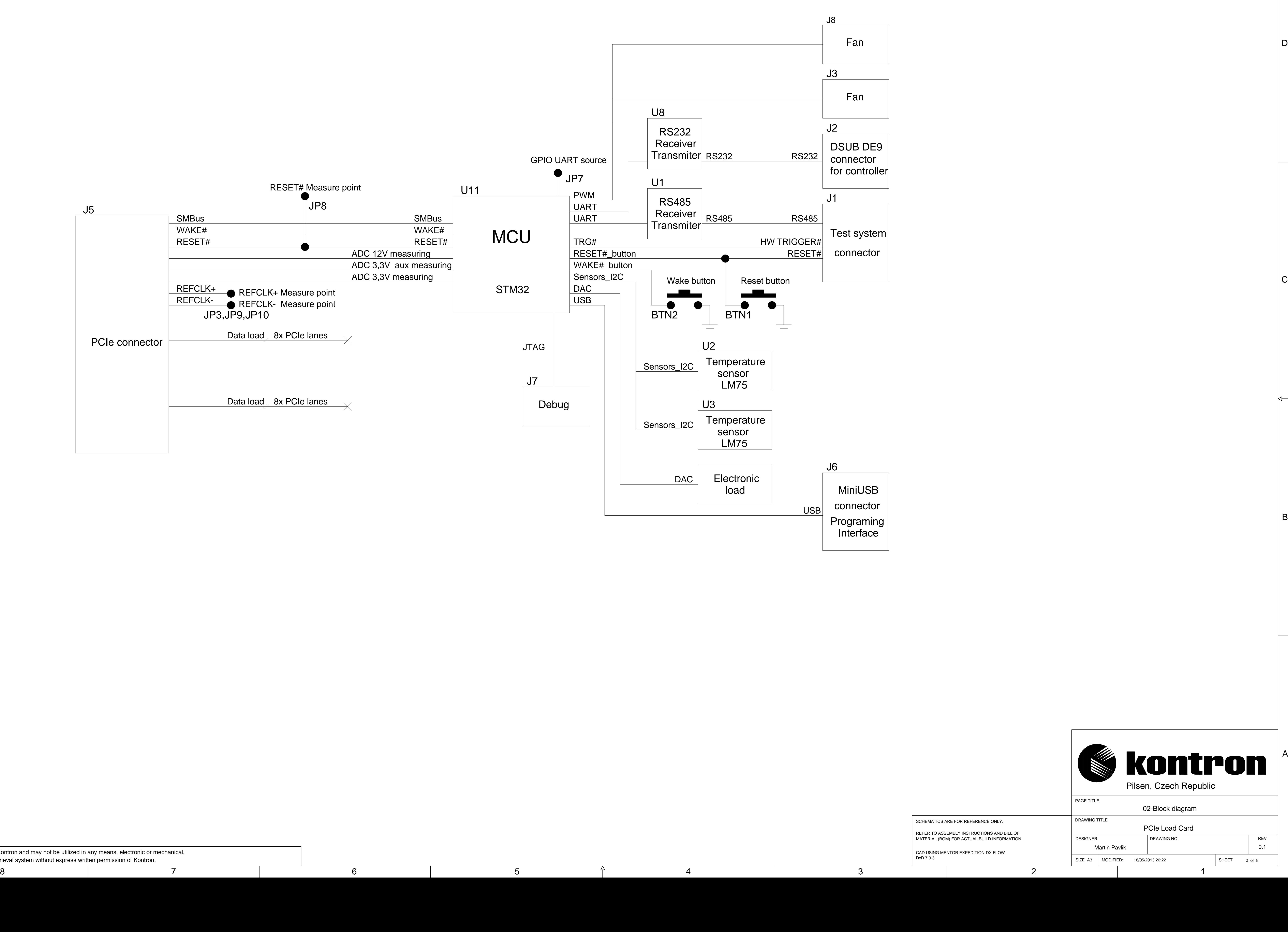

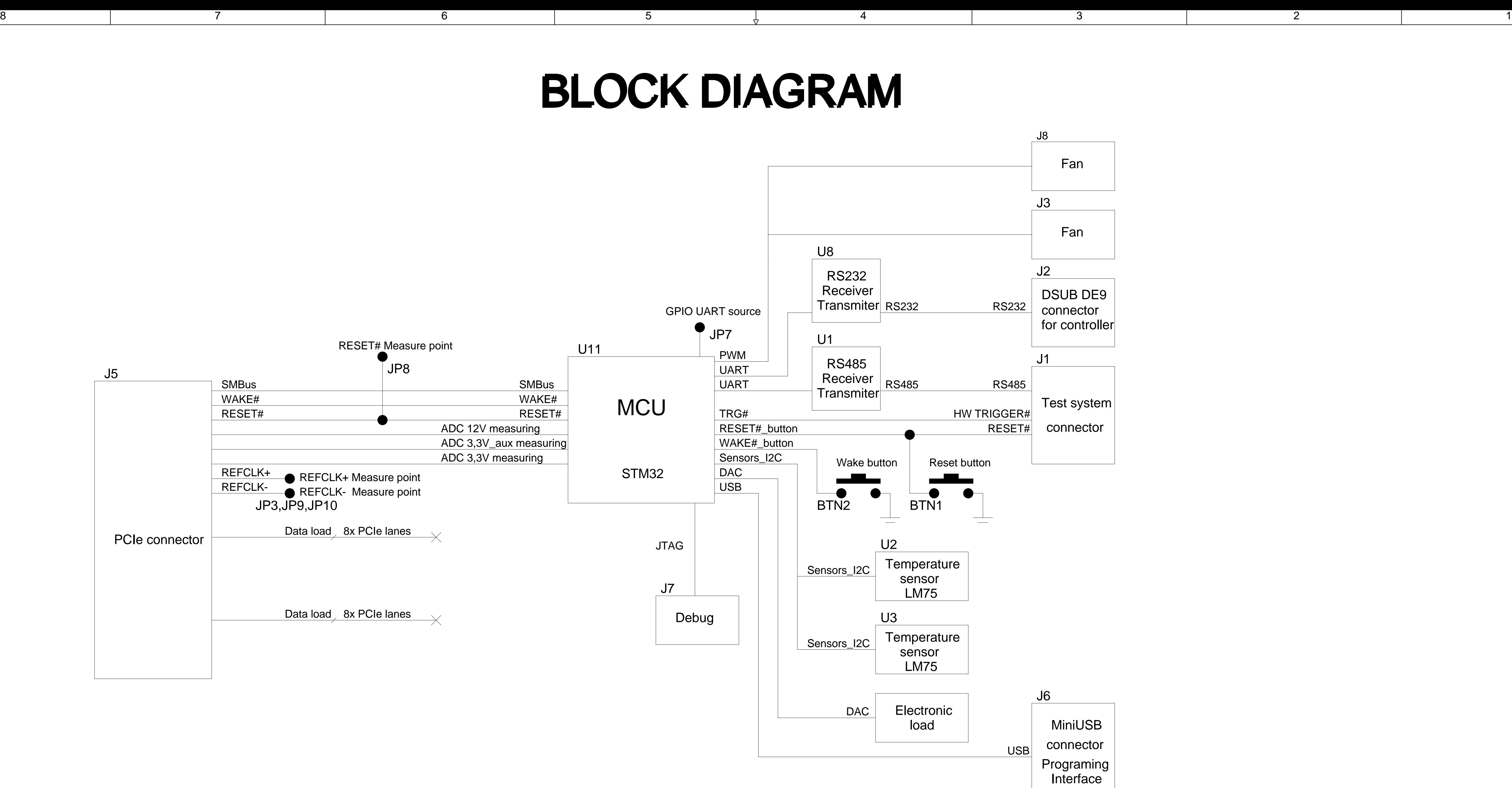

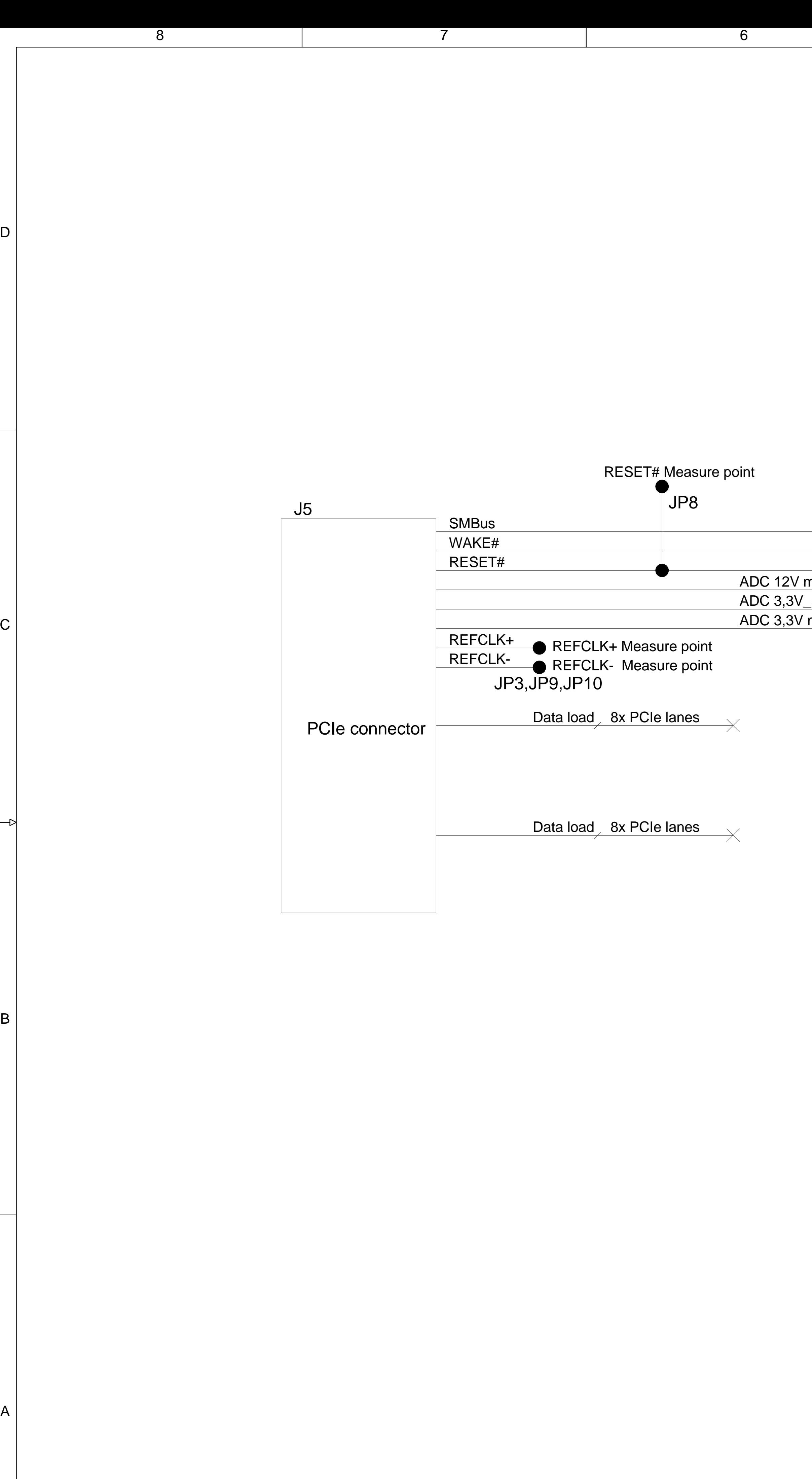

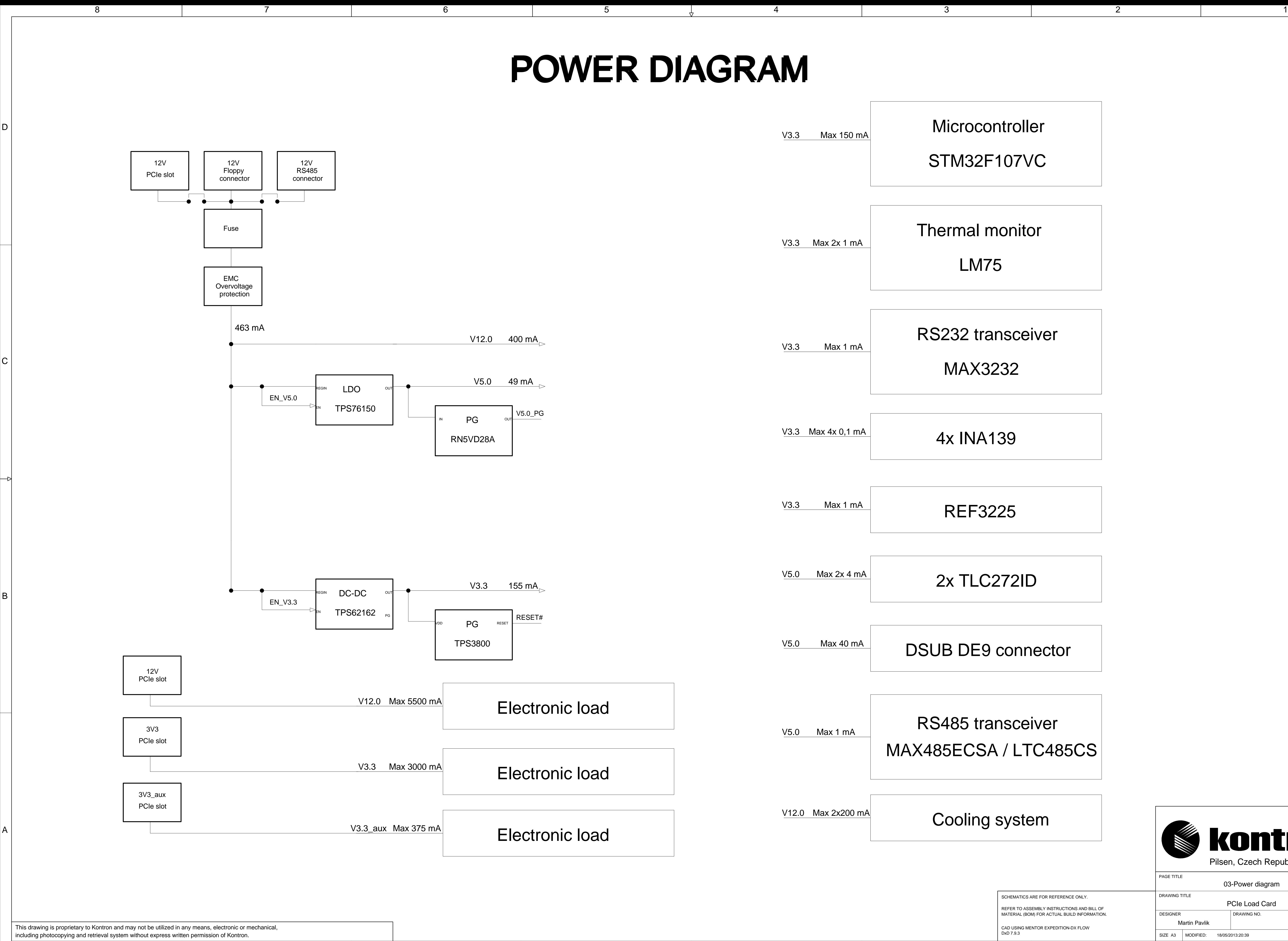

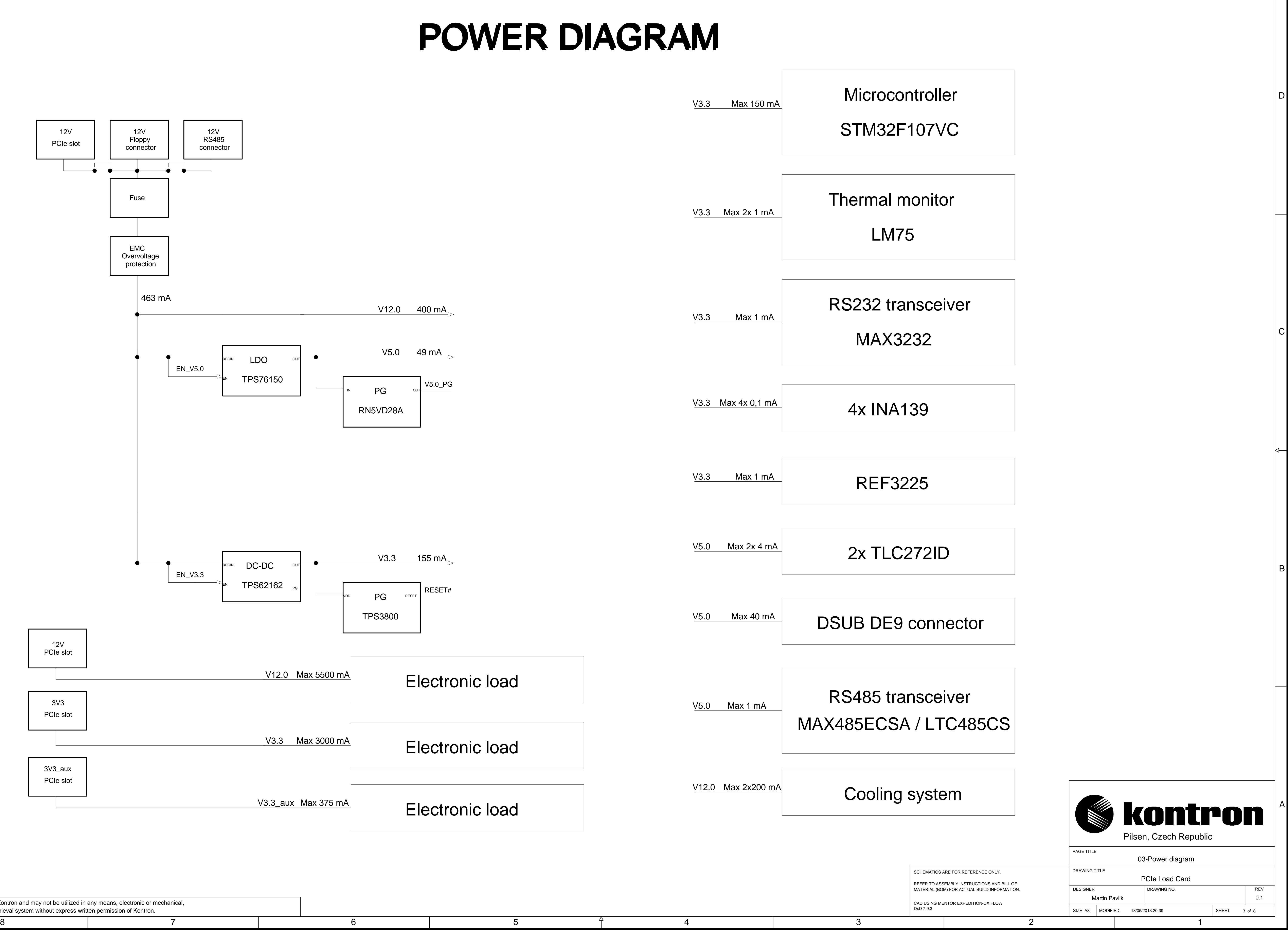

SCHEMATICS ARE FOR REFERENCE ONLY. REFER TO ASSEMBLY INSTRUCTIONS AND BILL OF MATERIAL (BOM) FOR ACTUAL BUILD INFORMATION.

CAD USING MENTOR EXPEDITION-DX FLOW

B

C

D

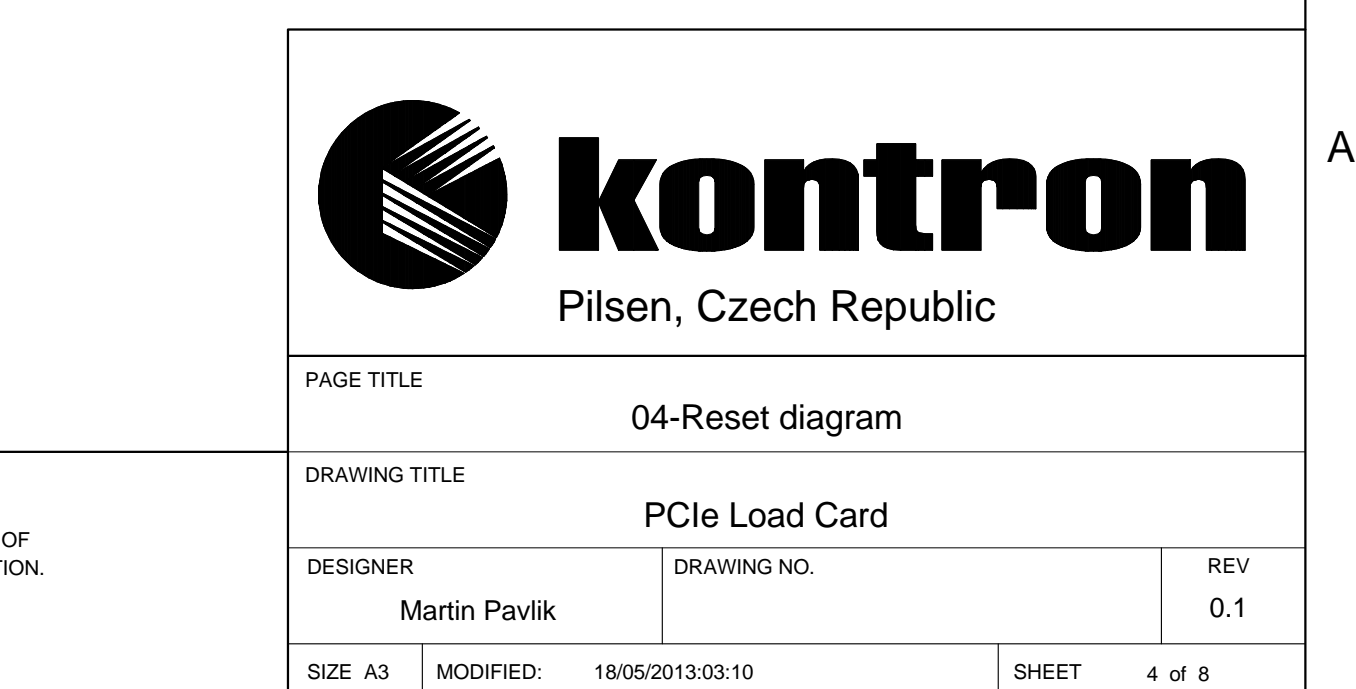

SIZE A3 | MODIFIED: 18/05/2013:03:10 | SHEET

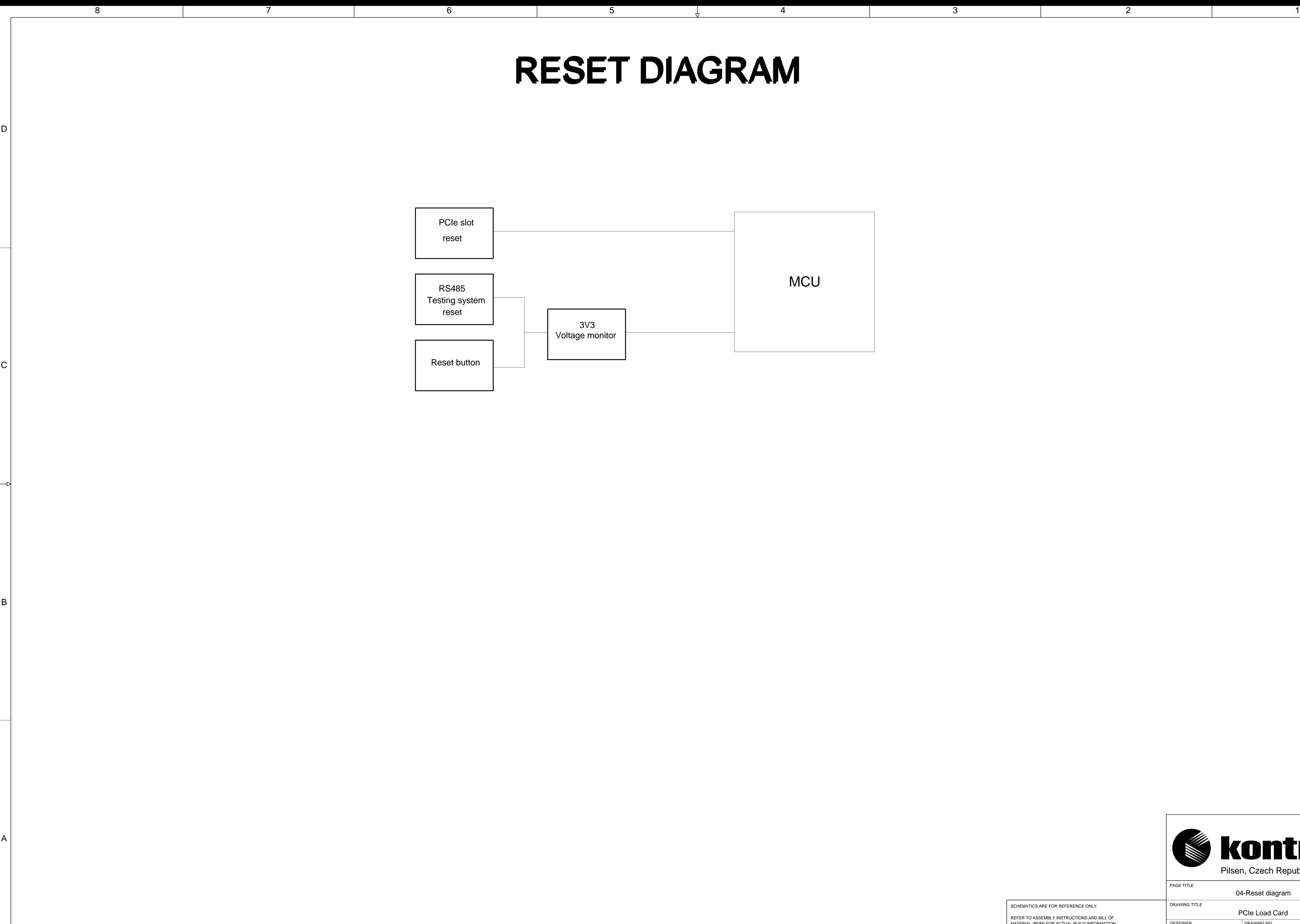

DxD 7.9.3

# RESET DIAGRAM

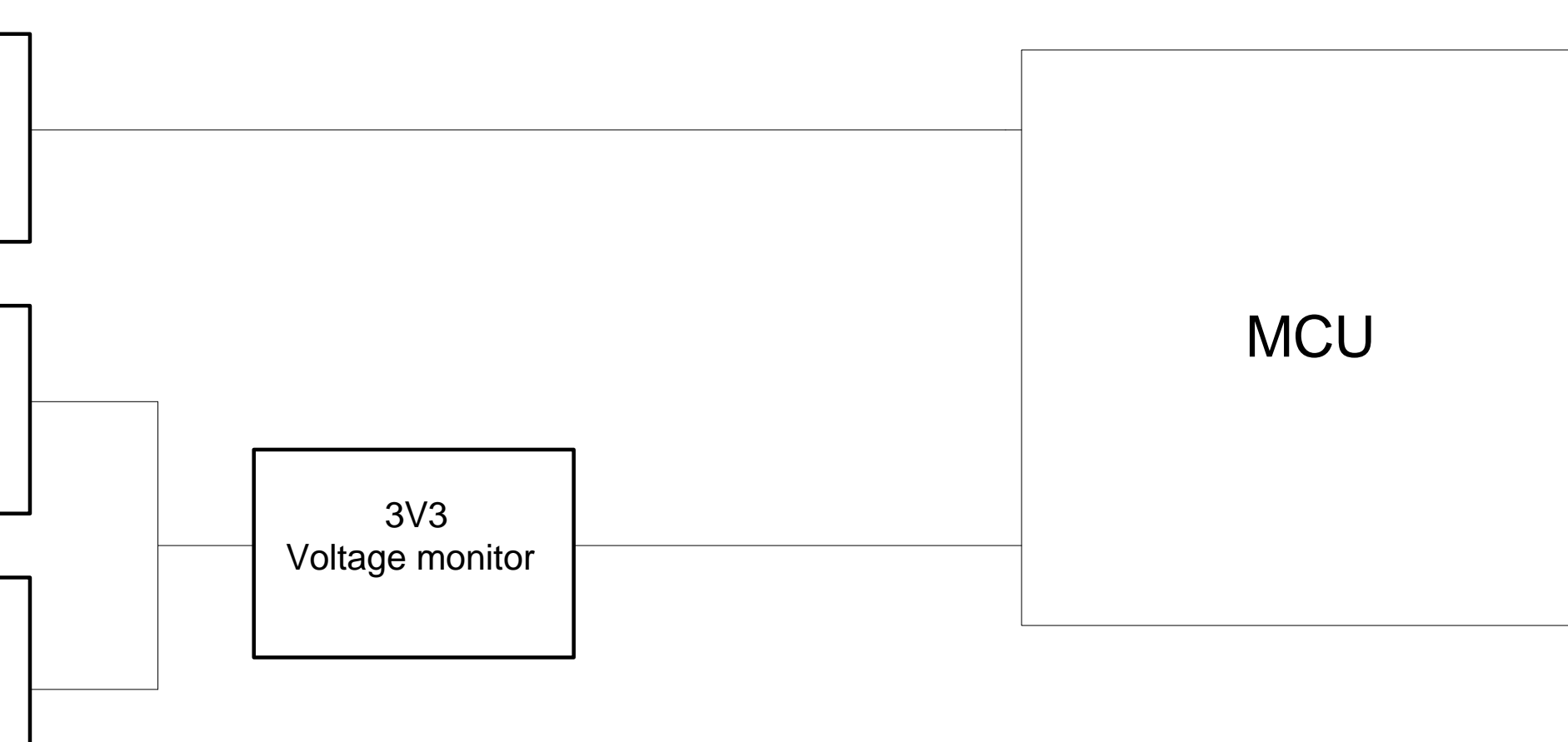

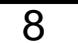

<span id="page-57-7"></span>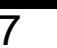

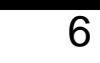

 $\vert A \vert$ 

 $\vert$  B

 $\rightarrow$ 

 $\mathsf C$ 

D

| Power supply V12.0<br>$V_3V_3$<br>$\frac{3}{\text{V}in+}$<br>$V_12V_0_PCIE$<br>$\left\langle \frac{\text{ADC}\_12\text{VO}\_ \text{PCIE}\_}{\text{DC}\_12\text{VO}\_ \text{PCIE}\_} \right\rangle$ 6<br>$\equiv$<br>$\begin{array}{c c}\n\hline\n4 & \text{Vin-} \\ \hline\n\hline\n\text{INA139}\n\end{array}$<br>$V_{-12}V_0$<br>R <sub>130</sub><br>$V_12V_0_R$ S485<br>Gain 82<br>$\begin{tabular}{c} 1 & 0 \\ \hline \end{tabular}$<br>$F$<br>$1A5_180R$<br>GND<br>FUSE 1A<br>$V_12V0_FDD$<br>$VREF-$<br>$\frac{1}{\sqrt{1-\frac{1}{1-\frac{1}{1-\$<br><b>GND</b>                                                                                                    | $\bigcap$<br>FDD connector<br>V_12V0_FDD<br>$\frac{2}{ }$<br>$\rightarrow$ NC<br>$CON_4x1$                                                                                                    |
|----------------------------------------------------------------------------------------------------|----------------------------------------------------------------------------------------------------|
| LDO Power supply V5.0<br>$V_5V0$<br>$V_5V0$<br>$V_{-12}V_0$<br>$V_3V_3$<br>$V_5V0$<br>OUT!<br>$\frac{3}{2}$ EN<br>$V_5V0_PG$ 6<br><b>OUT</b><br><b>VDD</b><br>$NC \rightarrow N$ NC<br>$-$ GND<br>$\equiv$ 10uF<br>$N \cap$<br>$\longrightarrow^\star$ NC<br>TPS76150<br>$\begin{array}{r} \begin{array}{c} \text{C31} \\ \text{O,01uF} \end{array} \\ \begin{array}{r} \text{O,01uF} \\ \text{O,01uF} \end{array} \end{array}$<br>← ڠ<br>$\begin{array}{r} \begin{array}{c} \text{C33} \\ \text{O,1uF} \\ \text{16V} \end{array} \end{array}$<br>RN5VD28A<br><b>GND</b><br>GND                                                                                                    | Fan connectors<br>$V_3V3$<br>$V_1$ 12V0<br>$V$ 3V3<br>FAN1_PWM_IN<br>$R30 \longrightarrow R401\_TACHO$ 1000hms R30 $\longrightarrow 6$<br>本→<br>$\begin{array}{c c}\n1 & \text{PWM_FAN1#} \\ \hline\n\end{array}$ R28 6<br>Q8<br>$=$ $-$<br>FAN1_PWM_IN<br>$\mathbf{F}$<br>2 2N7002<br>J_PLG_WTB_4/1/1X4-2,54                                                                                                    |
| $V_5V0$<br>DC-DC Power supply V3.3<br>$V_3V3$<br>$V_12V0$<br>$V_3V3$<br>$2 \mid$<br>$RST IN#$ 6<br>D_1N4148W<br>$\frac{3}{2}$<br><u>  ಹಿ ಜಿ  </u><br>$\begin{array}{c c}\n 0 \text{ohms} & R5 & 3 \\  \hline\n 0.01 & 0.01 & 0.001 \\  \hline\n 0.01 & 0.001 & 0.001 \\  \hline\n 0.01 & 0.001 & 0.001 \\  \hline\n 0.01 & 0.001 & 0.001 \\  \hline\n 0.01 & 0.001 & 0.001 \\  \hline\n 0.01 & 0.001 & 0.001 \\  \hline\n 0.01 & 0.001 & 0.001 \\  \hline\n 0.01 & 0.001 & 0.001 \\  \hline\n$<br>$\sim$<br>BTN2<br>$\frac{\int C1}{10uF}$<br>25V<br>$\neg$ AGND<br>$\begin{array}{c c}\n & C3 & C2 \\ \hline\n10uF & 10uF \\ \hline\n10V & 10V\n\end{array}$<br>$RST\_GEN#$ 6<br>$\bigoplus_{i=1}^{n}$ PGND<br>$FB\frac{5}{2}$<br>/RESET<br>$\begin{array}{ c c c }\n\hline\n & 1 & \text{GND1}\n\end{array}$<br>$U15$ TPS3800<br>TPS62160<br>$\begin{array}{@{}c@{\hspace{1em}}c@{\hspace{1em}}c@{\hspace{$ | $V_3V3$<br>$V_{12}^{12}V_0$<br>$V_3V_3$<br>FAN2_PWM_IN<br>FAN2_TACHO <sup>1000hms</sup> R31<br>6<br><b>A</b> ri<br>ै।<br>न<br>$\begin{array}{c}\n 021 \\  \hline\n 1\n \end{array}$<br>$\begin{array}{ c c c c c }\n\hline\n\text{PWM_FAN2#} & & \text{100ohms} \\ \hline\n\text{PWM_FAN2#} & & \text{R29} \\ \hline\n\end{array}$<br>FAN2_PWM_IN<br>$ \mathbf{H} $<br>2N7002<br>J_PLG_WTB_4/1/1X4-2,54                                   |
| ontron and may not be utilized in any means, electronic or mechanical,<br>rieval system without express written permission of Kontron.                                                                                                    | $\overline{R}$ R100 1<br>$R101 1 / (\lambda)$<br>GND<br>PAGE TITLE<br>05-Power<br>DRAWING TITLE<br>SCHEMATICS ARE FOR REFERENCE ONLY.<br><b>PCIe Load Card</b><br>REFER TO ASSEMBLY INSTRUCTIONS AND BILL OF<br>MATERIAL (BOM) FOR ACTUAL BUILD INFORMATION.<br><b>DESIGNER</b><br>DRAWING NO.<br>REV<br>0.1<br>Martin Pavlik<br>CAD USING MENTOR EXPEDITION-DX FLOW<br>DxD 7.9.3<br>SIZE A3   MODIFIED: 18/05/2013:19:26<br>SHEET 5 of 8 |

<span id="page-57-25"></span><span id="page-57-22"></span>

<span id="page-57-11"></span><span id="page-57-8"></span>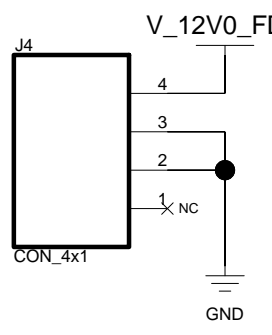

<span id="page-57-17"></span><span id="page-57-13"></span><span id="page-57-1"></span>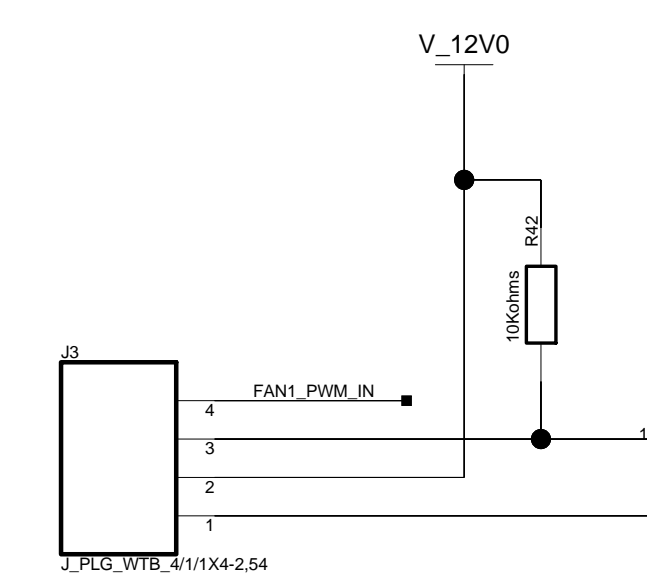

<span id="page-57-20"></span><span id="page-57-0"></span>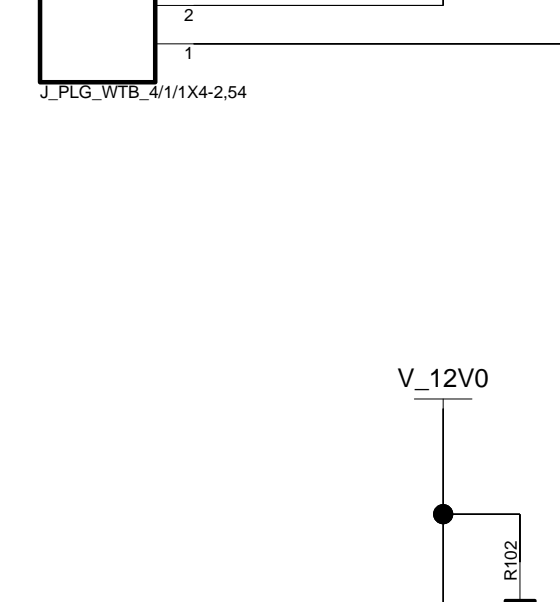

<span id="page-57-19"></span><span id="page-57-16"></span><span id="page-57-15"></span><span id="page-57-9"></span><span id="page-57-6"></span><span id="page-57-5"></span><span id="page-57-4"></span>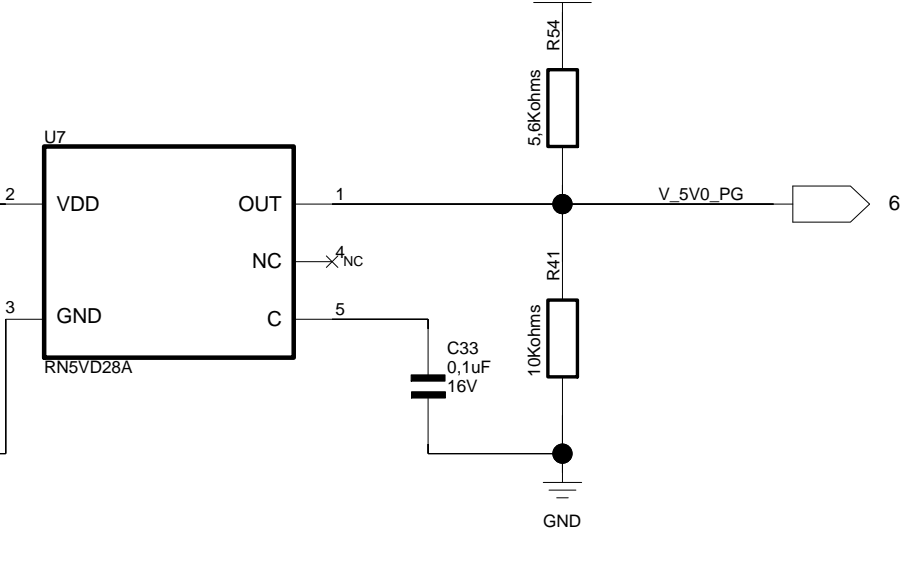

<span id="page-57-21"></span><span id="page-57-18"></span><span id="page-57-14"></span><span id="page-57-3"></span><span id="page-57-2"></span>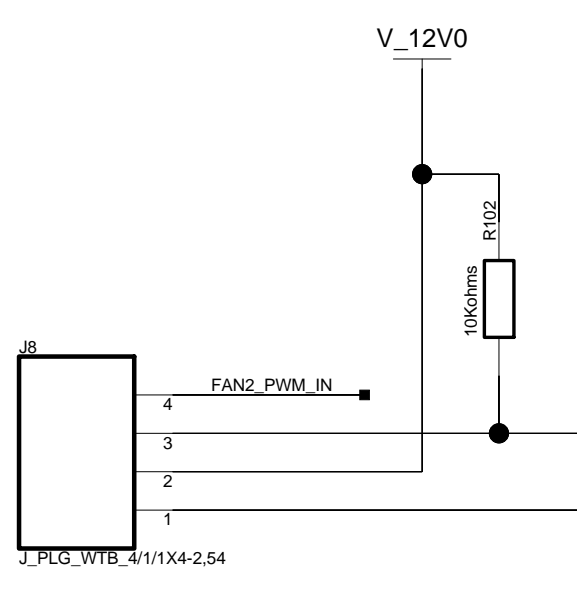

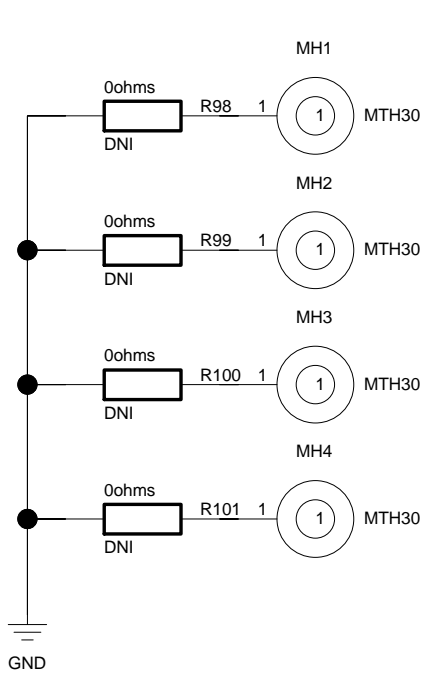

<span id="page-57-23"></span><span id="page-57-12"></span>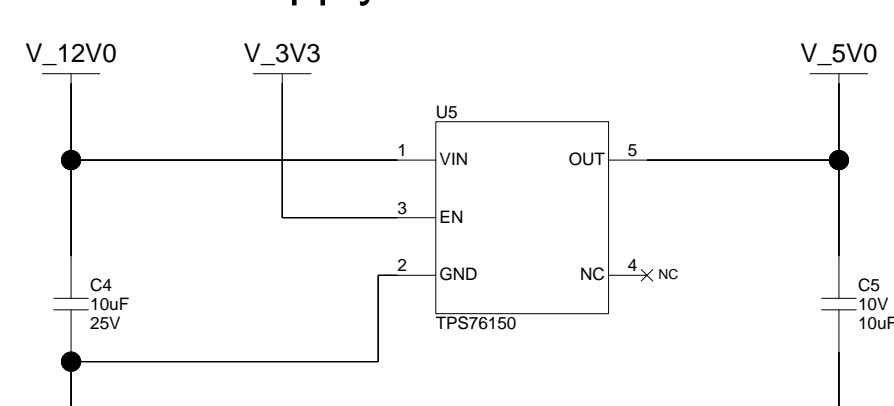

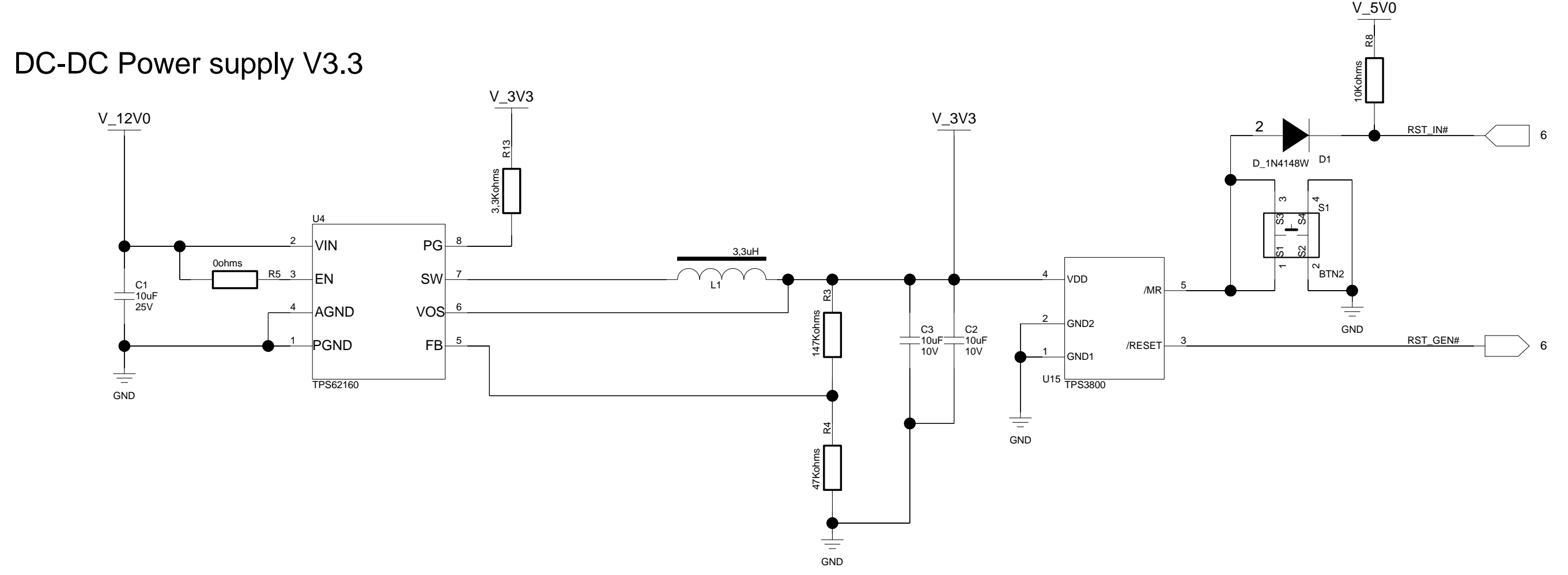

<span id="page-57-24"></span><span id="page-57-10"></span>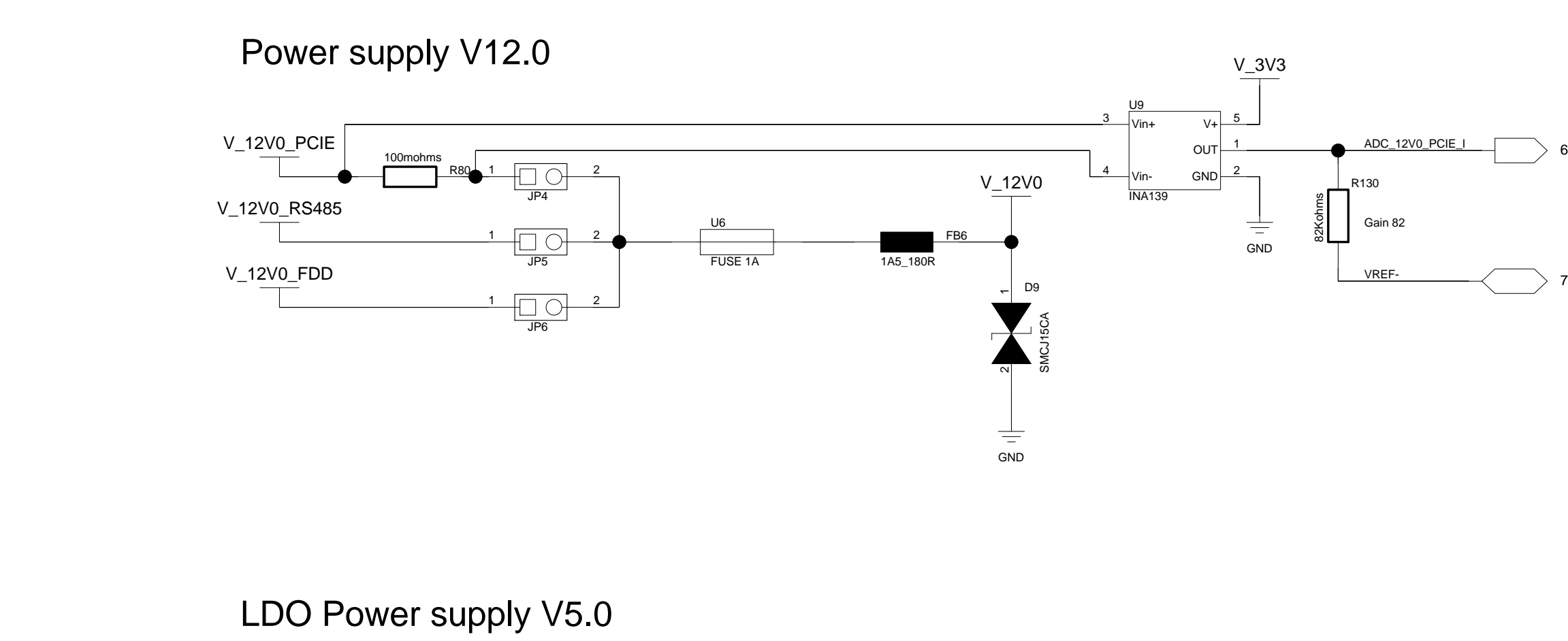

This drawing is proprietary to Kontron and may not be utilized in any means, electronic or mechanical, | including photocopying and retrieval system without express written permission of Kontron.

A

<span id="page-58-97"></span><span id="page-58-89"></span>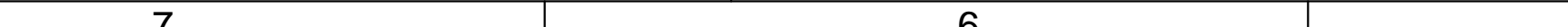

# <span id="page-58-117"></span><span id="page-58-115"></span><span id="page-58-113"></span><span id="page-58-112"></span><span id="page-58-111"></span><span id="page-58-110"></span><span id="page-58-109"></span><span id="page-58-107"></span><span id="page-58-106"></span><span id="page-58-105"></span><span id="page-58-101"></span><span id="page-58-98"></span><span id="page-58-68"></span><span id="page-58-65"></span><span id="page-58-21"></span><span id="page-58-16"></span><span id="page-58-8"></span><span id="page-58-4"></span><span id="page-58-3"></span>JTAG programming connector

<span id="page-58-60"></span><span id="page-58-51"></span><span id="page-58-41"></span><span id="page-58-36"></span><span id="page-58-27"></span>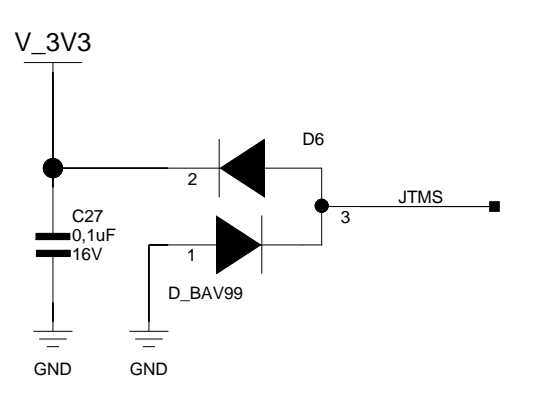

<span id="page-58-116"></span><span id="page-58-114"></span><span id="page-58-108"></span><span id="page-58-104"></span><span id="page-58-100"></span><span id="page-58-99"></span><span id="page-58-84"></span><span id="page-58-81"></span><span id="page-58-79"></span><span id="page-58-77"></span><span id="page-58-75"></span><span id="page-58-73"></span><span id="page-58-70"></span><span id="page-58-67"></span><span id="page-58-63"></span><span id="page-58-62"></span><span id="page-58-59"></span><span id="page-58-57"></span><span id="page-58-53"></span><span id="page-58-50"></span><span id="page-58-48"></span><span id="page-58-45"></span><span id="page-58-42"></span><span id="page-58-39"></span><span id="page-58-38"></span><span id="page-58-37"></span><span id="page-58-35"></span><span id="page-58-32"></span><span id="page-58-30"></span><span id="page-58-20"></span><span id="page-58-19"></span><span id="page-58-14"></span><span id="page-58-10"></span><span id="page-58-7"></span><span id="page-58-6"></span><span id="page-58-5"></span><span id="page-58-1"></span>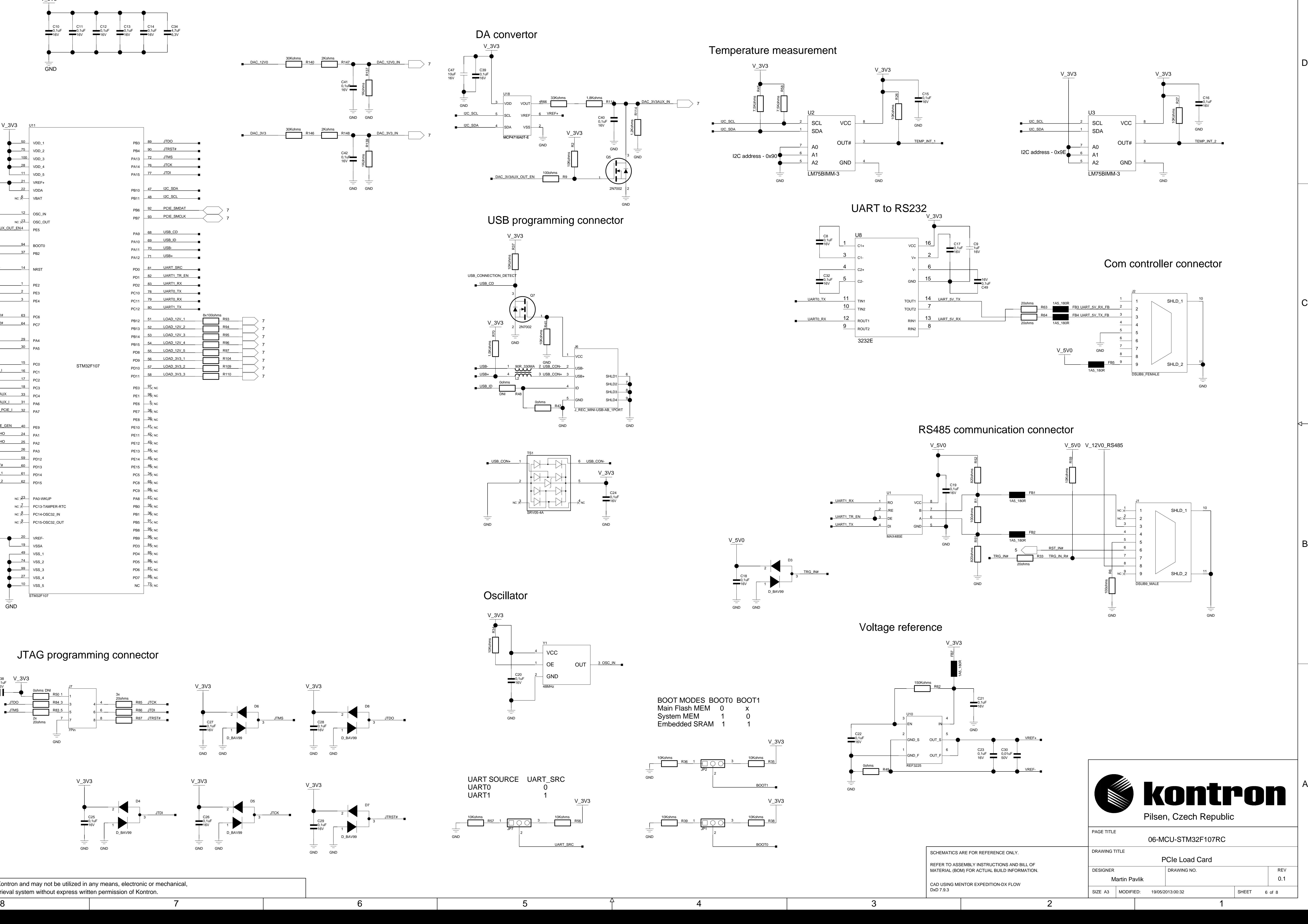

<span id="page-58-91"></span><span id="page-58-54"></span><span id="page-58-47"></span><span id="page-58-44"></span><span id="page-58-13"></span>

<span id="page-58-118"></span><span id="page-58-102"></span><span id="page-58-96"></span><span id="page-58-87"></span><span id="page-58-82"></span><span id="page-58-11"></span>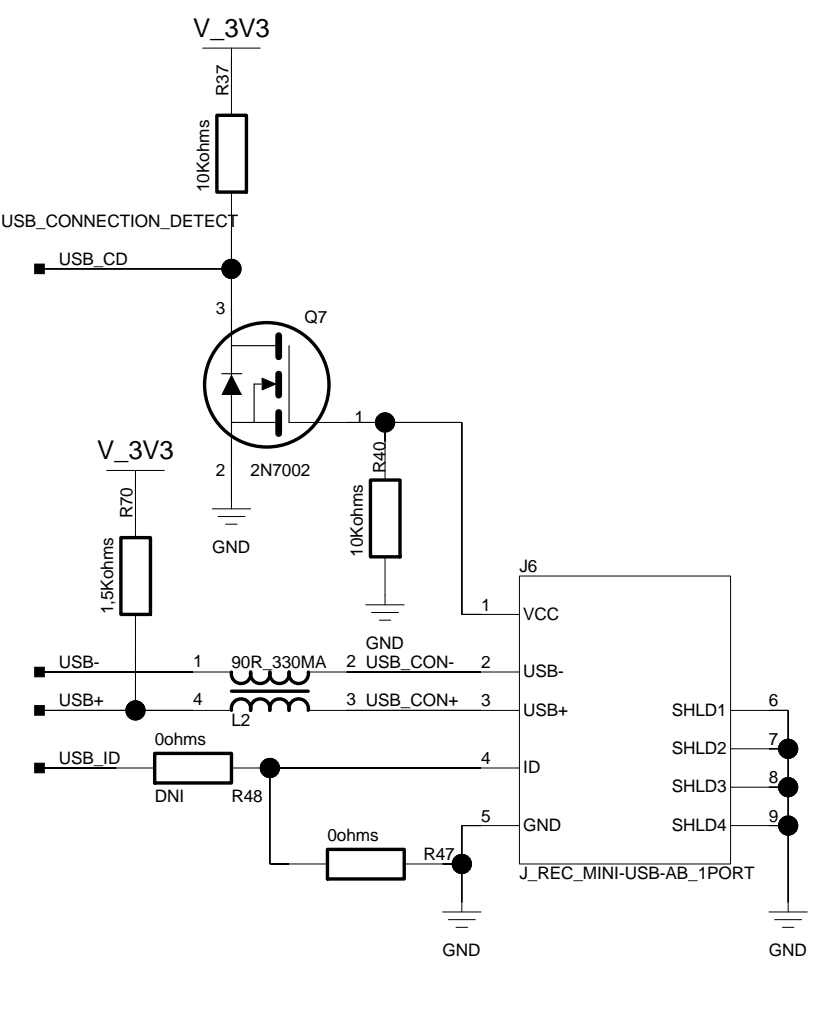

<span id="page-58-95"></span><span id="page-58-94"></span><span id="page-58-93"></span><span id="page-58-80"></span><span id="page-58-31"></span>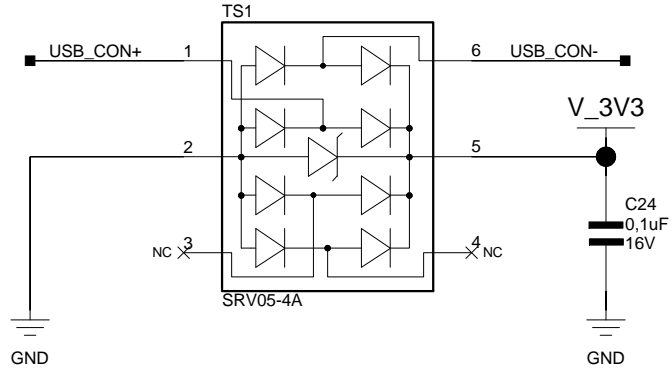

<span id="page-58-92"></span><span id="page-58-72"></span><span id="page-58-66"></span><span id="page-58-61"></span><span id="page-58-23"></span><span id="page-58-17"></span><span id="page-58-2"></span><span id="page-58-0"></span>

<span id="page-58-103"></span><span id="page-58-49"></span><span id="page-58-15"></span>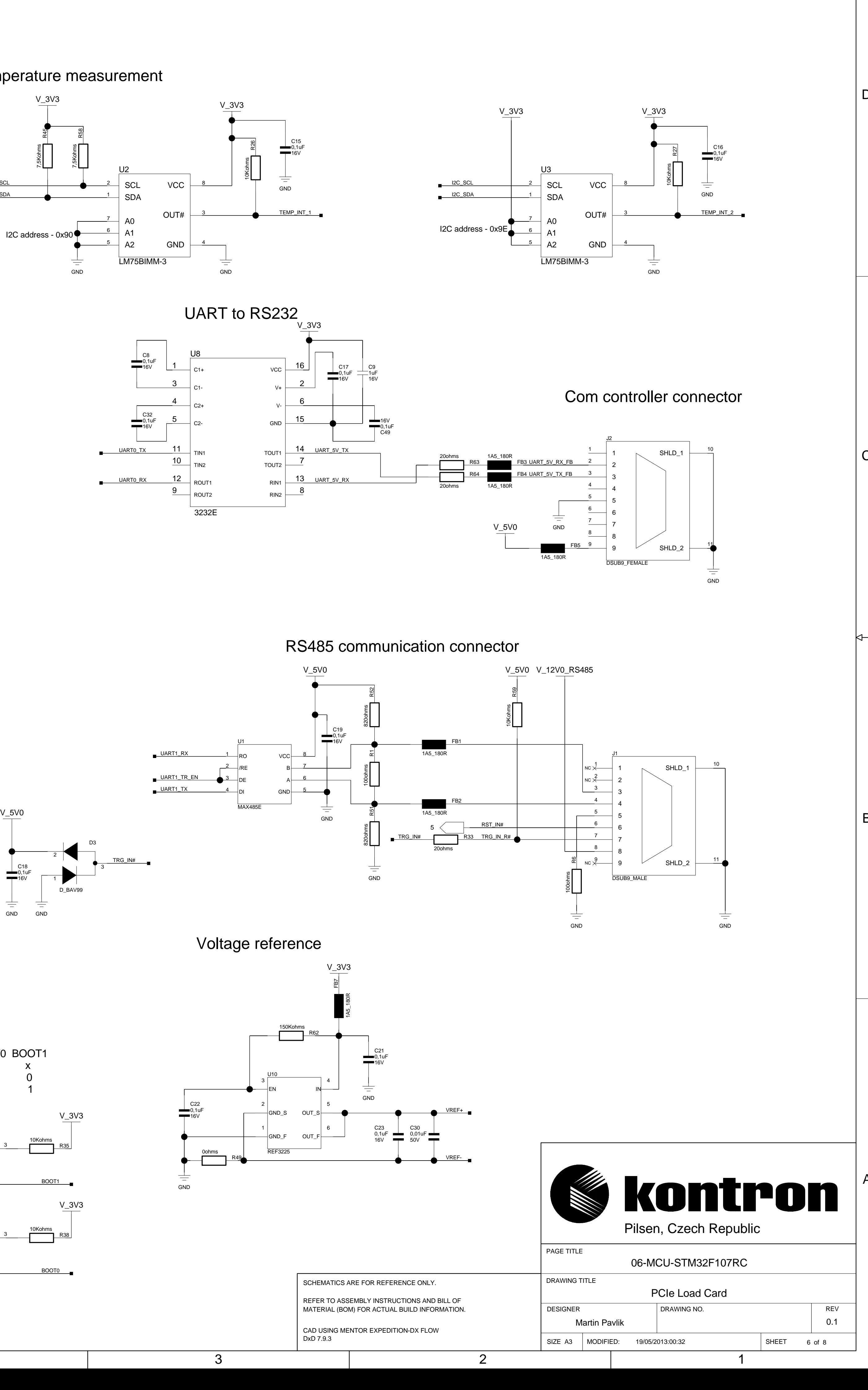

<span id="page-58-40"></span>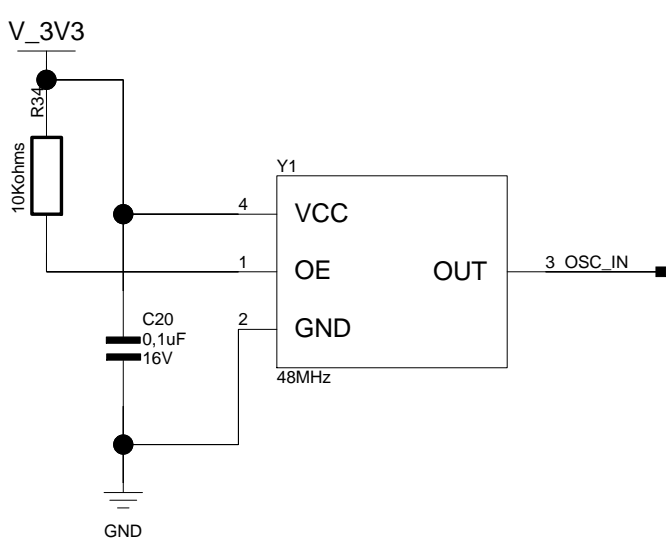

<span id="page-58-88"></span><span id="page-58-71"></span>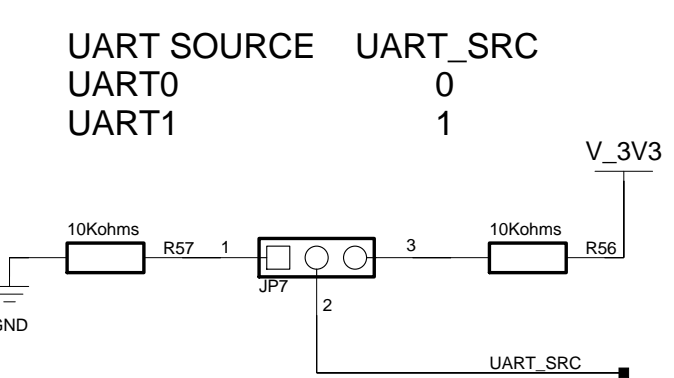

<span id="page-58-90"></span><span id="page-58-85"></span><span id="page-58-74"></span><span id="page-58-64"></span><span id="page-58-56"></span><span id="page-58-55"></span><span id="page-58-33"></span><span id="page-58-25"></span><span id="page-58-18"></span><span id="page-58-9"></span>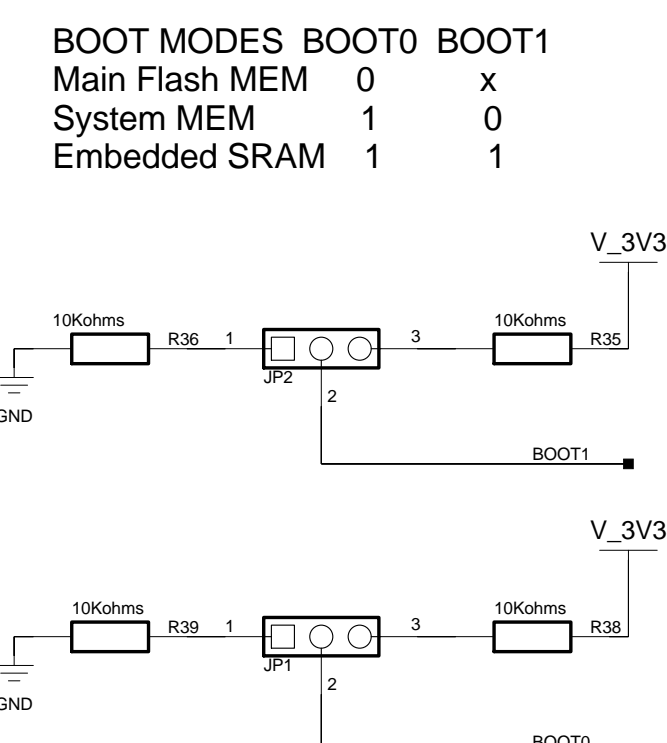

<span id="page-58-83"></span><span id="page-58-69"></span><span id="page-58-46"></span><span id="page-58-24"></span><span id="page-58-22"></span><span id="page-58-12"></span>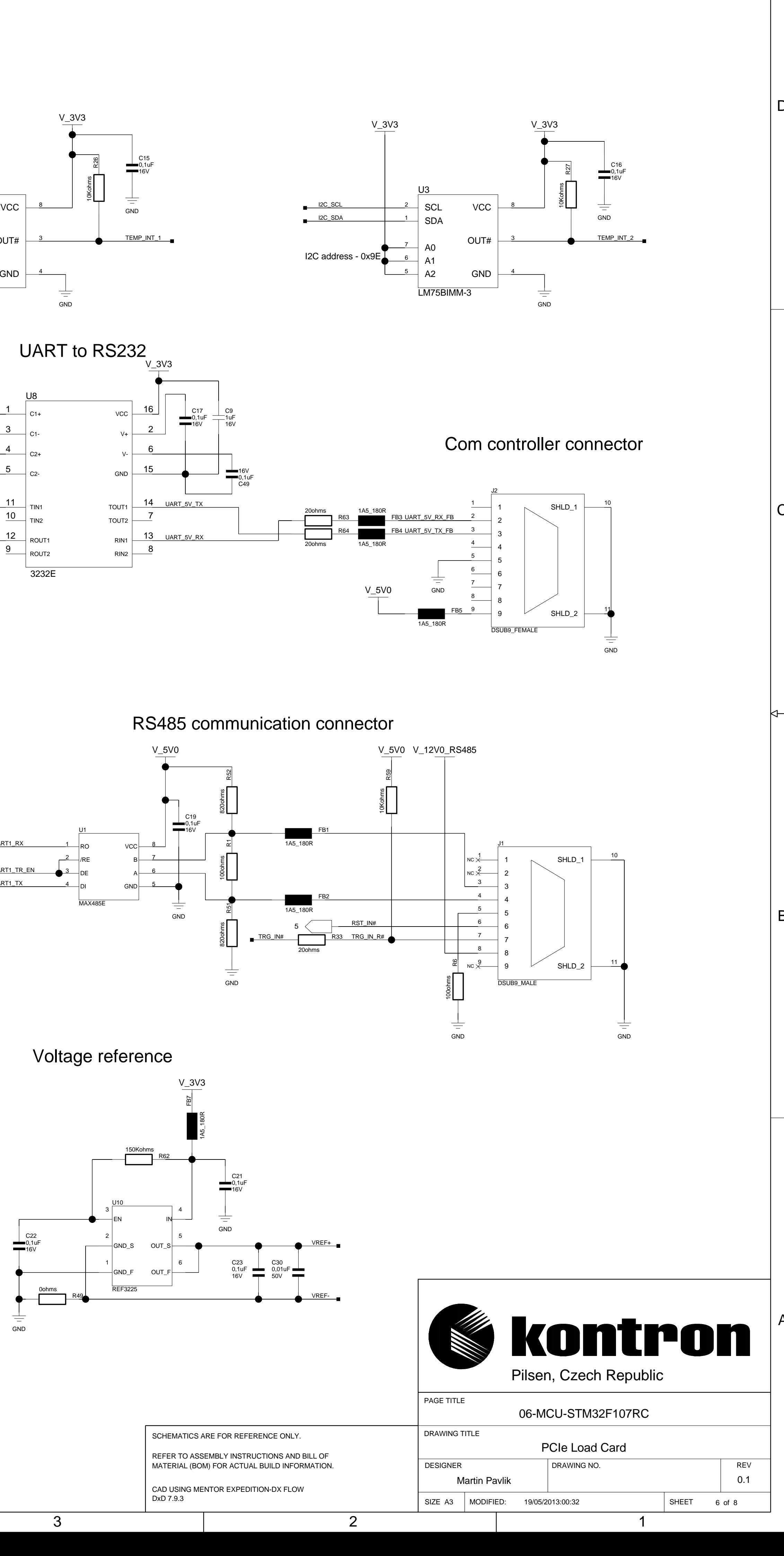

<span id="page-58-86"></span><span id="page-58-58"></span>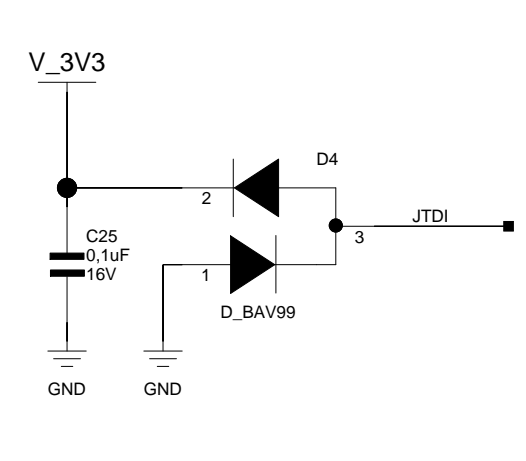

<span id="page-58-52"></span><span id="page-58-26"></span>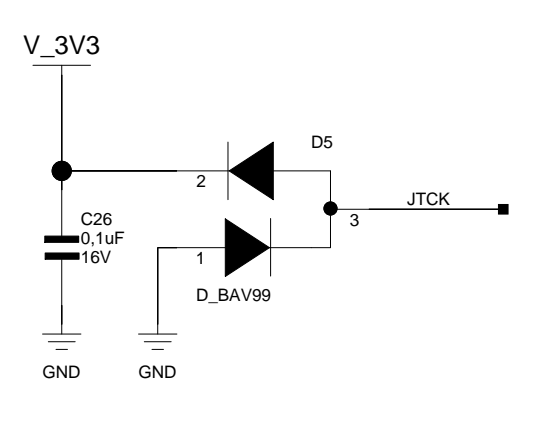

<span id="page-58-34"></span><span id="page-58-28"></span>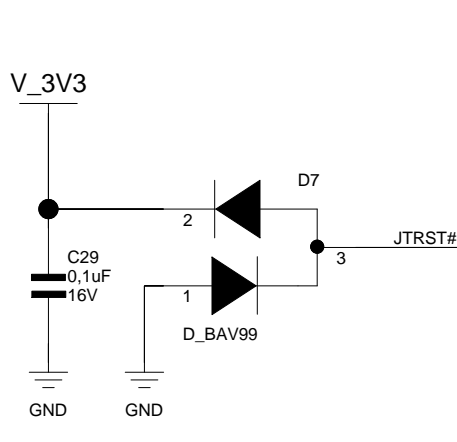

<span id="page-58-76"></span><span id="page-58-29"></span>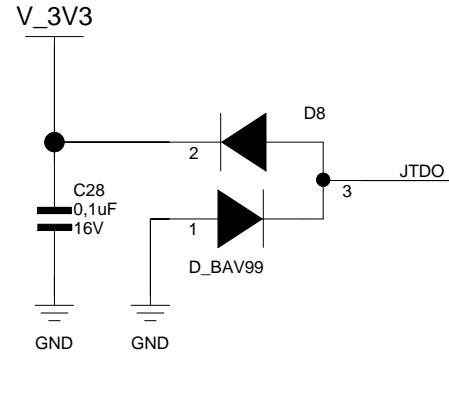

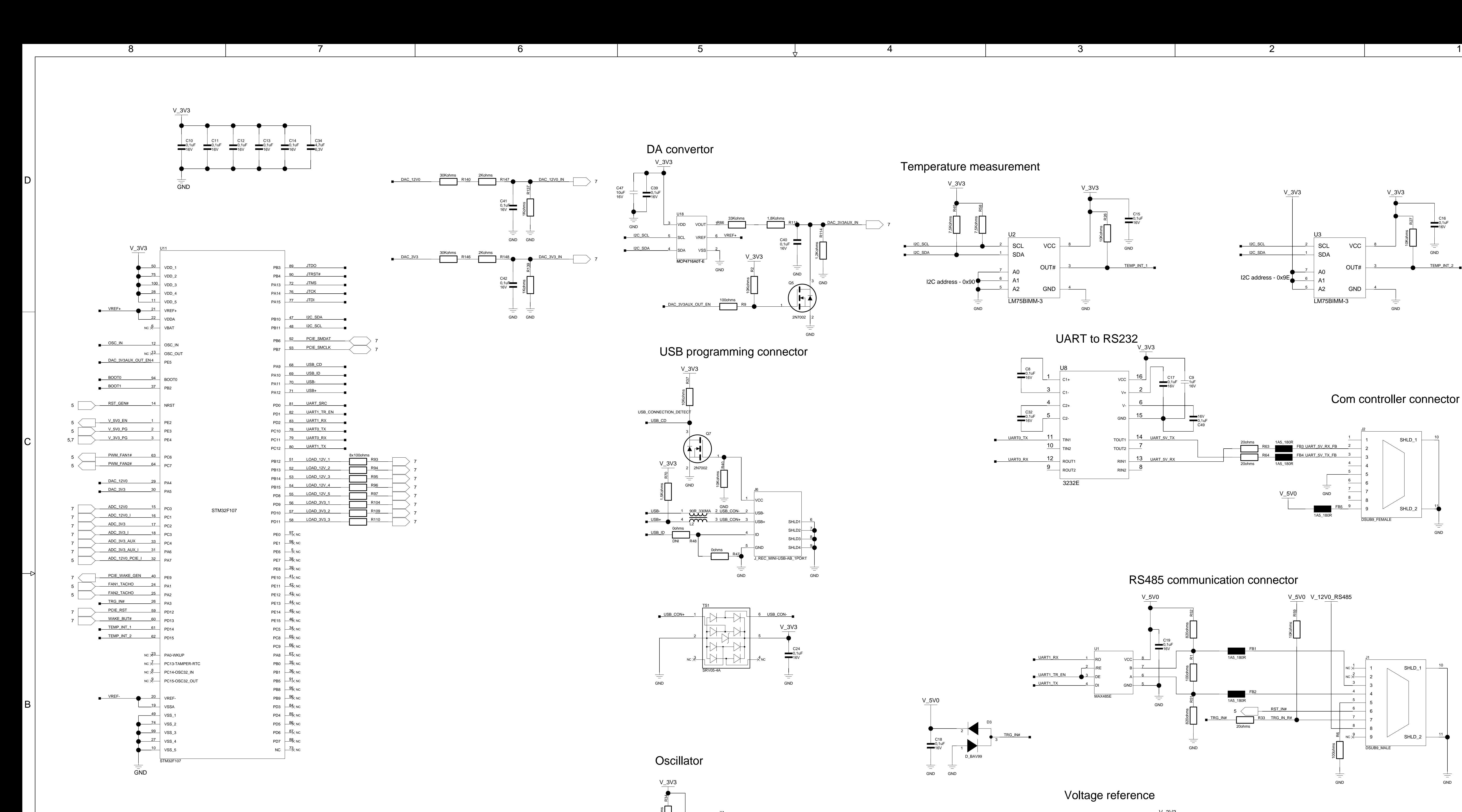

<span id="page-58-78"></span><span id="page-58-43"></span>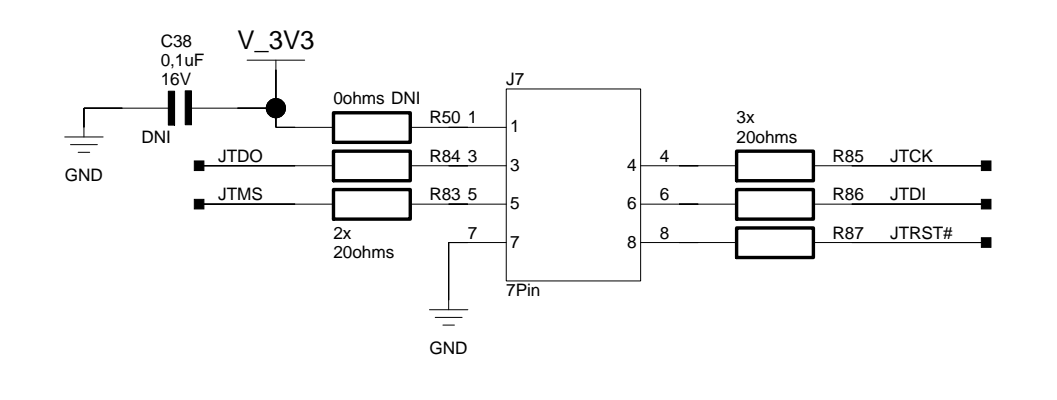

<span id="page-59-65"></span><span id="page-59-48"></span><span id="page-59-47"></span><span id="page-59-42"></span><span id="page-59-40"></span><span id="page-59-36"></span>This drawing is proprietary to Kontron and may not be utilized in any means, electronic or mechanical, | including photocopying and retrieval system without express written permission of Kontron.

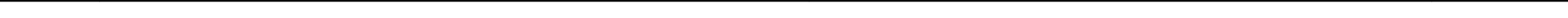

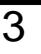

A

<span id="page-59-39"></span><span id="page-59-37"></span><span id="page-59-24"></span><span id="page-59-16"></span><span id="page-59-13"></span>B

<span id="page-59-59"></span><span id="page-59-55"></span><span id="page-59-44"></span><span id="page-59-34"></span><span id="page-59-33"></span><span id="page-59-23"></span><span id="page-59-22"></span><span id="page-59-6"></span>C

<span id="page-59-53"></span>D

<span id="page-59-21"></span><span id="page-59-10"></span>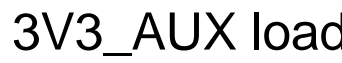

<span id="page-59-63"></span><span id="page-59-61"></span><span id="page-59-52"></span><span id="page-59-50"></span><span id="page-59-41"></span><span id="page-59-29"></span><span id="page-59-28"></span><span id="page-59-18"></span><span id="page-59-17"></span><span id="page-59-9"></span><span id="page-59-3"></span>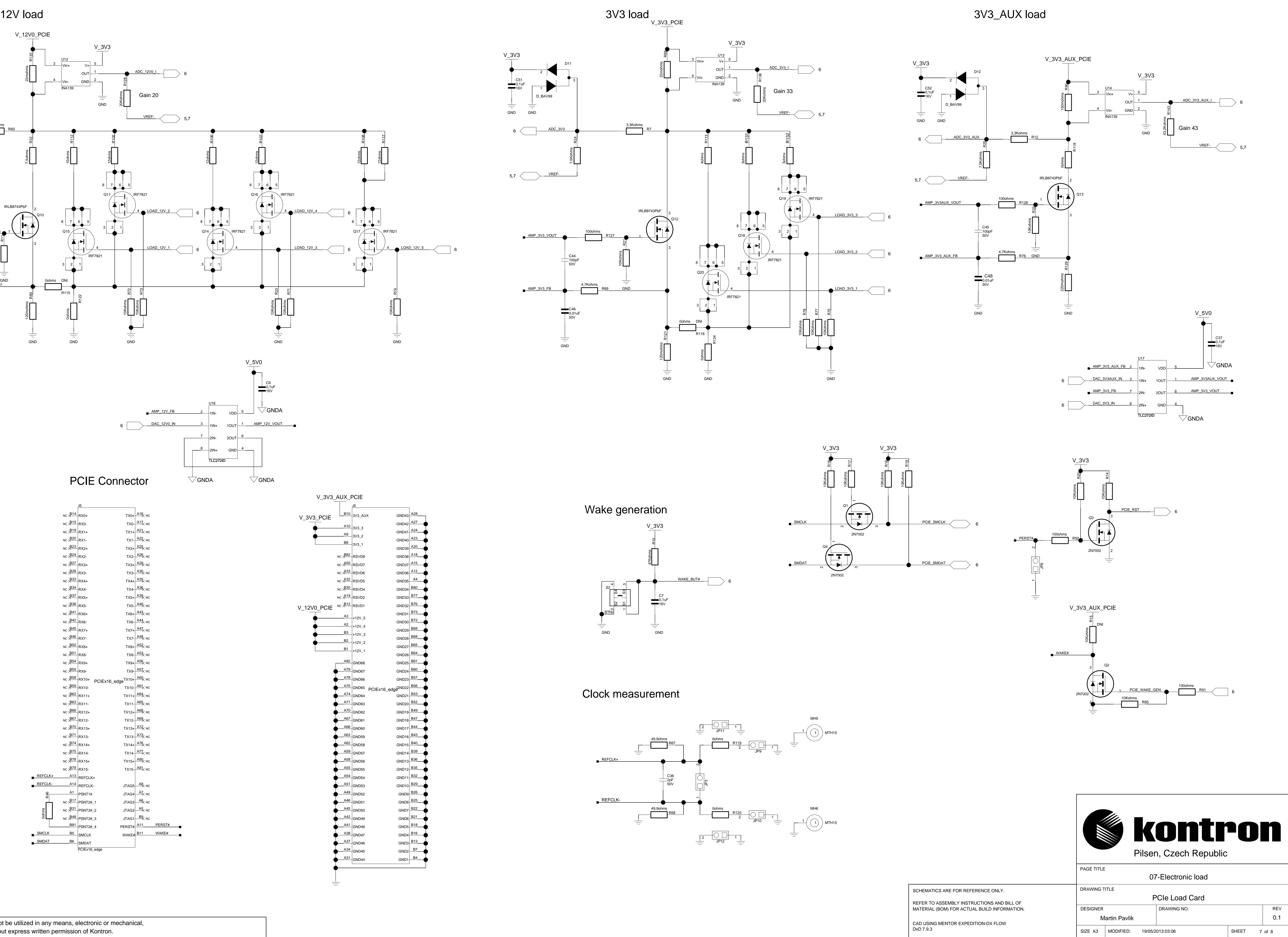

![](_page_59_Figure_0.jpeg)

<span id="page-59-62"></span><span id="page-59-60"></span><span id="page-59-0"></span>![](_page_59_Figure_8.jpeg)

<span id="page-59-64"></span><span id="page-59-58"></span><span id="page-59-57"></span><span id="page-59-43"></span><span id="page-59-8"></span><span id="page-59-7"></span><span id="page-59-2"></span>![](_page_59_Figure_9.jpeg)

<span id="page-59-56"></span><span id="page-59-54"></span><span id="page-59-45"></span><span id="page-59-38"></span><span id="page-59-31"></span><span id="page-59-20"></span><span id="page-59-12"></span><span id="page-59-4"></span><span id="page-59-1"></span>![](_page_59_Figure_10.jpeg)

<span id="page-59-49"></span><span id="page-59-46"></span><span id="page-59-27"></span><span id="page-59-26"></span><span id="page-59-25"></span>![](_page_59_Figure_12.jpeg)

<span id="page-59-14"></span>

<span id="page-59-51"></span><span id="page-59-35"></span><span id="page-59-32"></span><span id="page-59-30"></span><span id="page-59-19"></span><span id="page-59-15"></span><span id="page-59-11"></span><span id="page-59-5"></span>![](_page_59_Figure_6.jpeg)